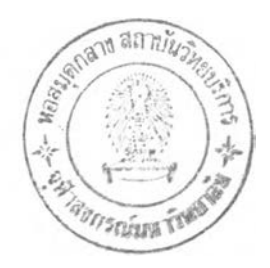

#### นทที่ 4

#### การวิเคราะห์และการออกแบบระบบงาน

#### 4 .1 การวิ เคราะห์ระบบงาน

การวิ เคราะห์ระบบงาน คอการลังเกตุการข่แเละพิจารเนาวิธีการดำเนินการ และ ทำการปรับปรุงงานให้ดํขน โคย เริมจากการ เบ้าลัง เกตุการจากการปฏิบัติ-ทนดามปกติ และกาม กึงปัญหาที่หบของผู้ฏิบัติงาน หริอผ้ใบ้เกึคความค้องการที่จะใบ้เครํ่องคอมพิา เดอริ เพื่อช่วยในการ ท'างาน ดังนนการช่วย เหสิอผ้ปฏิบัติงานให้สามารถใบ้งาน เคริ๋องคอมพิว เตอริ จำ เป็นค้องมีผู้รู้ทาง ด้านคอมพิวเตอร์ในการสื่อสารระหว่างผู้ใช้และผู้พัฒนาโปรแกรมคอมพิวเตอร์ เพื่อที่จะลดช่องว่าง ระหว่างกัน ใบปัจจบัน การวิ เคราะห์ระบบงานไค้อาศัยขนตอนตามหลักการ ไตยการแปลความ ต้องการของผู้ใบ้ ให้ เป็นผลทางกายภาพตามหลักการทางวิศวกรรมคาสตริ ซึ่งในการแปลความ หมายของผู้ใช้ออกมาในรูปแบบทางกายภาพ ซึ่ง เราได้ใช้แผนภาพการไหลของข้อมูล (Data Flow Diagram) เพื่อเป็นเครื่องมือช่วยในการแปลสิ่งที่มือยู่ของการตำเนินงานในปัจจุบันออกมา ้เป็นรูปภาพ เพื่อที่จะเป็นสื่อในการสื่อสารระหว่างผ้ใช้งานกับผู้พัฒนาโปรแกรม จากการศึกษา ระบบงานเติมของกิจการเครือข่ายร้านอาหาร แบ่งออกเป็น 3 ระบบย่อยดังนี้

## 4 .1 .1 การวิเคราะห์ระบบข้อมลการขาย

ี เริ่มต้นระบบจากการที่ลุกค้าเข้ามาใช้บริการในสาขาร้านอาหาร เพื่อเลือก ี่ชื้ออาหารหรือสินค้าสาเร็จรูปที่มีให้บริการ หลังจากที่เสร็จสิ้นการใช้บริการ ก็จะทาการซาระเงิน โดยการที่พนักงาน เก็บ เงินจะทำการบันพิกรายการที่ลุกค้าขอโดยการป๋อนรหัสของอาหารหริอสินค้า (Price Look Up – PLU) หลังจากที่บันทึกรายการขาย เมื่อสิ้นสุดวันในการทาการก็จะมึการ สรุปรายการขายของวันบน เพื่อทำรายงานสรุปรายรับ พร้อมที่งการสรุปรายการขายแบ่งแยกลาม หมวลอาหารหริอสินค้าที่ทำการขาย เพื่อส่งสำนักงานใหญ่ ขนตอบในการสรุปทำโดยการสรุปราย ึงานจากเครื่องบันทึกเงินสด (Cash Register) แล้วนารายงานสรุปดังกล่าว มาบันทึกลงใน แบบทอริมรายงาบยอดขายของรายการต่างๆ พร้อมกับยอด เงินที่ไค้รับส่งสำนักงานใหญ่ หลังจาก ที่สำนักงานใหญ่ไค้รับข้อมลจากสาขา ในรปแบบของรายงานการขายส่วนบัญชีของสำนักงานใหญ่ก็ จะทำการบันทึกรายการบัญชีแยกประ เภท พร้อมที่งคำนว!นภาษีมูลค่าเพื่ม เพื่อนำส่งสรรพากรต่อไป

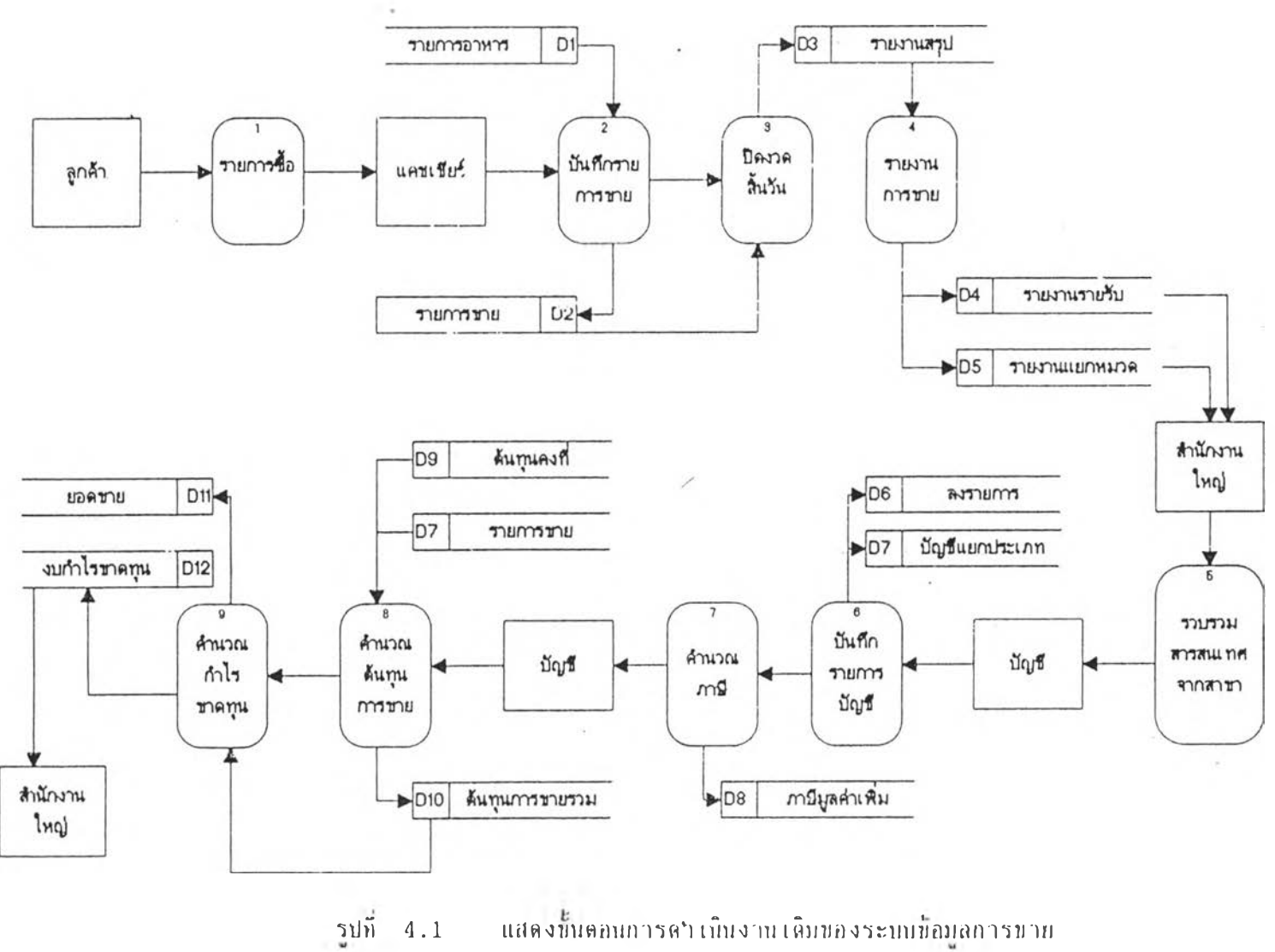

แสดงขั้นตอนการดำ เนินงาน เดิมของระบบข้อมูลการขาย

36

**ลังจากที่ทำการปันพีกรายการทางบัญชีแล้ว ก็จะทำการคำนวเนล้นทุนโดยการนำรายการขายที่ไล้ มาดำนวผจากต้นทุนคงที่ของรายการขายของแต่ละรายการ และหักกับค่าใน้จ่ายต่างๆ ก็สามารถ** ที่จะคานวณผลกาไรขาดทุนได้ จากขั้นตอนการทางานดังกล่าว สามารถแสดงให้เห็นตัง รูปที่ 4.1 **แ ล ะ จ า ก ร ะ บ บ ง า น เดิมดังกล่าาทบปัญหาดังน คิอ**

ึก. **ข้อมูลที่สรุปจากเครื่องบันทึกเงินสด**ุมาเป็นรายงานพบว่ามีปริมาณ **ของข้อมูลจำนวนมาก และ เปันน้อมลที่ทิมพออกจากเครึ๋องปันทึก เงินสด เมื่อนำมาคำนวเนด้ายคนทำ ใต้ความผิดพลาดที่ เกิดขน ค่อนน้างสง**

**น. น้อมลระหว่างหน่วยงาบที่ทำการบันทึกรายการนาย เพื่อนำ เน้า เครึ๋อง คอมฟ้า เดอรมีรูปแบบการปันทึกที่แลกต่างกัน และการทำงานน้ำน้อน**

**ค. ใน้จำนวนพนักงานที่ทำการ เก็บรวบรวมน้อมลมีจำนวนมาก เพื่อที่จะทำ ใต้การสรุปผลทันต่อ เหดการร และน้อมลที่ถูกต้อง**

- **ง. น้อมูลที่ไต้จากการล่ง เอกสารน้า**
- **4 . 1 . 2 ก ารา เคราะห์ระบบการทั่งซอ**

**เริมต้นระบบจากการที่พนักงานทำการตรวจสอบยอดสิบค้าคงคลัง ในคลังสิน** ์ ค้า <sup>์</sup> และทาการจดบันทึกรายการสินค้าที่นับได้ ลงในแบบฟอร์มรายการนับสินค้า เมื่อพบว่าปริมาฒ **สินค้าหริอวัลถุดิบดังกล่าว นืปริมาเแนัอยล ไม่ เพียงพอต่อการขาย พนักงานคลังสินค้าก็จะทำการ** ืออกใบสั่งซื้อวัดถุดิบ เพื่อ เสนอต่อผู้จัดการสาขาในการขออนุมัติการสั่งซื้อ ผู้จัดการสาขาก็จะทำ **การดรวจสอบรายการที่ เสนอนอ เมึ๋อเห็นสมควรในการอนุมัดิ ผู้จัดการสาขาจะทำการยีนยันราย การสั่งซอ และล่งใบรายการสั่งนอไปยังหน่วยงานจัดซอ เมื่อหน่วยงานจัดซอไต้รับรายการสั่งซอ** ี จะทาการรวบรวมข้อมูลการสั่งซื้อทั้งหมด และทาการออกใบสั่งซื้อรวมและส่งให้ผู้ขาย เพื่อที่ท<sub>ำ</sub> **การจัดรายการลามใบทั่งซอ เมื่อผ้ฆายสินค้าไล้รับก็จะทำการส่งสินค้าหริอวัตถุดิบดังกล่าากลับมา ท างส าข าได ยลรง หรีอล่งใต้สำนักงาบใหญ่กระจายสินค้าหรีอวัดถุดิบดังกล่าว โดยที่การ เสือกส่ง** ให้สาขาโดยตรง หรือการส่งเข้าสานักงานใหญ่ก่อน แบ่งออกเป็น 2 กร**ผ**ื

- ปริมาณสินค้าที่สั่งเป็นจ<sub>ำ</sub>นวนน้อย และราคาต่า ถ้าผู้ขายจัดส่งให้ถึงสาขา **ที่กระจายอยู่ ผู้ขายจะเพื่มราคาขาย ทำใต้ไม่คุ้มทุบกับการส่ง ทางสำนักงานใหญ่จึงทำการ กระจายสินค้าที่ซอ เอง**

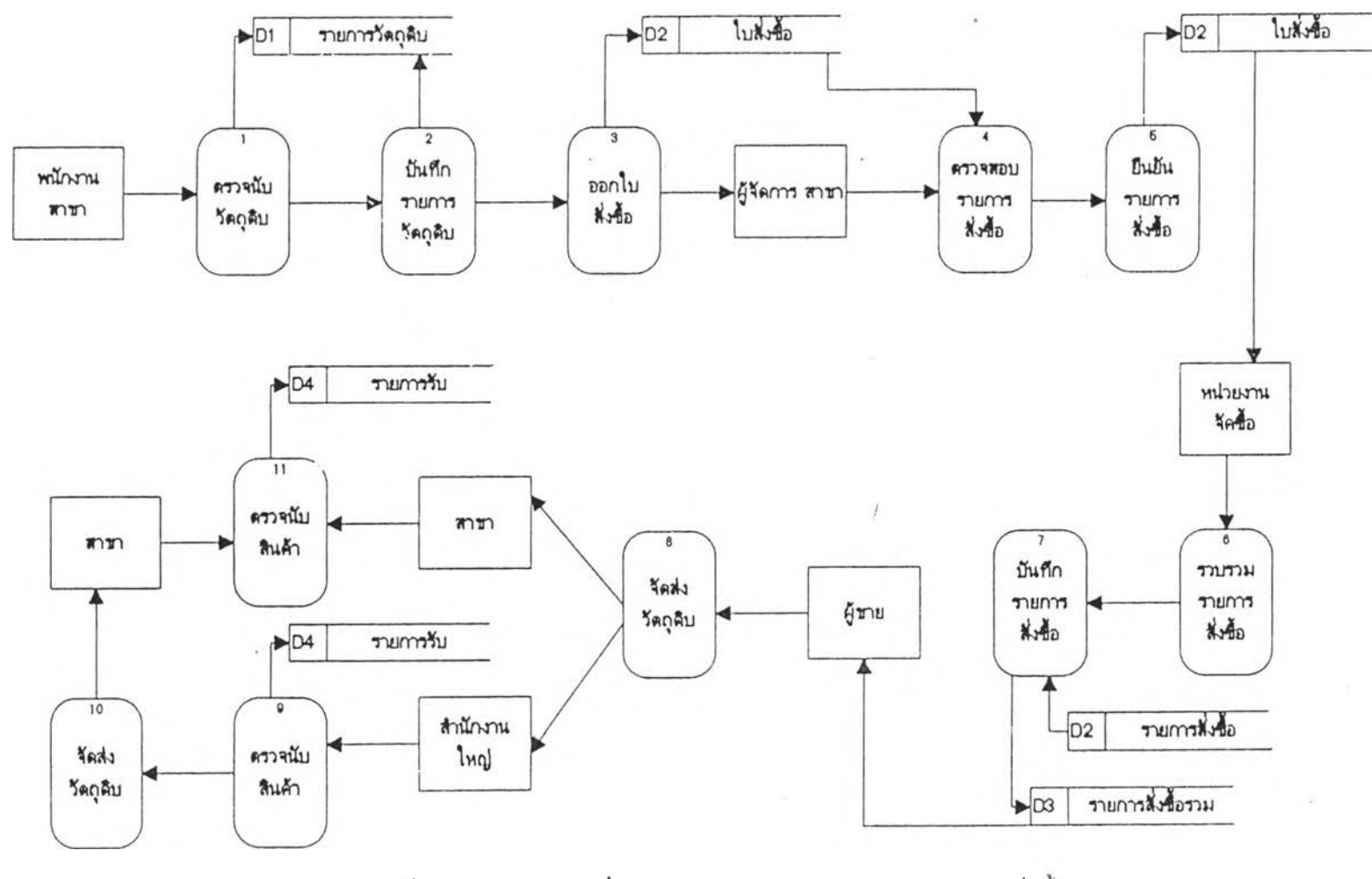

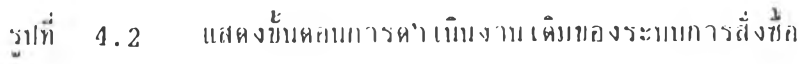

38

 $\sim$ 

**- .วัตถุดิบที่ฑำการสั่งซอมีการปรุงแล่งเหมเดิมก่อนที่จะนำล่งสาขา หริอการ** ี่ สั่งซื้อรวม เป็นจ<sub>ำ</sub>นวนซื้อมาก<sup>์</sup> เพื่อให้ราคาที่ซื้อต่อหน่วยมีราคาถูก และทางสานักงานใหญ่เป็นผู้เก็บ **สินค้าคงคลังด้งกล่าว เอง**

**เมื่อทางสาขาได้รับสินค้าหริอวัตถุดิบที่ฑำการสั่งซอแล้ว ก็จะทำการตรวจนับ** ี สินค้าหรือวัดถุดิบที่ได้ และบันทึกรายการรับสินค้าเข้าสินค้าคงคลัง ระบบงานดังกล่าวแสดงให้เห็น ดังรูปที่ 4.2 และจากระบบงานเดิมพบปัญหาดังนี้

**ก. การตรวจนับรายการสั่งซอ แ ล ะท ำก ารส ั่งซ อ ใต ยก าร เบียนปันทีก รายการสั่งซอลามแบบฟอริมการสั่งซอ จำ เป็นค้องมีการราบรวมปริมาผการสั่งซอ และทำการออก ใบสั่งซอรวมอีกครง ทำให้ข้นตอนการทำงาบข้า เมื่องจากค้องมีการรวมยอตทุกสาบา ใข้จำนวน หนักงานในกาวคำนวผมาก**

ึบ. การกระจายวัดถุดิบจากสานักงานใหญ่ ทำให้ต้องค้นหาเอกสารการ **สั่งซอจากสาบาและทำการแน่งสินค้าออก เมื่อกระจายตามที่ด้องการข้า**

**ค. เอกสารการสั่งธปีด้องทำการออกใบสั่งซอใหม่ ทำให้ไอกาศที่ทำการ สั่งซอนิลหลาลค่อนข้างสูง เนองจากปริมาผการสั่งซอมีจำนวนมาก**

**4 . 1 .3 การวิเคราะห็ระบบสินค้าคงคลัง**

**เริมจากการรับสินค้า เข้าคลังสินค้า เมื่อทำการบันทีกรายการรับสินค้า เข้า คลังสินค้า ไลยการปันทีกในใบคุมสินค้าหริอวัตถุดิบที่มีอย่ในคลังสินค้า และทำการลงปันทีกรายการ เค้าหน เหปีเป็นการสรุปรายการเค้าหนรายล้าบองผู้ขายสินค้า ลงในลมุลบันทึกเค้าหนรายล้า** หลังจากนั้นก็ท<sub>ำ</sub>การรวบรวมใบส่งสินค้าทั้งหมลกลับส่วนบัญชีสานักงานใหญ่ เพื่อบันทึกรายการซื้อ **และส่งข้อมูล ด้งกล่าวไปสำนักงานใหญ่ แสลงให้เห็นด้งรป 4 . 3 เมื่อบันทึกวายการรับสินค้าเข้า คลังแล้ว เมื่อจะนำสินค้าหริอวัตถุดิบไปใข้ใบการผลิต ห ร ิอ ก า ร ท ำ อ า ห า ร จ ะ ล อ ้ง ม ีก า ร ท ำ ก า ร เบิก** ี จำยจากคลังสินค้า โดยขั้นตอนการเบิกจ่ายสินค้า เริ่มจากการที่หน่วยงานในสาขา เขียนใบเบิก ี รายการวัดถุดิบหรือสินค้า ส่ง เข้าคลังสินค้า เพื่อท<sub>่</sub>าการ เบิกจ่าย เมื่อคลังสินค้า คลังสินค้าก็จะท<sub>่</sub>า **กาวตรวจสอบปริมาผคง เหลอ และท ำการ เบิกจ่ายไปให้หน่วยงานในสาบา และคลังสินค้าจะทำ การบันทึกรายการ เบิกจ่ายสินค้า' และสรุปข้อมลรายการ เบิกจ่ายรายวัน และนำล่งรายงาน เข้า** ี่ สานักงานใหญ่ ขั้นตอนที่กล่าวมาแสดงให้เห็นตัง รูปที่ 4.4 ขั้นตอนต่อไปของระบบสินค้าคงคลัง ์ คือ การปรับปรุงสินค้าคงคลังที่ เหลืออยู่ในคลังสินค้า โดยมากจะท<sub>ำ</sub>การตรวจนับคลังสินค้าสิ้น เดือน

**เ พื่อที่จะทำการยกยอดไปด้น เดิอนกัดไป บนดอนการทำงาน Iรมจากการตราจนับสนค้า และบันทึก รายการที่บันได้ดง เหลอ และทำการบันทึกรายการปรับปรุงคลังสินค้า เพื่อทำการปรับปรุงคลังสิน ค้าเรียบรัอยแลัา ก็ทำรายงานลรุปเพื่อล่งล่วนบัญชี เพื่อทำการบันทึกสินค้าคงเหลีอปลายงวด และ** ี รายงานคง เหลือส่งสานักงานใหญ่ - ขั้นตอนตังกล่าวแสดงให้ เห็นตัง รูปที่ 4.5 จากระบบสินค้าคง **คลังในระบบ เดินที่กล่าวมานน ทบปัญหาลังน**

**ก. การบันทึกรายการสินค้าคงคลังลงในใบคุมสินค้า ทำให้ยากด่อการตรวจ นับรายการสินค้าคง เหลอ และรายการ เคลื่อนไหวบองสินค้ามีจำนวนมาก**

**ข. การทำรายงานสรุปสินค้าคง เหลอ ต้องทำการคัดลอกข้อมูลจากใบคุมสิน ค้าม าบ ันท ึกลงใน แน บฟอรีมการ ตรวจนับสินค้าคง เหสิอ**

**ค. การบันทึกรายการ เจ้าหนั้วายตัว ต้องนำ เอาใบส่งสินค้าจากผู้ขายมาทำ การบันทึก เจ้าหนรายตัว**

**ง. การเบิกจ่ายวัตถุดิบ ไม่สามารถตรวจสอบปรีมาเแที่ใช้งาบจริงจากการ ขาย เพื่อนำยอดขายมา เปรียบ เทียบรายการ เบิกจ่ายจากคลังสินค้าได้**

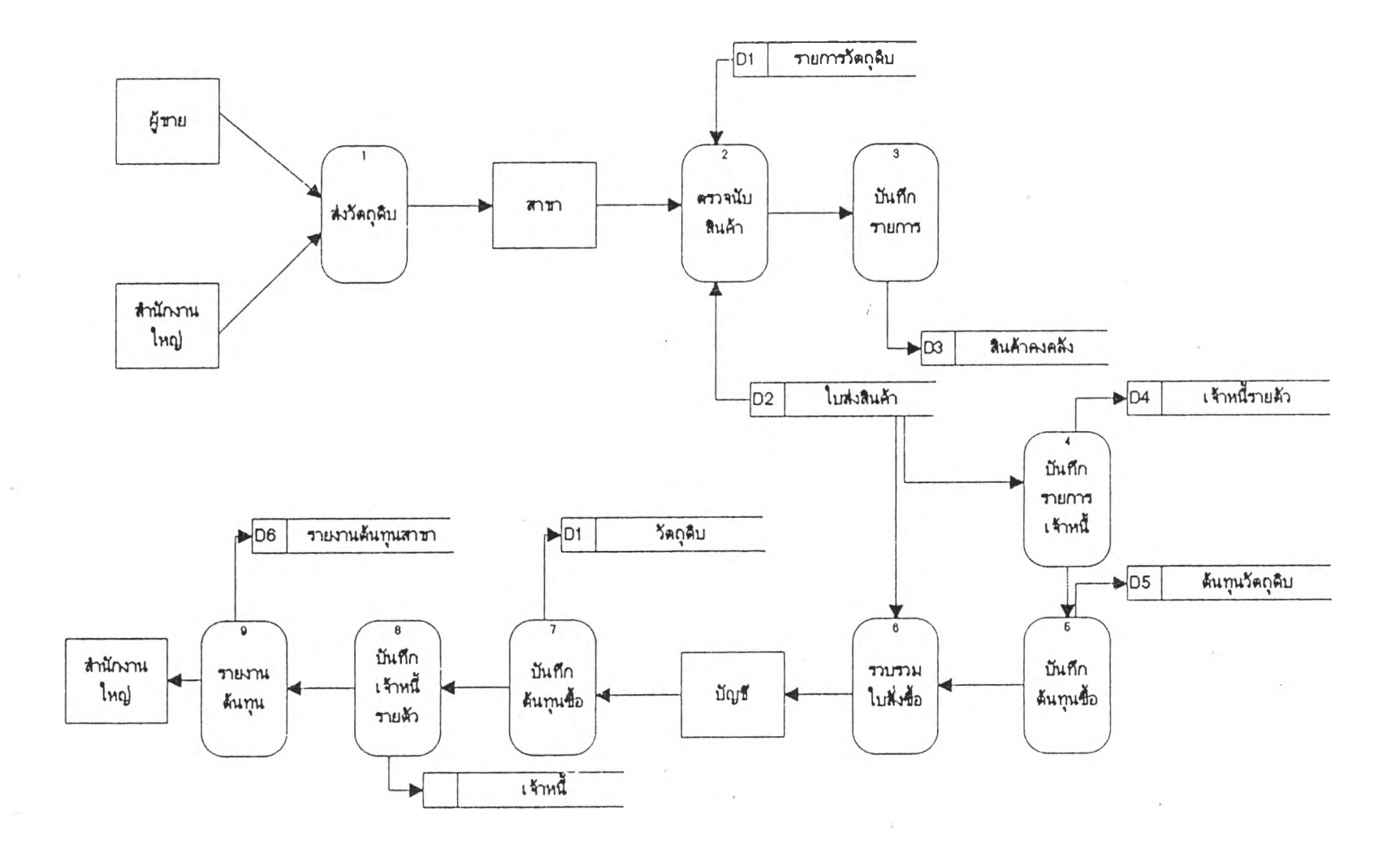

 $\sim$ 

แสดงขึ้นตอนการดำ เนินงาน เดิมของระบบรับวัตถุดิบ เข้าคลังสินค้า รูปที่  $4.3$ 

 $41\,$ 

![](_page_7_Figure_0.jpeg)

 $\label{eq:2.1} \frac{1}{\sqrt{2}}\int_{0}^{\pi}\frac{d\mu}{\mu}\left(\frac{\mu}{\mu}\right)^2\frac{d\mu}{\mu}\left(\frac{\mu}{\mu}\right)^2\frac{d\mu}{\mu}\left(\frac{\mu}{\mu}\right)^2.$ 

 $42\,$ 

![](_page_8_Figure_0.jpeg)

![](_page_8_Figure_1.jpeg)

 $\frac{43}{2}$ 

#### **4 .2 การออกแบบระบบงาน**

#### **4.2.1 การออกแบบระบบ**

**จากการวิ เคราะหัระบบการทำงานดังกล่าวและบัญหาที่พบ จงไดัทำการออก** แบบระบบงานคอมพิวเตอร์ เพื่อเป็นสารสนเทศเพื่อการบริหารสาหรับกิจการข่ายร้านอาหาร **5 ร ะ บ บ ง า น ย ่อ ย**

![](_page_9_Figure_3.jpeg)

![](_page_9_Figure_4.jpeg)

## **รปที่ 4 . 6 แ ส ล ง ร ะ บ บ ง า น ท ี ่อ อ ก แ บ บ**

ระบบงานที่ออกแบบทั้ง 5 ระบบ<sub>ี</sub>ลังกล่าวแสดงความสัมพันธ์กัน โดยที่ระบบ ึ่งานข้อมูลการขาย เป็นระบบเริ่มดันในการบันทึกรายการขายเบื้องดัน นารายการขายลงแฟ้มข้อ **มูลการบาย และจากข้อมลการบายนำรายการบายมาหักยอลสินค้าคงคลัง ไลยยีลหลักการหักยอล สินค้าคงคลังตามสุลร ไลยผ่านระบบคลังสินค้าที่มีการปรับปรุงยอลสินค้า บันทึกรายการรับสินค้า และรายการคีนสินค้า รวมที่งระบบการสั่งซอสินค้า สามารถที่จะโอนข้อมูลการสั่งซอเที่อ เข้าระบบ การรับสินค้า และสามารท เซึ๋อมไยงข้อมูลจากระบบค่างๆ เข้าสู่ระบบสารสน เทศ เที่อการบริหาร** ี และน<sub>้</sub>าส่งข้อมูลผ่านอุปกรผ์รับส่งข้อมูลผ่านสายโทรศัพท์ ระบบงานต่างแสดงในรูปที่ 4.6 ถึง **รูปที่ 4.11**

![](_page_10_Figure_0.jpeg)

 $\sim$ 

 $\sim$ 

![](_page_10_Figure_1.jpeg)

![](_page_10_Picture_2.jpeg)

![](_page_11_Figure_0.jpeg)

 $\sim$ 

÷.

 $\overline{\phantom{a}}$ 

 $\sim$ 

46

![](_page_12_Figure_0.jpeg)

 $\bar{a}$ 

 $\sim$  100  $\mu$ 

 $\sim$ 

แสดงขั้นตอนการดำเนินงานใหม่ของระบบรับวัตถุดิบเข้าคลังสินค้า 4.9

47

 $\sim$ 

![](_page_13_Figure_0.jpeg)

 $\sim 100$  km s  $^{-1}$  . In this case, we have

 $\sim$ 

 $\alpha$ 

 $\Lambda$ 

 $\sim 1$ 

![](_page_13_Figure_1.jpeg)

 $48$ 

![](_page_14_Figure_0.jpeg)

 $\sim$ 

่ แสดงขั้นตอนการค\*) เน็นงานของรวบรวมสารสน เทศจากสาขาด่างๆ 4.11

65

#### $4.2.1.1$  ระบบข้อมูลการขาย

ระบบข้อมูลการขายเพื่อการบริหาร เป็นจุด เริมด้นฃองที่มาบอง ข้อมูลในการ เก็บบันทึกรายการขายที่จำ เป็นต่อระบบส่วนรวมที่งทมล 1ดยที่มีการ เรียกไซ้ฐานข้อมูล รายการอาหาร เพื่อ เป็นการนาเข้าข้อมูลราคาขาย ฐานข้อมูลหมวดอาหารเพื่อใช้ในการแยก หมวดอาหาร ฐานข้อมลการซำระ เงิน เพื่อบันทึกรายการชำระ เงิน ฐานข้อมูลรายการ เปลี่ยนแปลง รายการอาหาร เพื่อบันทึกรายการ เปลี่ยนแปลง ฐานข้อมูลสาขา เพื่อทำการบันทึกรายรับของสาขา โดยที่ระบบจะทำการบันทึกรายการขายรายวัน และรวบรวมนำข้อมูล เข้า เก็บ และทำการปรับปรุง ยอดสินค้าคงคลังโดยการหักรายการสินค้าคงคลังดามสูดรอาหาร ที่บันทึกโดยระบบการบริหารสูดร อาหาร และการบันหึกรายการขายจะเก็บข้อมูลรวบรวมรายการและสรุปรายการขายรายวันเพื่อ นำข้อมลสารลน เทศ เพื่อการบริหาร ส่งผ่านอุปกรเนรับส่งข้อมูล เพื่อส่งไปบังสำนักงานใหญ่ระบบ ข้อมูลการขายแบ่งออกเป็นระบบย่อยา ดังแสดงในรูปที่ 4.12

ก. ระบบการบันทึกข้อมูลการขาย เป็นระบบที่ใซ้ในการบันทึก รายการขายรายการอาหารที่ เกิดบนประจำวัน เพื่อทำการบันทึกรายการเปลี่ยนแปลงที่สามารถ นารายการเปลี่ยนแปลงนั้นเข้าส่ระบบอื่นว

ข. ระบบการแก้ใขข้อมูลการขาย เป็นระบบที่ใซ้ในการปรับปรุง เปลี่ยนแปลงแก้ไขรายการที่บันทึกรายการขายแล้ว เพื่อให้ถูกดัองและปรับปรุงรายงานสรุป การขาย และภารมูลค่าเพื่ม

ค. ระบบการทึมทรายงาบภาษีมลค่า เทม เป็นระบบที่ใข้ในการ ี พิมพ์รายการขายอาหาร และคิดคานวณภาษีมูลค่าเพิ่ม

ง. ระบบประมวลผลเพื่อสรุปรายงานและสารสนเทศ เป็นระบบ ที่ทำการสรุปรายงานและสารสน เทศที่ฑรัอมจะทำการนำส่งสำนักงานใหญ่

จ. การหักยอดสินค้าคงคลังโดยอาศัยข้อมูลทางด้านสูตรอาหาร เพื่อทำการหักยอดสินค้าคงคลังลามสูตร

![](_page_16_Figure_0.jpeg)

รูป ท ี4.12 แสดงผังระบบงาบฃ้อมลการฃาย

51

#### 4.2.1.2 ระบบบริหารสูตรอาหาร

ระบบงานบริหารสูตรอาหาร เป็นระบบงานอีกระบบหนึ่ง ที่เกี่ยา

ี ข้องการการเก็บสารสนเทศเพื่อการบริหาร ฐานข้อมูลที่สาคัญในระบบการบริหารสูตรอาหาร ซึ่ง เที่ยวข้องใลยหรงกับ ฐานข้อมูลวัตถุดิบ ฐานข้อมูลหมาตวัตถุดิบ ฐานข้อมูลรายการอาหาร และ ฐานข้อมูลสูตรอาหาร โดยระบบจะทำการ เรียกฐานข้อมูลหลักต่างาที่กล่าวมาแล้ว เที่อทำการ บันทึกรายการสูตรอาหารใหม่ หริอฑำการปรับปรุงแก้ไขรายการสูตรอาหารที่ เปลี่ยนแปลง ทรอม ฑงบันทึกรายการ เปลี่ยนแปลงสูตรนึ่บลงฐานข้อมูลสตรอาหาร เที่อที่ฐานข้อมูลสูตรอาหารจะทำการ ี บันทึกรายการขายที่ เกิดขึ้น มา เปรียบ เทียบการขายและสัดส่วนของสูตรอาหาร เพื่อใช้ในการปรับ ปรุงสินค้าคงคลังที่ เหลีออย่ เมี๋อหำการปรับปรุงรายการสินค้าคงคลังแลัา ก็จะ เป็นรายการปรับ ปรุงที่ เกิดจากสูตรการผลิตอาหารตามทฤษฎี เที่อที่จะนำรายการสินค้าคงคลังมา เพื่อวิ เคราะหและ เปรียบ เทียบกับการใช้วัตถุดิบจริง ชึ่งการวิเคราะห์ เปรียบ เทียบนี้จะต้องนำมา เพื่อพิจารณาสุดร อาหารว่ามีค่าเที่ยงเบนมากน้อย เทียงใด และระบบบริหารสูตรอาหารแบ่งออกเป็นระบบย่อยา ตัง แสลงใน รูปที่ 4 .1 3

ก. ระบบการบันทึกบริหารสูตรอาหาร เป็นระบบที่ใข้ในการบันทึก สูตรอาหารที่มาการคิด และผ่านขั้นคอนในการพิจารณาว่าเหมาะสมและมีคุณภาพดึ

บ. ระบบการแก้ไบสูดรอาหาร เป็นระบบที่ใข้ในการปรับปรุง เปลี่ยนแปลงแก้ใบรายการที่สูตรอาหารที่ เปลี่ยนแปลง รายการที่ม รายการสต บองปริมาเนฃอง วัตถุดิบที่ใข้ใบสูตรอาหาร

ค. ระบบการทีมที่สูตรอาหาร เป็นระบบที่ใข้ในการทีมที่สูตร อาหาร และศิตคำนวเนต้นทุนของรายการอาหาร

ง. ระบบประมวลผล เที่อสรุปรายงานและสารสน เทศ เป็นระบบ ที่ทำการสรุปรายงานและสารลน เทศที่ทรัอมจะทำการนำส่งลำนักงานใหญ่

จ. ระบบเนึ่อมโยงข้อมูลระหว่างระบบการขาย และสิบค้า คงคลัง เที่อนำรายการวัตกดิบที่ใข้ในการ หักยอตสินค้าคงคลัง

![](_page_18_Figure_0.jpeg)

 $\mathbf{u}$ 

# รูปที่ 4.13 แสดงผังระบบงานบริหารสูตรอาหาร

 $\sim$ 

### $4.2.1.3$  ระบบการสั่งซื้อ

ระบบการสั่งชื้อเป็นระบบที่ช่วยในการบันทึกุรายการสั่งซื้อ เพื่อ ทำการรวบรวมปริมาผการสั่งซอจากสาขาล่างา ที่จะนำรายการสั่งซื้อส์แผนกจัดซื้อ เนองจากมี สาขาที่เป็นเคริอข่ายกระจายอย่ดามจลล่างามาก ระบบการสั่งซื้อจังจำเป็นที่จะมีการรวบราม ปริมาผการสั่งซื้อ เที่อให้สามารทที่จะล่อรองราคาซื้อขาย ระบบการสั่งซื้อจะช่วยในการบันมีกราย ี การ เปลี่ยนแปลง และจะโอนข้อมูลรายการสั่งซื้อ เพื่อ เข้าสู่รายการ เปลี่ยนแปลงการรับวัตถุดิบ เที่อที่จะไม่ต้องทำการบันมีกรายการรับวัตกุดิบใหม่ แล่สามารถทำการแก้ไขรายการรับวัลกุดิบไต้ ฐานขอมลที่เกี่ยวของกับระบบการสั่งซื้อคือ ฐานขอมลวัตถุดิบ ฐานขอมูลหมวดวัตถุดิบ ฐานขอมูล ผู้ขาย ฐานขอมลรายการเปลี่ยนแปลงการสั่งซื้อ ฐานขอมลรายการซื้อ โดยที่ระบบแบ่งออก เป็น ระบบย่อยา ต้งนี้ ดังแสดงใน รปที่ 4 .1 4

ก. ระบบบันมีกรายการสั่งซื้อ เป็นระบบที่ทำการบันมีกรายการ สั่งซื้อ เที่อสรุปรายการ เปลี่ยนแปลง นำส่งสำนักงานใหญ่ เที่อทำการรวบวามปริมาผการสั่งซื้อจาก สาขาล่างา เที่อประใยซนัในการล่อรองราคา

ข. ระบบแก้ไขรายการสั่งซื้อ เป็นระบบที่ทำการปรับปรุงแก้ไข รายการสั่งซื้อล่างา ที่ทำการสั่งซื้อและปรับปรุงรายการ เปลี่ยนแปลงก่อนทำการสั่งซื้อ

ค. ระบบการโอนรายการสั่งซื้อเที่อ เข้าระบบการรับวัลถุดิบ เข้า สินค้าคงคลัง เป็นระบบที่โอนข้อมลจาการสั่งซื้อเข้าระบบการรับวัลถุดิบ เที่อลดการบันมีก รายการซื้อ

ง. ระบบการมีมมีรายงานการสั่งซื้อ เป็นระบบที่ใซในการออก รายงานประ เภททล่างาของการสั่งซื้อ

จ. ระบบประมวลผลสรุปรายการสั่งซื้อ เที่อสรุปรายการสั่งซื้อ ้ และรวบรวมสารสนเทศการสั่งซื้อสู่สานักงานใหญ่

![](_page_20_Figure_0.jpeg)

รูปที่ 4.14 แสดงผังระบบการสั่งซื้อ

## 4.2.1.4 ระบบฟ้อมลสินค้าคงคลัง

ะบบฟ้อมลสินค้าคงคลัง เป็นระบบที่ซ่ายในการบันทึกรายการรับ

วัตถุลิบ เข้าคลังสินค้า เพื่อให้สามารถที่จะทราบถึงปริมาณการใช้สินค้าคลัง และทราบถึงต้นทุนการ ้ผลิต โดยที่ระบบเชื่อมโยงกับระบบการขาย ระบบบริหารสูตรอาหารและระบบข้อมูลการขาย ้ระบบการสั่งซื้อ พ้อมูลที่มาจากระบบการสั่งซื้อเป็นรายการเปลี่ยนแปลงการสั่งซื้อที่ได้รับการโอน คลัง เที่อที่จะลลการบัอนฟ้อมูลการซอ และทำการปรับปรุงรายการคลัง และฟ้อมูลที่มาจากระบบ การขายและระบบบริหารสูตรอาหาร นำมาเพื่อหาปริมาณการขายอาหารและลูปริมาณการใช้ ้วัตถุดิบของรายการอาหาร เพื่อที่จะทำการการลัดยอดสินค้าคงคลังลามปริมาณการใช้ของวัตถุดิบ ในแต่ละรายการอาหาร ระบบข้อมูลสินค้าคงคลังแบ่งออกเป็นระบบย่อย ดังแสดงใน รูปที่ 4.15

ก. ระบบบันทึกการรับสินค้าคงคลัง เป็นระบบที'ใช้ทำการรับ สินค้าคงคลังเฟ้าคลังสินค้า โดยใช้แฟ้มฟ้อมูลวัตถุดิบ และรายการ เปลี่ยนแปลงของวัตถุดิบ เฟ้อทำ การบันทึกรายการรับวัตถุดิบ เช้าคลัง และทำการคำนาอ!หาค่าด้นทุน เฉลี่ยของวัตถุดิบแต่ละรายการ เฟ้อที่ใช้ในการคำนวอ!หาด้นทนของรายการอาหารแต่ละรายการ

ข. ระบบการแค้ไขการรับสินค้าคคงคลัง เป็นระบบที่ใช้ในการ แค้ไขบันทึกรายการที่ทำการบันทึกแลัา โดยทำการห้กรายการสินค้าคงคลังออกจากคลัง เฟ้อแค้ไย รายการ และแค้ไขด้นทุนวัตถุดิบ

ค. ระบบการฟ้มฟ้รายงานสินค้าคงคลัง เป็นระบบที่ใช้ในการ ี พิมพ์รายงานสินค้าคงคลังที่เหลืออยู่ และพิมพ์รายการสินค้าคงคลังที่ควรจะทาการซื้อและปริมาณ การซอที่คาราะ เสนอซอ และราคาซอครงสดห้าย

ง. ระบบรวบรามฟ้อมลสรุปสารสนเทศ เป็นระบบที่ซ่วยในการ สรุปสารสน เทศ เฟ้อการบริหาร โดยนำสารสน เทศที่สรุปได้ส่งสำนักงานใหญ่ เฟ้อที่สำนักงามใหญ่ สามารถลรวจสอบปริมาณคงเหลือ และปริมาณการใช้วัลถุดิบประเภทต่างๆ เพื่อคานวณปริมาณการ ี่ ใช้ของวัตถุดิบเพื่อทำการประมาณการสั่งซื้อครั้งต่อไป

*V* จ. ระบบบนทุกการคนสนค้าคงคลัง เป็นระบบที่ไช้ทำการบันทึก รายการค้นของสินค้าคงคลังออกคลังสินค้า ไลยใช้แฟ้มฟ้อมูลวัตถุลิบ และรายการ เปลี่ยนแปลงของ วัตถุลิบ เทื่อทาการบันทึกรายการคืนวัตถุดิบ และทาการคำนวณหาค่าด้นทุนเฉลี่ยของวัตถุดิบแต่ละ รายการใหม่ และทำการปรับปรงราคาด้นทน เฉลี่ยของรายการอาหารที่ เที่ยวฟ้อง

. ระบบการแก้ไขการค้นสินค้าคงคลัง เป็นระบบที่ใช้ในการ แก้ไขรายการที่ทำการบันทีกการคีบนล้า โดยทาการปรับปรุงรายการ เพมของรายการสินค้าคงคลัง ทื่ออกาากคลังสินค้า

ซ. ระบบการทึมพรายงานการค้นสินค้าคงคลัง เป็นระบบที่ใช้ ี ในการพิมพ์รายงานสินค้าคงคลังที่คืนให้กับผู้ขาย

ซ. ระบบบันทึกปรับปรุงยอดสินค้าคงคลังปลายเค้อน เป็นระบบ

ที่ใช้ทาการปรับปรุงยอดสินค้าคงคลัง Q1. ปลายเค้ปีน เทื่อทาการยกยอดข้อมูล โดยใช้แฟ้มข้อมูล วัตถุดิบ และรายการเปลี่ยนแปลงการปรับปรุงของวัตถุดิบ เพื่อทาการบันทึกรายการปรับปรุง คลังสินค้า และทาการคานวณหาค่าด้นทนเฉลี่ยของวัดถุดิบแต่ละรายการ และทาการยกยอดที่เหลือ ปลายงาด เข้าลู่ เค้อนใหม่ โดยการปรับปรุงลามารทที่จะทาการปรับปรุง เป็นรายงวดไล้

ี ฒ. ระบบการแก้ไขการปรับปรุงสินค้าคงคลัง เป็นระบบที่ใช้ใน

การแก้ไขายการที่ทาการบันทึกการปรับปรุงแล้ว โดยทาการปรับปรุงรายการสินค้าคงคลังให้ เหมีอน เดิม หักรายการสินค้าคงคลังออกจากคลังเที่อแก้ไขรายการ และแก้ไขล้นทุนวัดทุดิบ

ฎ. ระบบการทึมพรายงานสินค้าคงคลัง เป็นระบบที่ใช้ในการ

ทึมพรายงานสินค้าคงคลัง การรับสินค้า การค้นสินค้า การปรับปรุงรายการ และยอดยกมาของ สินค้าคงคลัง และพิมพ์รายการสินค้าคงคลัง ที่มีการใช้ปริมาณมาก

g. ระบบเชื่อมโยงข้อมูลสินค้าคงคลังกับข้อมูลผู้ขาย เพื่อทำ การเชื่อมรายการซื้อขายระหว่างกัน และสะสมยอดที่ทาการซื้อ เพื่อใช้ข้อมูลในส่วนปริมาณการซื้อ รายเดือน และข้อมูลซื้อรายปี เพื่อการต่อรองการซื้อขาย

![](_page_23_Figure_0.jpeg)

รูปที่ 4.15 แสดงผังระบบงานข้อมูลสินค้าคงคลัง

### 4.2.1.5 ระบบสารสบ เทศเที่อการบริหาร

ี่เป็นระบบที่ทำการรวบรวมข้อมูลจากสาขาด่างๆ เพื่อทำการประ มวลผลและนำ เสนอสารสน เทศแก่ผู้บริหาร ประกอบไปด้วยรายงานการวิ เคราะห์ด้นทนอาหาร

ึการเสนอปริมาณการสั่งชื้อ ปริมาณสินค้าคงเหลือ และการคิดคานวณด้นทุนต่อราคาขายที่คาดว่าจะ ี กำไร - ซึ่งเป็นการคิดคำนวณจากสูตรอาหาร - และการเสนอรายการวัตถุดิบที่ต่ากว่าสินค้าคงคลัง เที่อใช้'ในการเลรียมการสั่งธอไว้ล่างหน้า ซึ่งระบบสารสนเทศนแบ่งออกเป็นท่าน ด้งแสลงใน รป **54.16**

ก. ระบบสารลน เทศ เที่อการบริหารที่สาขา เป็นระบบที่สรุป

สารสน เทศจากระบบย่อยาข้างด้น เที่อทำการ เสนอสารสน เทศที่ เที่ยวข้องที่งทางด้านสินค้าคงคลัง ด้นทุนอาหารและวัตกุดิบ การ เสนอการสั๋งซึ่ปี กำไรขนด้นจากการคำนวยลามสูตรอาหาร และการ ปรับปรุงสูตรอาหาร

ข. ระบบสารสนเทศเที่การบริหารที่สำนักงานใหญ ่ เป็นระบบที่ สรุปสารสน เทศที่มาจากสาขาต่างๆ เที่อทำการรวมข้อมูลจากสาขาต่างาและสรุปสารสน เทศที่ได้ มานำ เสนอแก่ผู้บริหาร ที่งทางด้านยอลขายรวม ด้นทุบการผลัด การใข้วัลกุดิบ รายการ เสนอซึ่อ วัตถุดิบ ซึ่งสามารถที่จะทำใด้สำนักงานใหญ่ได้สารสน เทศที่รวล เรัวและจำ เป็นต่อการบริหารสาขา ต่างๆ ซึ่งสามารถที่จะคัลคำนวยกำไรไลยประมายได้

![](_page_25_Figure_0.jpeg)

รูปที่ 4.16 แสดงผังระบบสารสนเทศเพื่อการบริหาร

60

 $\vert \pm \vert$ 

การออกแบบฐานข้อมลระบบงานน่ายร้านอาหาร หลังจากทีได้ทำการ วิเคราะห์ระบบงาน และออกแบบระบบงานข่ายร้านอาหารแล้า จึงไดทำการออกแบบฐานข้อมูล โดยย์คหลักการออกแบบฐานข้อมูลแบบ เลฮันนัล และคำนั่งถึงการใช้งาน ระบบงานที่จะใช้ การ เบึ่อมโยงแฟ้มข้อมล เข้าด้ายกัน บึ่งระบบที่ทำการออกแบฺบนาได้ใช้แฟ้มข้อมูลในหลายลักษผะ เช่น แฟ้มข้อมูลหลัก, แฟ้มข้อมูลรายการเปลี่ยนแปลง, แฟ้มข้อมูลสำรอง เป็นด้น

ึก. แฟ้มข้อมูลหลัก อประกอบด้ายระเบียนของรายการที่ค่อนข้างถาวร ที่ ือธิบายถึง เหลุการผ์ มักมีค่าคงที่ ไม่ค่อยมีการ เปลี่ยนแปลงบ่อยนัก เช่น รายการอาหาร, ผู้ขาย สินค้า, วัดถุดิบ บึ่ง'โดยมากแสดงสิง เอมดิดิทื่ผังระบบงานระบุว่า เป็นแฟ้มข้อมูลหลัก

ข. แฟ้มข้อมูลรายการเปลี่ยนแปลง ประกอบด้วยระเบียนของรายการไม่มี การเคลี่อนไหว ไม่ถาวร ไลยมากแล้วแฟ้มข้อมูลรายการเปลี่ยนแปลงมักใช้ทำการบันทีกรายการ ี เปลี่ยนแปลง และเป็นเสมือนแฟ้มที่บันทึกเหลุการณ์ที่เกิดขึ้นบ่อยครั้ง เช่น แฟ้มข้อมูลรายการขาย, แฟ้มข้อมูลการรับสินค้า, แฟ้มข้อมลการคีนสินค้า

ค. แฟ้มข้อมูลสารอง เป็นการเก็บข้อมูลสารองของแฟ้มข้อมูล ทั้งของแฟ้ม ข้อมูลหลัก และแฟ้มข้อมูลรายการ เปลี่ยนแปลง ใช้ เฟ้อทำการสำรองข้อมูลในกรผีที่ แฟ้มข้อมูล ลันหนึ่งอันใด เกิดเสียไป

ำจากระบบงานที่ได้ทำการออกแบบดังรูปที่ 4.7 ถึง รูปที่ 4.16 แสดงการ เรียกใช้ข้อมูลในระบบด่างา แล้วจึงได้นำข้อมูลจากการออกแบบระบบงานมา เฟ้อทำการออกแบบ แฟ้มข้อมูลของระบบงานต่างๆ และนำมาเบียนเป็นโมเดลข้อมูลได้ลังรูป 4.17 และ 4.13

4.2.2.1 ฐานข้อมูลระบบการบรีหารการขาย

ฐานข้อมลของระบบบริหารการขาย เป็นจุด เริมด้นของการ เก็บ ้รวบรวมข้อมูล ที่ เกิดขึ้นมา เป็นจุดแรกของการนาข้อมูลการขายํ เหล่านี้ออกมา เพื่อนาข้อมูล เริ่มด้น มาป่ระมวลผล เฟ้อให้ เกิดสาวสน เทศ เฟ้อการบริหารงานน่ายร้านอาหาร แฟ้มข้อมูลที่ออกแบบมา ี่ เพื่อการเก็บข้อมูลขั้นพื้นฐาน ทั้งการขายตามรายการอาหารที่มีอยู่และจำนวนเงินที่ เก็บรวมไปถึง ส่วนถดจากการ'อออาหารและบริการในร้านอาหาร และการรับซำระ เงินด้วยประ เภทของ การช ำระ เงินแบบต่างๆ ที่ใช้อยู่

![](_page_27_Figure_0.jpeg)

# รูปที่ 4.17 แสดงโม เดลข้อมูลระบบงานที่ เกี่ยวข้อง

62

 $\rightarrow$   $\lambda$ 

![](_page_28_Figure_0.jpeg)

รูปที่ 4.18 แสดงโมเดลข้อมูลระบบงาบที่เกี่ยวข้อง (ต้อ)

#### . แฟ้มข้อมูทรายการอาหาร

แฟ้มข้อมลที เก็บข้อมล เกี่ยวกับรายการอาหาร ซื่ออาหาร รหัสของอาหาร หมาลยองอาหาร ราคา ค้นทุบของอาหาร และเปอร์เซ็นต์ของกำไรมาตราฐาน ขนต่ำที่ควรไค้รับ ซึ่งเป็นแฟ้มข้อมลหลัก ใข้ในการเก็บรายการอาหาร (รายละเอียดตาม ภาค ผนวก ก.ตารางที่ ก.8)

#### ข. แฟ้มข้อมูลหมาลอาหาร

แฟ้มข้อมูลที่ เก็บหมวดของอาหาร รหัสหมาดของอาหาร เที่อ ้เชื่อมกับแฟ้มข้อมูลรายการอาหาร หน้าที่ของแฟ้มข้อมูลนี้เพื่อช่ายในการแยกแยะรายการอาหาร ออก เป็นหมวดหม่ และการกระจายการขายและรายไค้ของการขายออก เป็นหมวดหมู่ไค้ ( ตามภาค ผนาก ก. ดารางที่ ก.6)

## ค. แฟ้มข้อมลรายการชำระ เงิน

แฟ้มข้อมลที่ เก็บรหัสของประ เภทการชำระ เงินรายละ เอียด การซาระ เงิน เป็นแฟ้มข้อมูลหลักใช้ประใยชน้ในการที่จัดสรรรายไค้ออก เป็นประ เภทของ เงินไค้ ที่ออกมา เซ่น การรับชำระเงินสด หรัอ บัตรเครดิตประเภทต่างๆ รามที่งการสะสมรายการรับ ของแต่ละประเภทการชำระเงิน (ตามภาคขนาก ก. ดารางที่ ก.16)

### ึง. แฟ้มข้อมูลสาขา

แฟ้มข้อมลสาขาเป็นแฟ้มข้อมูลที่เก็บรายละ เอียดของสาขา ต่างๆ ที่มีอยู่ในเครัอข่าย สถานที่ในการติดต่อแสะน้ดิลต่อ เป็นแฟ้มข้อมูลหลักใช้ในการบันทึก รายการขายเที่อแยกรายการขายออกไปดามสาขาต่างๆ (ดามภาคผนวก ก. ตารางที่ ก.7)

จ. แฟ้มข้อมูลรายการขาย

เป็นแฟ้มข้อมลที่บันทึกรายการ เปลี่ยนแปลงรายการขาย เกิด ขนโดยการเรียกใช้ข้อมูลจาก แฟ้มข้อมูลหลักรายการอาหาร, แฟ้มข้อมูลหมวดอาหาร, แฟ้มข้อมูล การชำระเงิน, แฟ้มข้อมูลสาขา โดยการเชื่อมโยงรหัสจาหจากแฟ้มข้อมูลหลักเหล่ามนมา เฟ้อทำ การบันทึกรายการเปลี่ยนแปลง (ตามภาคผนวก ก. ตารางที่ ก.20)

![](_page_30_Picture_0.jpeg)

### 4.2.2.2 ฐานข้อมูลระบบฺการบริหารสูตรอาหาร

ฐานข้อมลสุตรอาหารได้ถูกออกแบบมาเพื่อทำการ เก็บรายการ วัตถุดิบที่ใช้ เป็นการเก็บข้อมูลของรายการสูตรอาหารทั้งหมด ปริมาณการใช้ของวัตถุดิบที่เก็บเป็น ึการเก็บสัตส่วนการใช้ของวัตถุดิบต่อรายการอาหาร 1 จาน เพื่อที่สามารถนาสูตรอาหารที่เก็บไป ใช้ในการหักยอดสินค้าคงคลัง ที่ เกิดขึ้นจากรายการขายทั้งหมด เมื่อระบบรับข้อมลจาก รายการขาย ก็จะสามารถรู้ถึงปริมาณสัดส่วนของวัดถุดิบที่ใช้ไปต่อการขายอาหารทั้งหมด และ วัตถุติบที่ใช้มาเป็นส่วนประกอบแบ่งออกเป็น 2 ประเภท คือ

- วัตถุตีบแบบธรรมตา คีอ วัตถุตีบที่มีการธอมาไข้งาน เลย แล่อาจมีการคัตเลีอกบางล่านของวัตถุตีบออกก่อน แล่ไม่ไล้.มีการนำมาผลมหรีอแปรสภาหไตยการ ผสมกับวัตถุตีบตัวอี๋นา อีก

- วัตถุตีบผสม ก็อ วัตถุตีบที่มีการนำมาแปรสภาทโลยการผสม กับวัตถุตีบอี๋นา อีกพร้อมท้งมีการควบดมปริมาเนการไข้งานและการแปรสภาทวัตถุตีบนออกมาด้าย

#### ก. แล้มข้อมูลสูตรอาหาร

แล้มข้อมลสลรอาหาร เป็นแล้มข้อมูลหลัก ในการบันทึก ปริมาณการใช้วัตถุดิบของอาหารล่อจาน โดยเก็บรหัสของวัตถุดิบที่จะใช้ในอาหาร และปริมาณการ ไข้ ไลยไม่สนไจว่ารหัสของวัตถุตีบนบจะเป็นวัตถุตีบแบบธรรมตา หริอวัตถุตีบแบบผสม (ตามภาค  $\mu$ นวก ก. ดารางที่ ก.13)

#### ข. แล้มข้อมูลวัตตีบแบบผสม

. เป็นแล้มข้อมูลหลัก ที่ เก็บสูตรการผลิตยองวัตถุตีบแบบผสม ี และอัตราส่านผสมของวัตถุดิบที่ใช้ เพื่อให้ เกิดวัตถุดิบผสม … และมีปริมาตรของวัตถุดิบแบบผสมที่ผสม เสร็จแล้ว ใช้ในการที่จะควบคุมปริมาณการผสมและการใช้ของวัตถุติบนั้น (ตามภาคผนวก ก. ตารางทึ ก .10)

## ค. แฟ้มข้อมูลวัดทุดิบ

เป็นแฟ้มข้อมลหลักในการ เก็บวัคทุลิบ รายทะ เอียดของ ้วัดถุดิบ สัดส่วนของหน่วยที่ใช้ในการซื้อ และหน่วยย่อยที่ใช้ในการเก็บ เพื่อเป็นสูตรการผลิต ซึ่ง แฟ้มข้อมลนเก็บรายละเอียดของวัลถดิบธรรมดา แทะวัตถลิบแบบผสม (ตามภาคผนวก ก. ดาราง  $\bar{n}$  n.12)

#### 4.2.2.3 ฐานข้อมูลของระบบสินค้าคงคทัง

ระบบสินค้าคงคทัง เป็นระบบทึ่มีความสาค้ญมากอีกระบบหนึ่ง ใน

การควบคุมสินค้าคงคลังของ เครอข่าย•ทนอาหาร เนื่องจากการควบคุมสินค้าคงคลังทึ่ลิทาให้ กิจการในเครอข่ายวัานอาหารมีกาไรมากขน ในระบบสินค้าคงคลัง เราทึ่การออกแบบฐานข้อมูล เทึ่อทึ่จะ เก็บรายการ เปลี่ยนแปลงทึ่เราซอวัคทุดิบ เข้า และการจ่ายวัตทุดิบออกจากสินค้าคงคลัง รวมสิงการคิดคานวเนล้นทุนทึ่จะนามาใข้ในระบบสินค้าคงคลัง โดยการคานาเนล้นทุนแบบ เฉลี่ย โดย ึการนาเอาปริมาณคงเหลือครั้งถ่าสุดคุณภับราคาเฉลี่ยครั้งสุดท้าย มาบากรามกับราคาซื้อคูณกับ ปริมาณที่ชื่อ แล้วหารด้ายปริมาณรวมทั้งหมด

 $CS = ((AVQ * AVP) + (LQ * LP)) / (AVQ + LQ)$ 

CS คิอ ด้นทุนเฉลี่ยทึ่ได้ AVQ คือ ปริมาณวัดถุลิบที่เหลือ AVP ค้อ ด้นทบ เฉลี่ยครั้งท่าสด LQ คือ ปริมาณวัลถุดิบที่ซื้อ LP ค้อ ราคาวัตทุลิบทึ่ธอ

้จากการคิดคานา¤ราคา เฉลี่ยข้างต้นที่แสดงให้ เห็น - สามารถนา

ี เอาราคา เฉลี่ย เพื่อมาประมวลผลในการคานวณต้นทุนของอาหาร ที่ เกิดจากการผสมของวัตถุดิบ จากระบบของการบริหารสูตรอาหาร และในระบบสินค้าคงคลังยังรวมไปสิงการ เก็บสินค้าคงคลัง ของผลิตภัณฑ์สาเร็จรูปด้วย

## ก. แฟ้มข้อมูลวัดกุดิบ

เป็นแฟ้มข้อมลหลักในการ เก็บรายละ เอียดของวัตกุดิบ และ หน่วยที่ไซ้ในการขอ หน่ายที่ใซ้ในการผลิตหริอประกอบอาหาร และลัลล่วนที่ใซ้เทียบระหว่างหน่าย ที่ใช้ในการปรุง และหน่วยที่ใช้ในการซื้อ ต้นทุนของวัตถุดิบ และปริมาณคงเหลือของวัตถุดิบ และ ราคาซอครงลุตท้ายของวัตถุดิบ (ดามภาคนบวก ก. ตารางที่ ก .12)

ข. แฟ้มข้อมูลหมวลของวัตกุดิบ

เป็นแฟ้มข้อมูลที่ใช้เก็บรหัสของหมาดวัตกุดิบ เที่อใซ้ในการ ี แยกประ เภทของวัดถุดิบออก เป็นหมวดหมู่ เพื่อ เป็นสารสน เทศที่สาคัญใบการบริหารข้อมูลและ ปริมาผการใซ้วัดกุดิบประเภทด่างา และปริมาผเงินที่ใซ้ไปในวัดกุดิบเหล่านบ (ดามภาคผนวก ก. ลารางที่ ก . 4)

### ค. แฟ้มข้อมูลรายกาวสินค้าคงคลัง

เป็นแฟ้มข้อมลที่บันทีกรายการเปลยนแปลงของการเบิกว่าย ของวัตกุดิบในสินค้าดงคลัง เที่อประไยปีนในการบันทีกรายการที่ เปลึ่ยนแปลงและสะสมรายการ ี เหล่านี้เพื่อมาประมวลผลให้เกิดสารสนเทศเพื่อการบริหาร (ตามภาคผนวก ก. คารางที่ ก.21)

4.2.2.4 ฐานข้อมูลระบบการสั่งซื้อวัดถุดิบและผลิตภัณฑ์สาเร็จรูป

ระบบกาวสั่งชอ เป็นอีกระบบหที่งที่ซ่ายในการบันทีภข้อมูล และ รายการสั่งซอที่งวัดกุดิบและผลิตก็ผทีทา เร็าวป ซึ่งระบบการสั่งซอนั้าะ เซึ่อมไยงข้อมูลเข้ารวมกัน กับสานักงานใหญ่ เที่อรวบรวมรายการสั่งซอที่งหมดไม่ว่าจะ เป็นวัลกุดิน หริอผลิลภัย•ทีสำเริจรูป ไดยการสั่งซึ่อในรานข้อมลของวัดกุดิบจะ เก็บข้อมลปริมายการสั่งซึ่อวัดกุดิบ และ เก็บค่ามาดราราบ ว่าควรจะมีปริมาผวัดกุดิบแด่ละซบิตในปริมาผ เท่าใด จึงจะควรสั่งซอ และในระบบการสั่งซอจะ ่ ออกรายงานที่คารจะสั่งซื้อวัตถุดิบว่า รายการใดควรสั่งซื้อเป็นปริมาณเท่าใด

แฟ้มข้อมูลผู้!ทย เป็นแฟ้มข้อมูลหลักที่ เทบรายละ เอยคยองผู้

ขาย ซื่อที่อย่ยอง ขาย รายละเอียดในการติดต่อกับผู้ขาย าานวนที่ผู้ขายไล้รับรายเดีอน และ รายปี (ดาม ภาคผนวก ก. ตารางที่ ก.15)

### ข. แฟ้มข้อมูลวัตทุลิบ

แฟ้มข้อมลที่ เก็บรายละ เอียดไคทลิบ ราคาที่'ซอดรงสุดท้าย และราคา เฉลี่ยของวัตถุดิบ (ลามภาคผนวก ก. ลารางที่ ก.12)

## ค. แฟ้มข้อมลรายการสั่งซื่อ

ี เป็นแฟ้มข้อมูลรายการ เปลี่ยนแปลง ที่ เก็บรายละ เอียดของ การสั่งซื้อ สถานที่ในการสั่งซื้อ ผู้ขายหรือผู้ผลิตที่ต้องการ วันที่ของการต่องการวัตถุดิบ และ ปริมาณวัดถุดิบที่ต้องการในการสั่งซื้อ เมื่อรวบรวมรายการสั่งซื้อต่างๆ ๆ ที่ไต้ก็จะส่งแฟ้มข้อมูลนี้ ไปยัง สำนักงานใหญ่ เพื่อรามความด้องการใช้วัตถุดิบหรือผลิตภัณฑ์สาเร็จรูป และสั่งต่อไปยังผู้ขาย เมื่อ ไต้รับลินค้าตามที่ต้องการ ระบบการสั่งซื่อจะใอนย้ายข้อมูล เหล่านี้เข้าลู่ระบบสินค้าคงคลังเมื่อนำ เข้าสินค้าคงคลังไลยอัดโนมัติ (ลามภาคผนวก ก. ตารางที่ ท .21)

4.2.3 การออกแบบจอภาห

 $4.2.3.1$  การออกแบบจอภาพเมนูหลัก

เมนการทำงามของโปรแกรมระบบข่ายรัานอาหาร ออกแบบมา

เมื่อให้ เกิดความสะดวกในการใช้งาน สามารทใช้ลูกศร เลื่อนการบังคับ เปรแกรม โดยผู้ใช้ ลามารก เลีอกการใช้งานโลยการ เลี่ปีนแถบสว่างไปยังรายการที่ต้องการทำงาน เมนูการ เลีอก การทำงานแบ่งออกเป็น 6 รายการ ดังรูปที่ 4.19 แสดงเมนหลักโปรแกรมระบบข่ายร้าน อาหาร รายละ เอียดของ เมนย่อยของแล่ละระบบมีดังนี้

 $4.2.3.1.1$  เมนการปรับปรุงแฟ้มข้อมูลหลัก

ี เป็น เมนที่ลิลต่อกับผู้ใช้ เพื่อทาการปรับปรุงแฟ้ม

ข้อมูลหลักของระบบงานย่อย เที่อให้ห้ใธัสามารถที่จะทำการปรับปรุงรายการด่างๆของแฟ้มข้อมูล หลัก เซ่น แฟ้มข้อมูลสาขา แฟ้มข้อมูลหมวดวัตถุลิบ แฟ้มข้อมูลหมวดอาหาร แฟ้มข้อมูลรายการ อาหาร เป็นล้น ลังแสดงใน รูปที่ 4.20

4 .2 .3 .1 .2 เมนูการสอบทามแฟ้มข้อมูลหลัก

เป็น เมนที่ลิดต่อกับผ้ใปีเที่อทำการลอบถามราย

ละ เอียดด่างๆของแฟ้มข้อมูลหลักของระบบงานย่อย เที่อให้ผใข้สามารทที่จะทำการสอบถามราย การด่างๆของแฟ้มข้อมลหลัก เซ่น แฟ้มข้อมลสาขา แฟ้มข้อมลหมาดวัดทุลิบ แฟ้มข้อมูลหมวดอาหาร แฟ้มข้อมูลรายการอาหาร เป็นล้น ลังแสลงใน รูปที่ 4.21

4 .2 .3 .1 .3 เมนูการบันทึกรายการ เปลี่ยนแปลง

เป็น เมนูที่ลิดต่อกับผ้ใข้ เที่อทำการบันทึกรายการ

เปลี่ยนแปลงที่เกิดยิ้นในระบบงาน บันทึกรายการรับสินค้า บันทึกรายการคีมสินค้า บันทึก รายการขาย บันทึกรายการสั่ง'ซอสินค้า การปรับปรุงยอดสินค้าคงคลัง ลังแสดงใน รปที่ 4.22

4 .2 .3 .1 .4 เมนูรายงาน

เป็น เมนูที่ลิดต่อกับผู้ใข้เที่อออกรายงานต่างๆ ใน

ระบบ ไลยที่ขูใข้สามารถ เสิอกการออกรายงาน'ไห้ที่งทางเครองทิมทึ แสะทางแฟ้มข้อมูล เมื่อทำ การออกรายงานทางแฟ้มข้อมูลสามารถที่จะ เสิอกซอแฟ้มข้อมูลในการออกรายงานไล้ ลังแสลงใน รูปที่ 4.23 และรายละเอียดของเมนูย่อยยองรายงานด่างๆ แสดงในรูปที่ 4.24 กัง 4.27

4 .2 .3 .1 .4 เมนูอรรทประใยปีน

เป็น เมนูที่ลิดต่อกับผู้ใข้ เที่อช่วยผู้ใข้ไนการ เหิม ประสิทธิภาทของระบบงาน แสะสามารถทำให้การทำงานของระบบลิขน ซึ่งในเมนูอรรทประไยปีน มีการทำสำรองแฟ้มข้อมูส การจัดเรียงแฟ้มข้อมูลระบบ และลี่นา ลังแสดงใน รูปที่ 4.28

![](_page_35_Picture_66.jpeg)

![](_page_35_Picture_67.jpeg)

Ś. ú

 $\sim$ 

![](_page_35_Picture_68.jpeg)

รูปที่ 420 แสดงเมนูย่อยในการเลือกการปรับปรุงแฟ้มข้อมูลหลัก
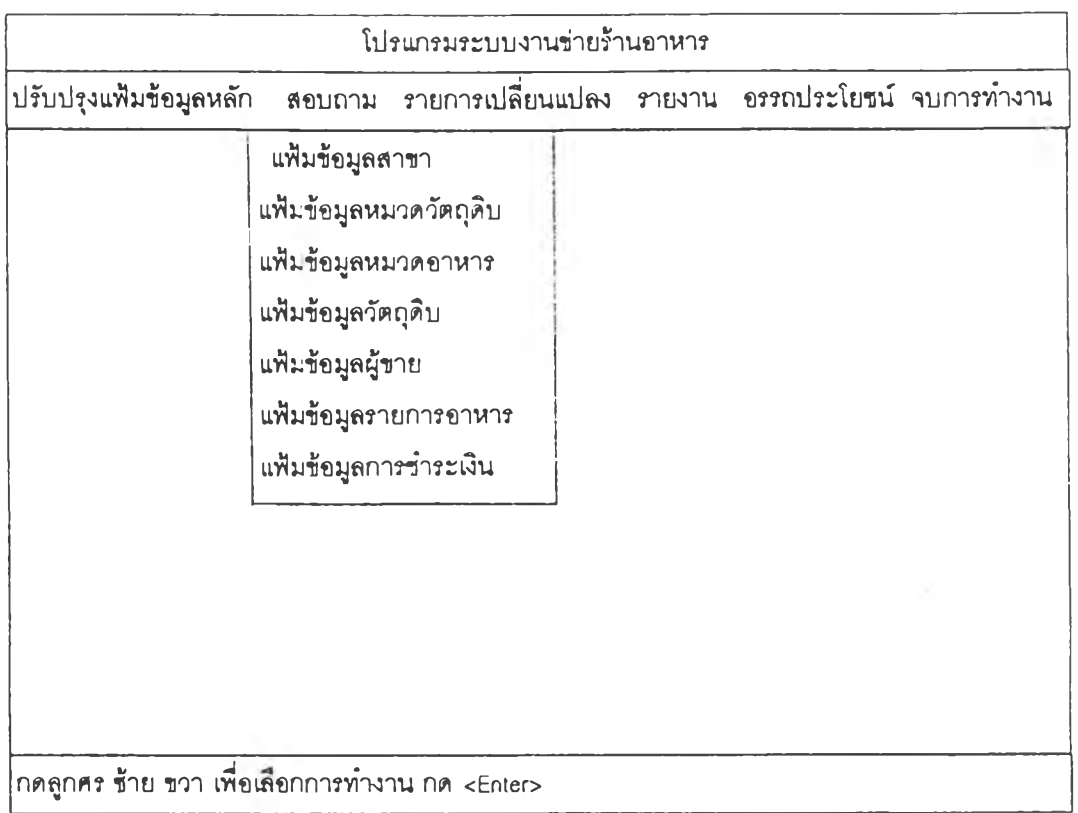

ò,

**รูปที่ 4.21 แสดงเมนูย่อยในการเลือกการสอบถามข้อมูล**

| โปรแกรมระบบงานข่ายร้านอาหาร                             |  |                                                                                                    |  |                                |  |
|---------------------------------------------------------|--|----------------------------------------------------------------------------------------------------|--|--------------------------------|--|
| ∣ปรับปรุงแฟ้มข้อมูลหลัก_                                |  | ิสอบถาม รายการเปลี่ยนแปลง                                                                                         |  | รายงาน อรรถประโยชน์ จบการทำงาน |  |
|                                                         |  | บันทึกรายการสั่งขี้อ<br>บันทึกรายการรับสินค้า<br>บันทึกรายการคืนสินค้า<br>บันทึกรายการขาย<br>บันทึกรายการปรับปรุง |  |                                |  |
| ึกดลูกศร ช้าย ขวา เพื่อเลือกการทำงาน กด <enter></enter> |  |                                                                                                    |  |                                |  |

รูปที่ 4 22 แสดงเมนูย่อยในการเลือกการบันทึกรายการเปลี่ยนแปลง

 $\sim$  0.000  $\pm$ 

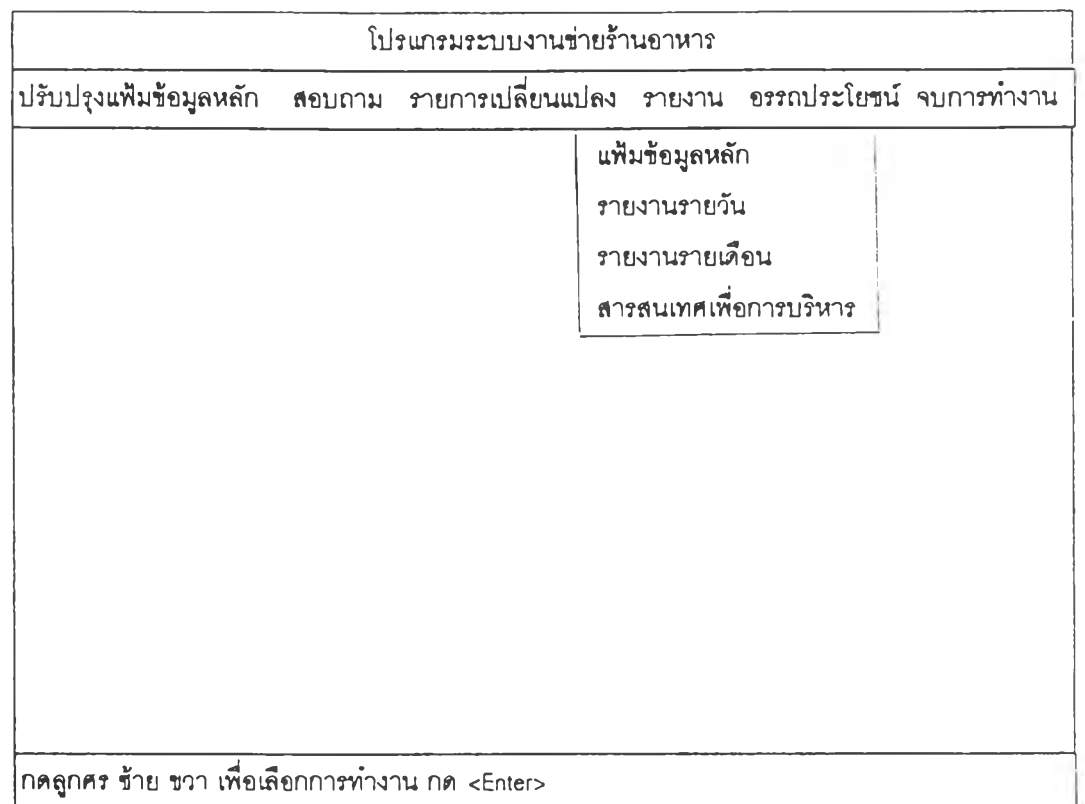

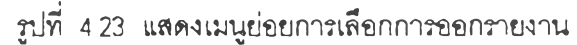

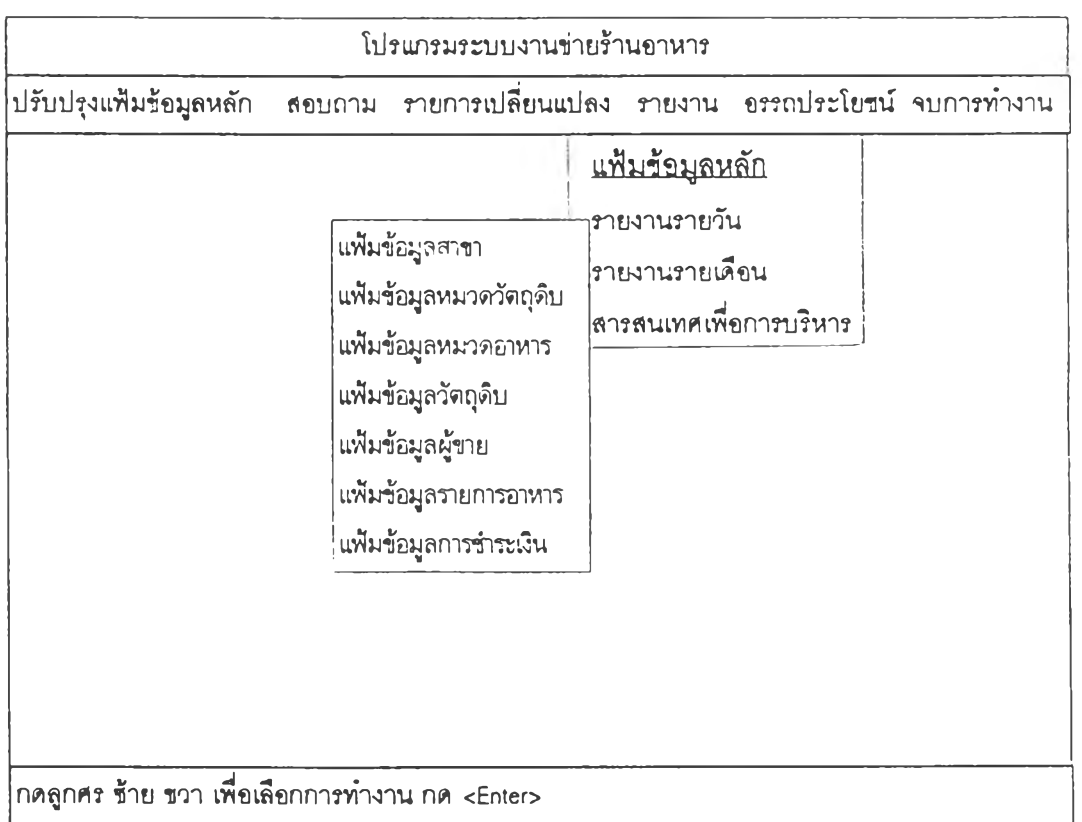

รูปที่ 4.24 แสดงเมนย่อยการเลือกการออกรายงานแฟ้มข้อมลหลัก

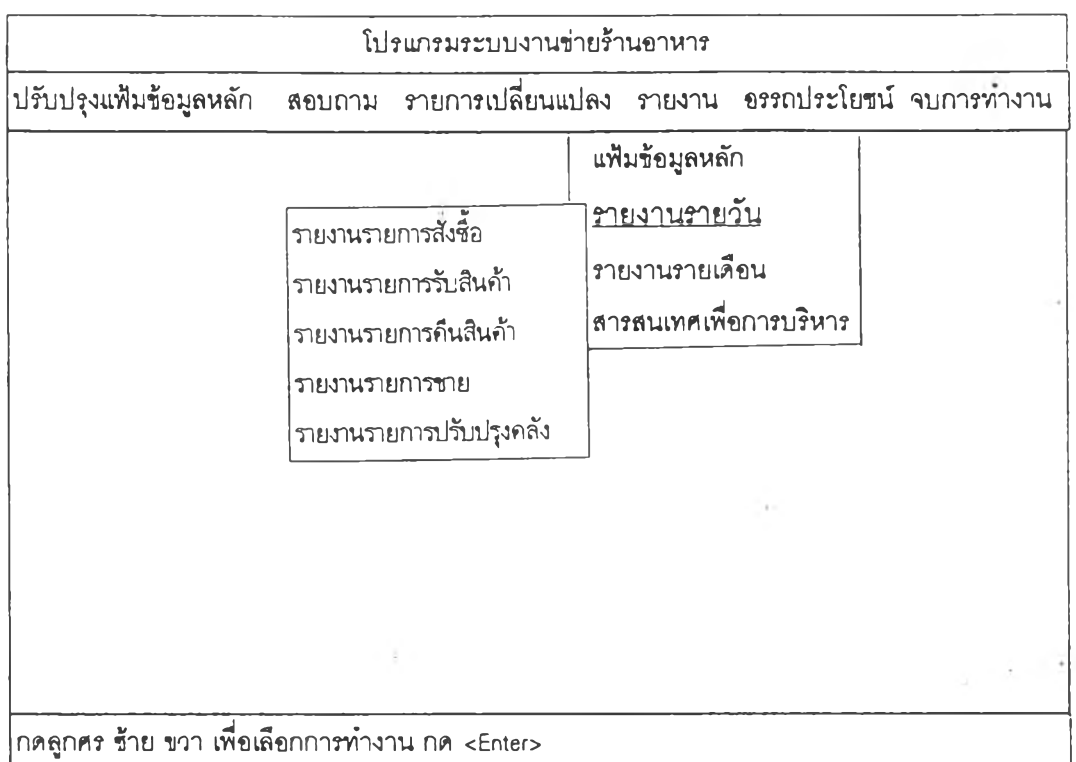

รูปพี่ 4.25 แลดงเมนูย่อยการเลือกการออกรายงานรายวัน

| โปรแกรมระบบงานข่ายร้านอาหาร |                                                                                                    |                                                                                          |  |  |  |  |
|-----------------------------|----------------------------------------------------------------------------------------------------|------------------------------------------------------------------------------------------|--|--|--|--|
| ปรับปรุงแฟ้มข้อมูลหลัก      |                                                                                                    | ี่ สอบถาม รายการเปลี่ยนแปลง รายงาน อระถประโยชน์ จบการทำงาน                               |  |  |  |  |
|                             | รายงานรายการสั่งซื้อ<br>รายงานรายการรับสินค้า<br>รายงานรายการคืนสินค้า<br>รายงานรายการขาย<br>รายงานรายการปรับปรุงคลัง | ้แฟ้มข้อมูลหลัก<br>รายงานรายวัน<br><u>รายงานรายเดือน</u><br>ี่<br>สารสนเทศเพื่อการบริหาร |  |  |  |  |
|                             | กดลูกศร ซ้าย ขวา เพื่อเลือกการทำงาน กด <enter></enter>                                                                |                                                                                          |  |  |  |  |

# รุปพี่ 4.26 แสดงเมนูย่อยการเลือกการออกรายงานรายเคือน

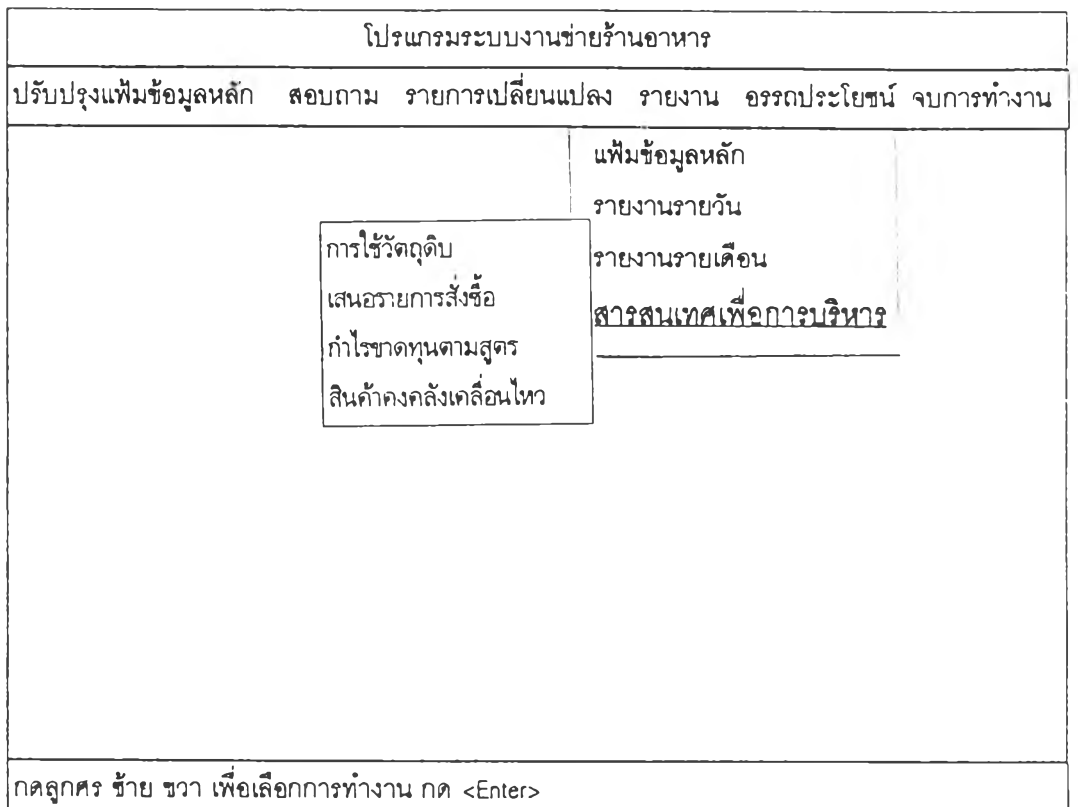

# **รูปที 4 27 แสดงเมนูย่อยการเลือกการออกรายงา,นสารสนเทศเพื่อการบริหาร**

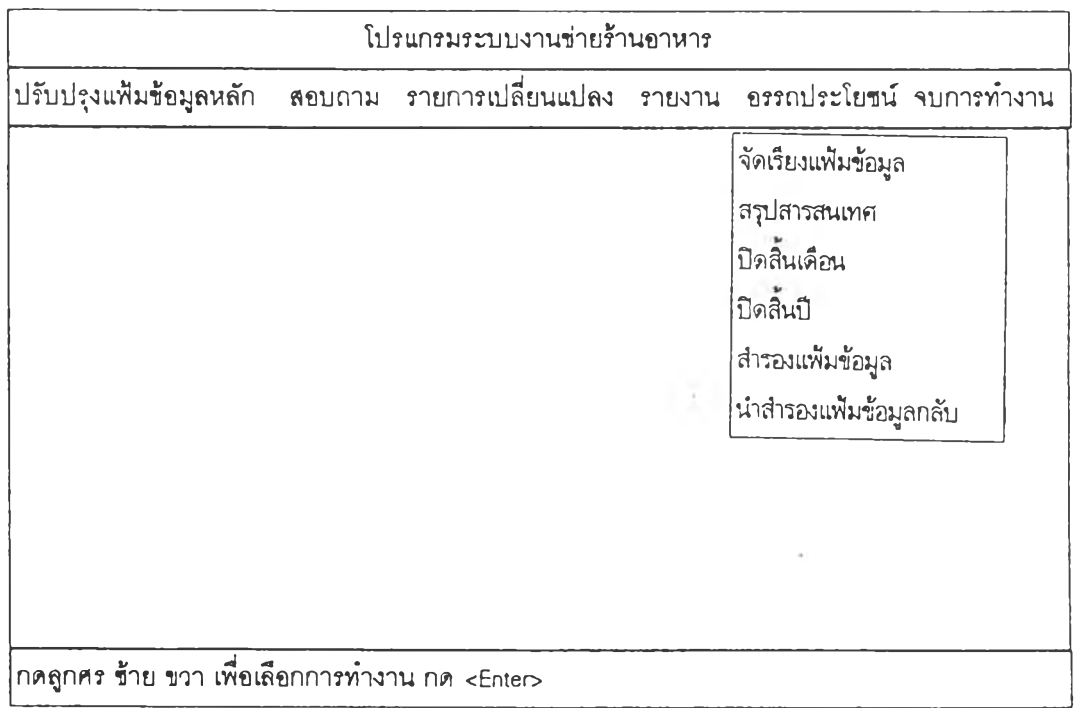

**รูปที 428 แสดงเมนูย่อยการเลือกโปรแกรมอรรถประโยชน์**

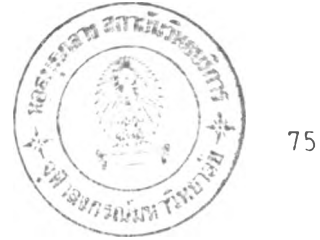

**4 . 2 . 3 . 2 การออกแบบาปีภา?(การบ** ฯ **เข้าข้อมูล**

 $4.2.3.2.1$  การออกแบบจอภาพการน*ำ* เข้าข้อมูลส่านของ ้ โปรแกรมปรับปรุงแฟ้มข้อมูลหลัก ในจอภาพของการน<sub>้</sub>า เข้าแฟ้มข้อมูลหลักแบ่งออกเป็น 3 ส่าน คือ

**ส่วนหัวยองใปรแกรม ทำหน้าที'ในการบอก**

**ส่านนำ เข้ายองข้อมูล ทำหนาทีรับข้อมูล สกานะของโปรแกรมว่าอยู่ในโปรแกรมใด**

**ต่างๆ จากผ้ใข้งานเพึ๋อบันทีกรายการลงแฟ้มข้อมูล - ส่านคาบคุมการใช้งาน ทำหนาบอก สถานะภาพของการใข้งาน และ เป็นการ เลีอกลังการทำงานกับข้อมูลรายทารนนๆ ว่าจะ เป็นการ** ี เพิ่ม ลบ ค้นหา แก้ไข หรือกระท<sup>ุ</sup>กการใด*รกั*บข้อมูล

**เข้าข้อมลการปรับปรงแฟ้มข้อมลหลัก จากการออกแบบส่านต่างๆ ของการใช้งานนำ** ี ได้ท<sub>ำ</sub>การออกแบบในรายละเอียด ดังรูปที่ 4.29 ถึง

*p i* **4 35**

**4 . 2 . 3 . 2 . 2 การออกแบบจอภาพการลอบกามแฟ้มข้อมูลหลักใน จ อ ภ า พ บ อ ง ก า ร ล อ บ ถ า ม แ บ ่ ง อ อ ก เ ป ็ น 4 ส่วน ค้อ**

**สถานะของโปรแกรมว่าปีย่ในโปรแกรมใด การลอบถาม - ส่วนหัวของโปรแกรม ทำหน้าที่ในการบอก ส่วนข้อมูลนำ เสนอสรุปของรายการที่ทำ ส่วนรายละเอียดของข้อมูล ซึ่งสามารถ เข้าดูรายละ เอียดต่างๆไค้ - ส่วนควบคุมการใช้งาน ทำหน้าบอก สกานะภาพของการใช้งาน และ เป็นการ เลัอกลังการทำงานกับข้อมูลรายการนนๆ ว่าจะ เป็นการ ค้นหา ก าร ด ร าย ก ะ เอียด หรัอกระทำการใดๆกับข้อมก**

**จากการออกแบบส่านต่างๆ ของการใช้งาน ก าร ส อ บ ท าม ข ้อ ม ล ไ ต ่ท ำ ก า ร อ อ ก แ บ บ ใ น ร า ย ล ะ เ อ ีย ด ดังรปที่ 4 . 3 6 ลัง รปที่ 4 . 4 2**

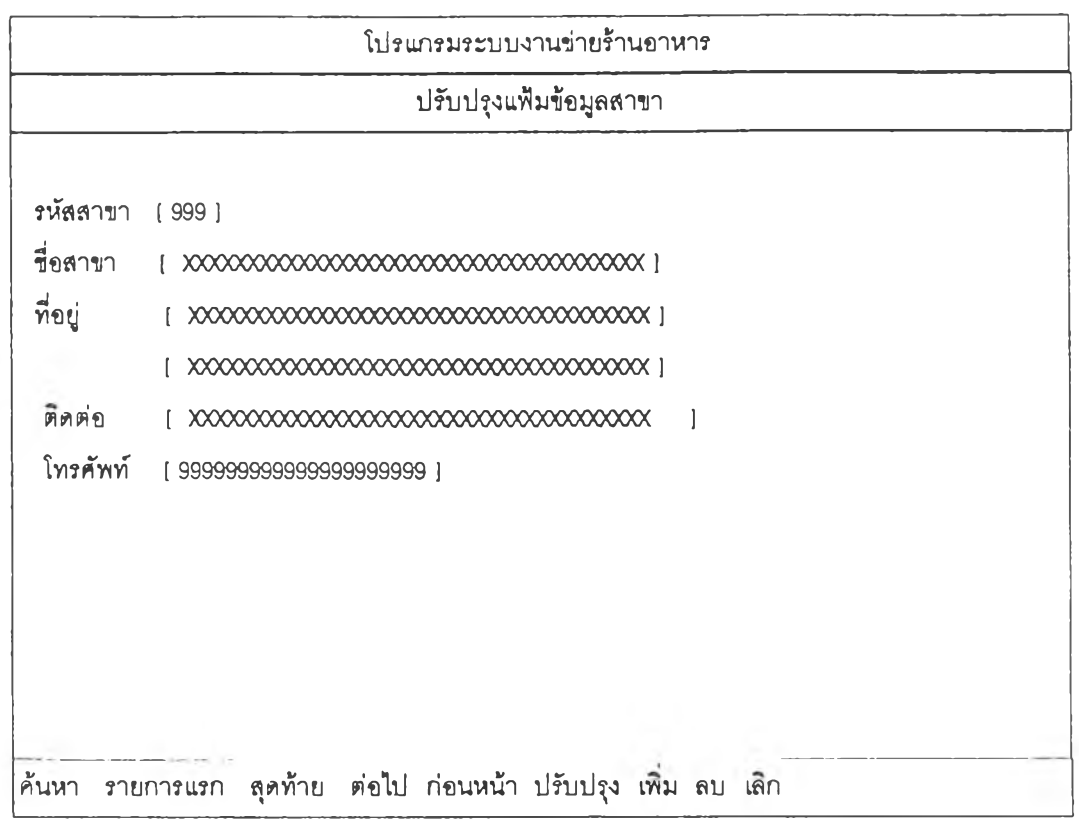

รูปที่ 4.29 แสดงจอภาพปรับปรูงแฟ้มข้อมูลสาขา

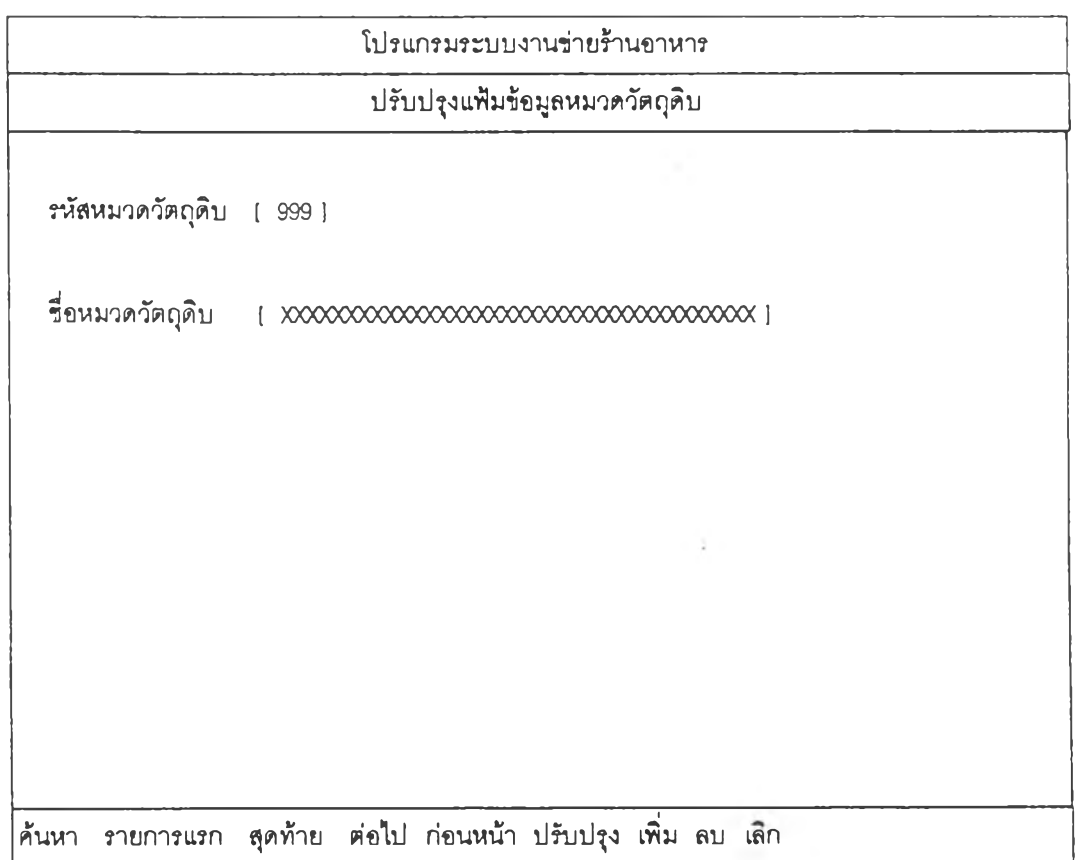

รูปที่ 4.30 แสดงจอภาพปรับปรูงแฟ้มข้อมูลหมวดวัตคุดิบ

 $\frac{1}{k}$ 

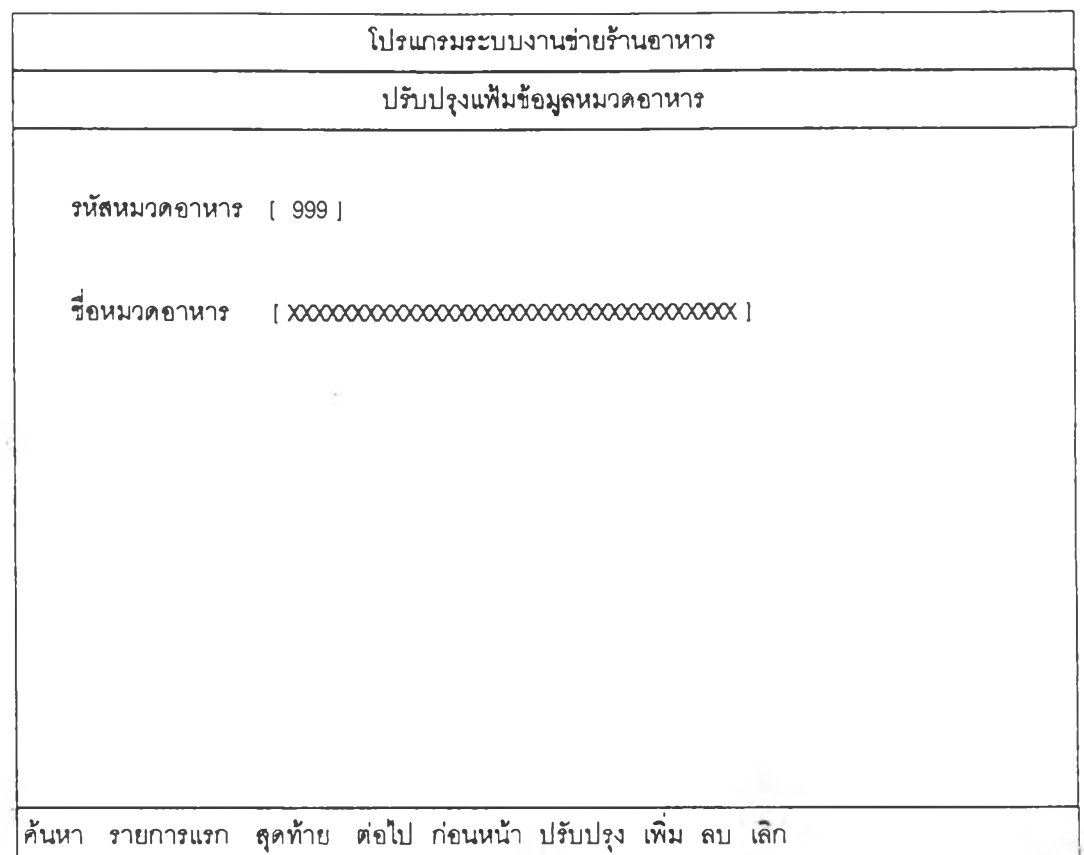

### **รูปที่ 4.31 แสดงจอภาพปรับปรุงแฟ้มข้อมูลหมวดอาหาร**

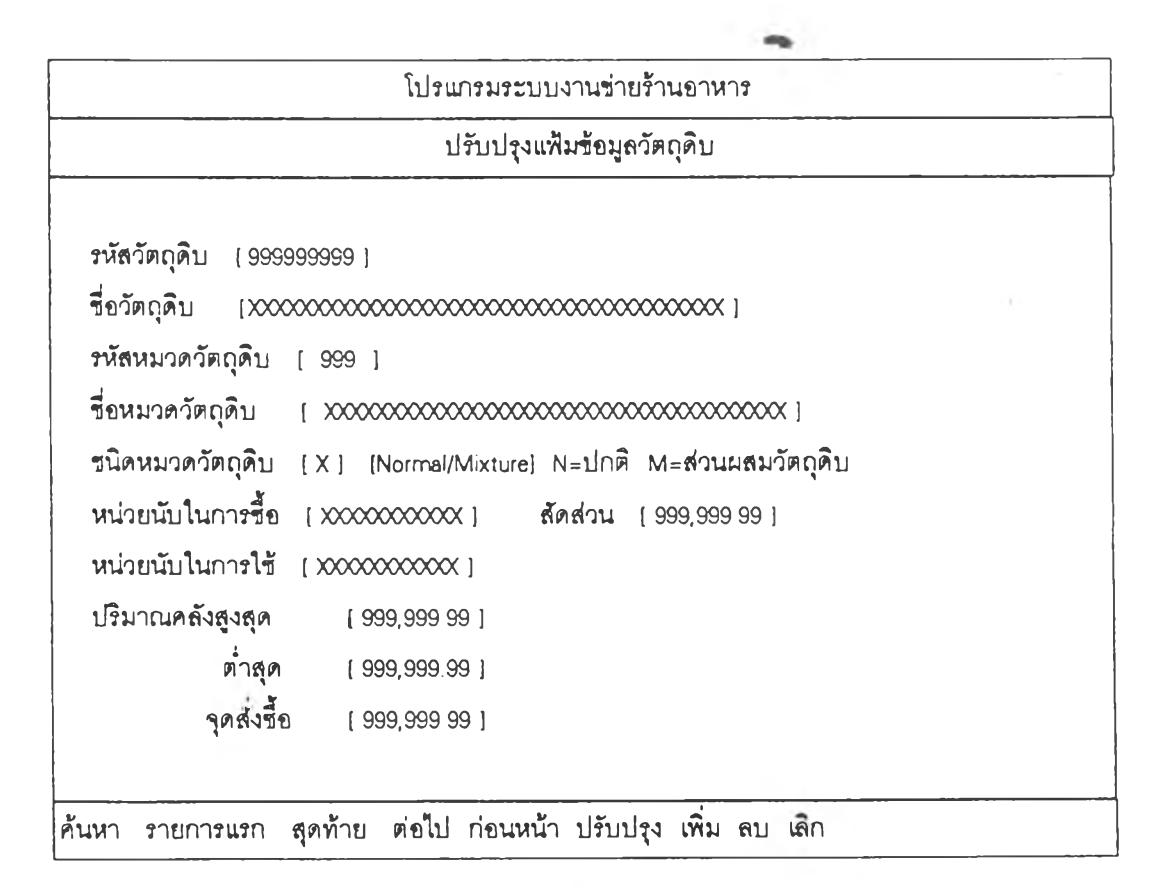

รูปที่ 4.32 แสดงจอภาพปรับปรุงแฟ้มข้อมูลวัตถุดิบ

ÿ

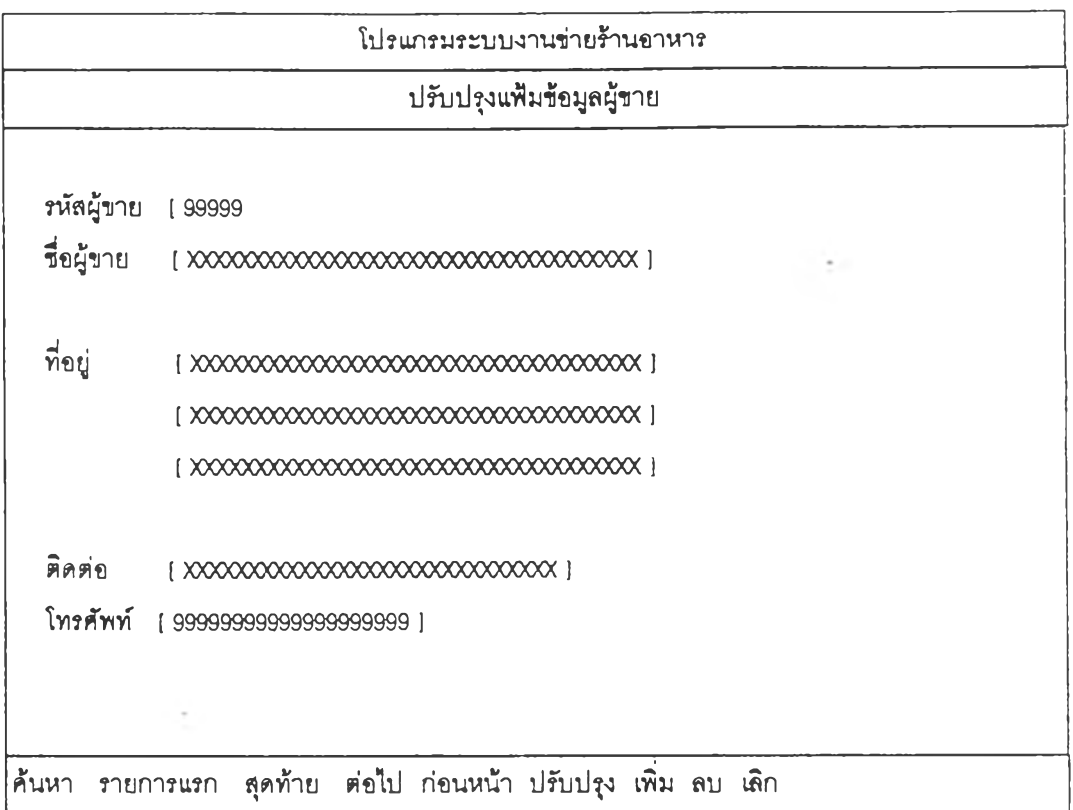

## <sub>ูรูป</sub>ที่ 4.33 แสดงจอภาพปรับปรุงแฟ้มข้อมูลผู้ขาย

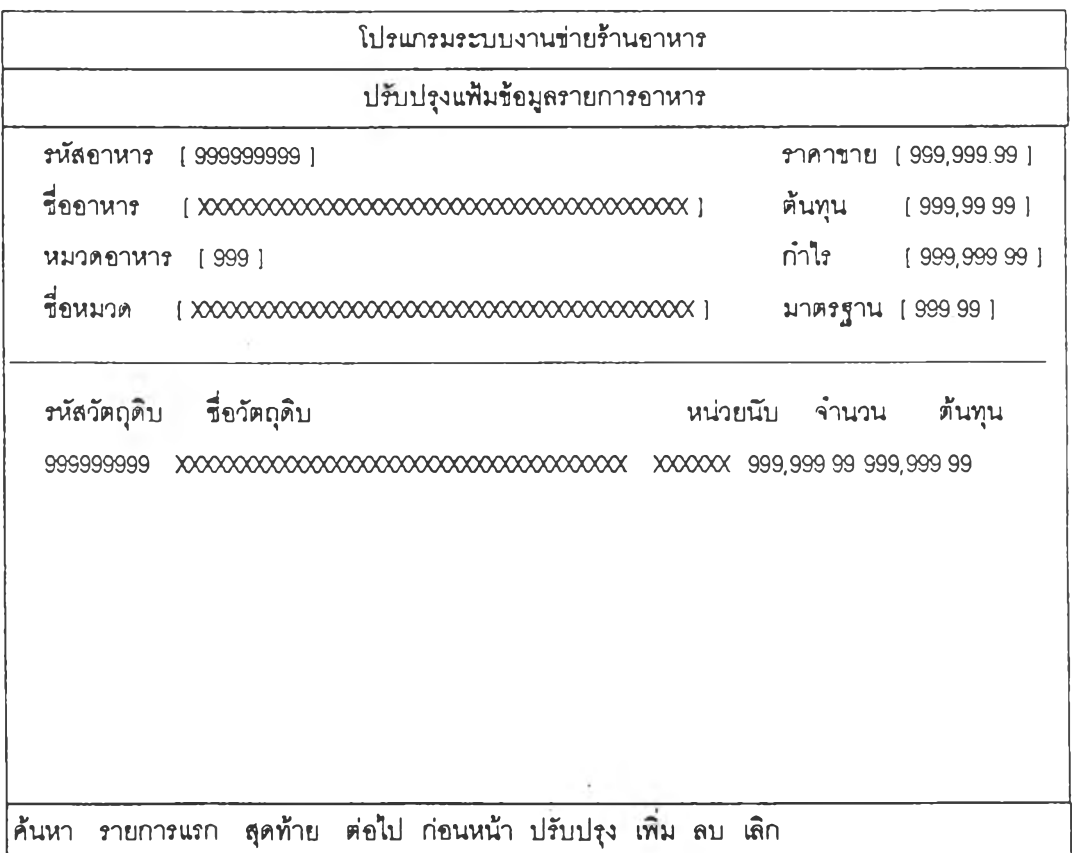

## รูปที 4.34 แสดงจอภาพปรับปรูงแฟ้มข้อมูลรายการอาหาร

 $\mathcal{A}$ 

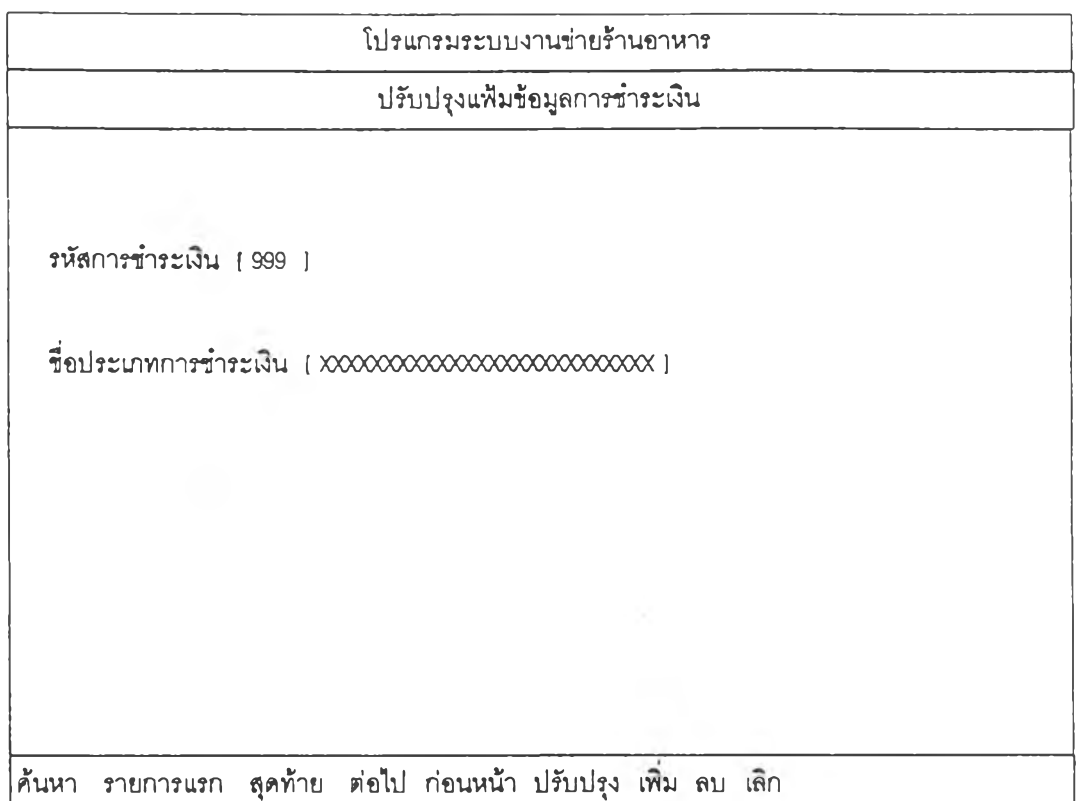

## **รูปที่ 4.35 แสดงจอภาพปรับปรุงแฟ้มข้อมูลการชำระเงิน**

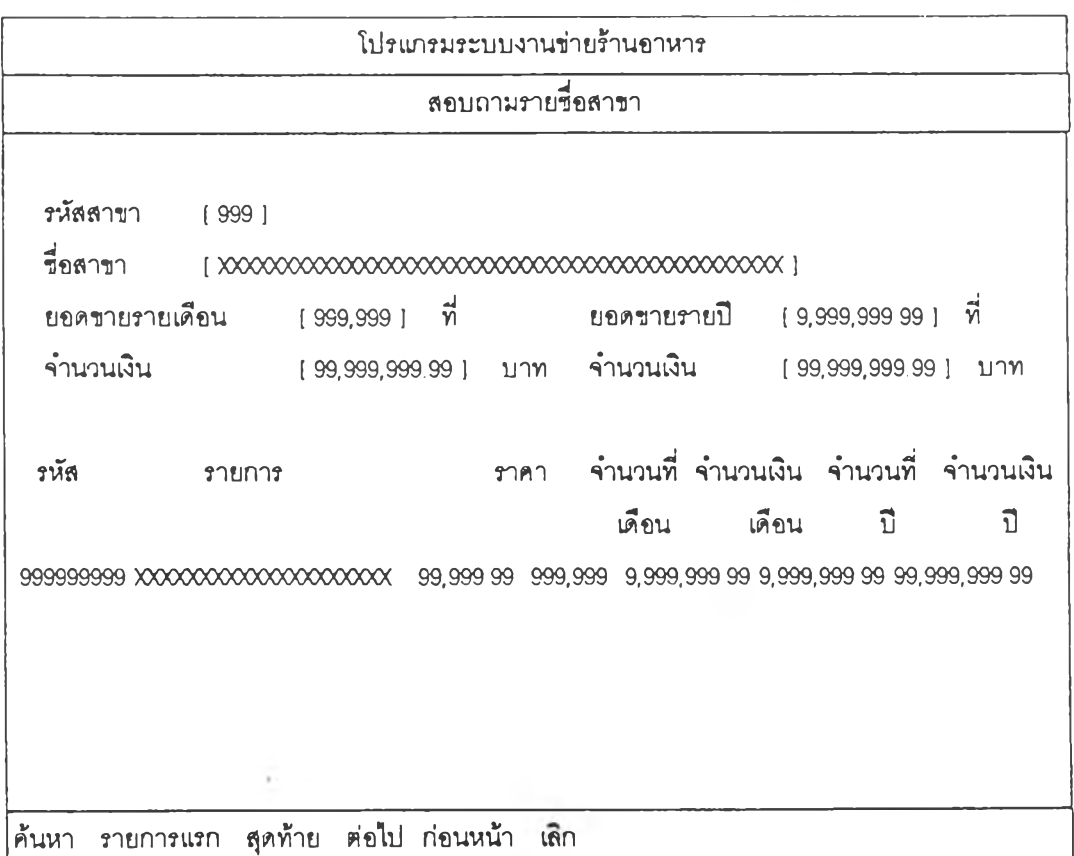

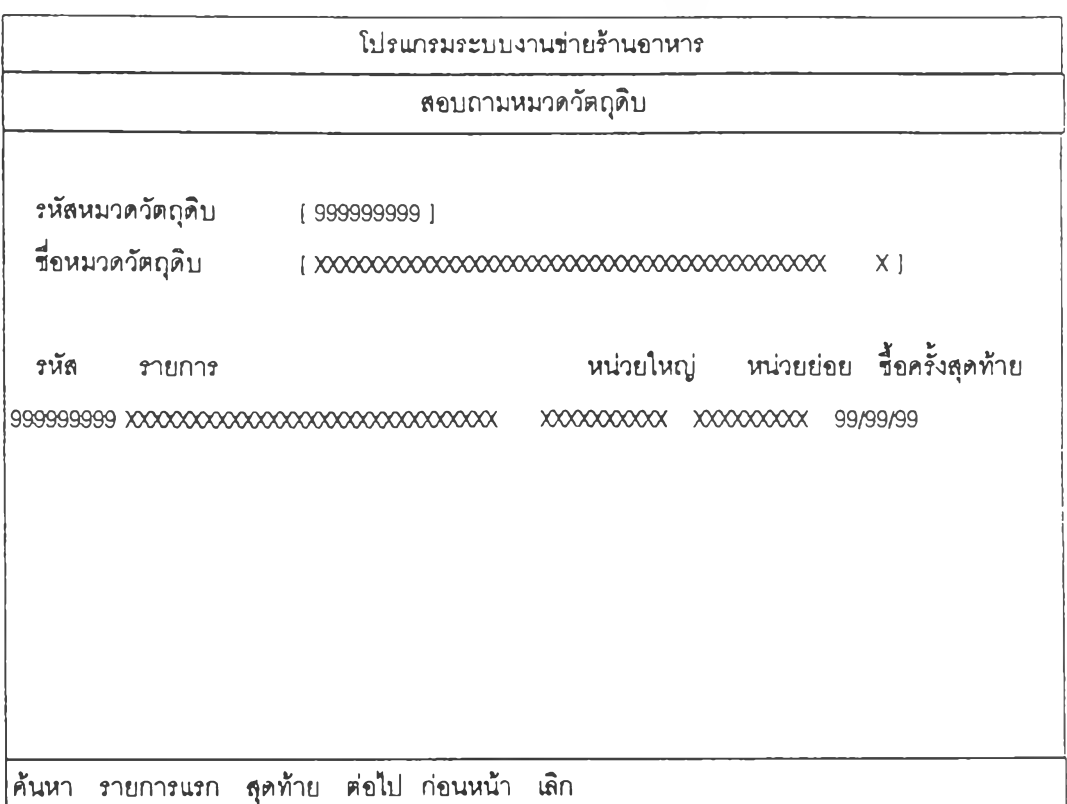

## **รูปที่ 4.37 แสดงจอภาพสอบถามหมวดวัตถุดิบ**

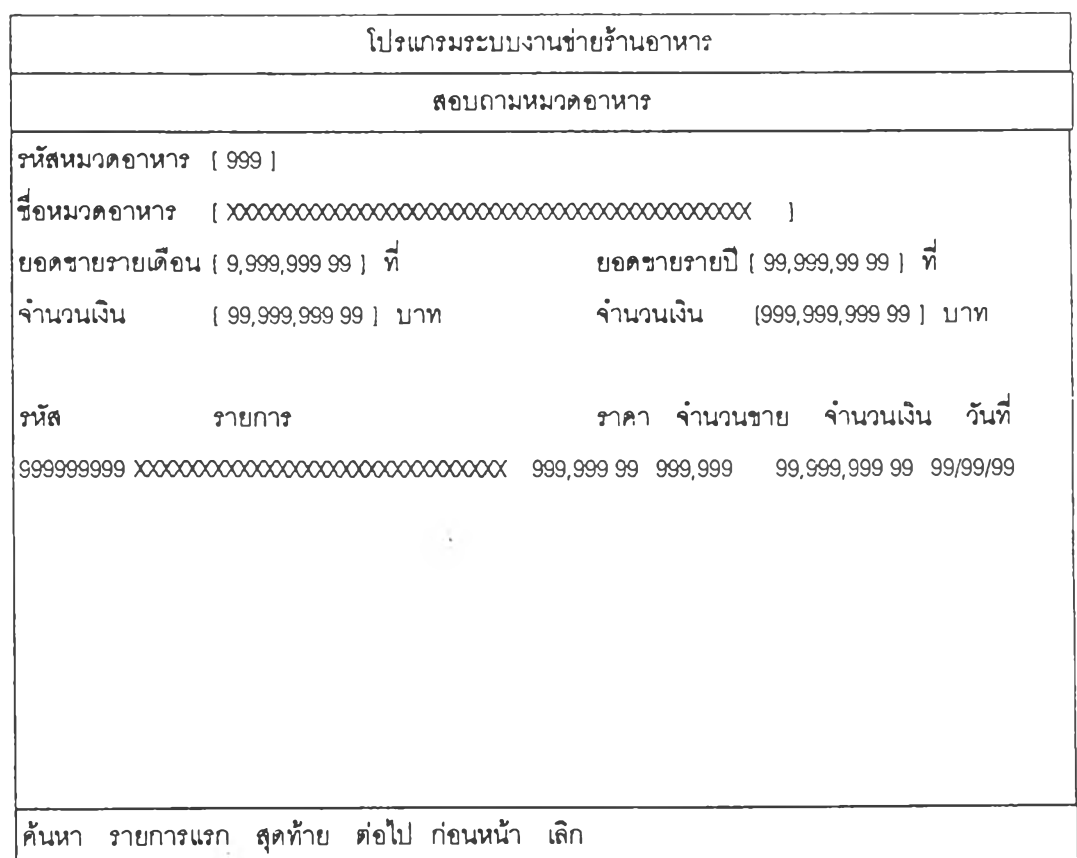

รูปที่ 4.38 แสดงจอภาพสอบถามหมวดอาหาร

80

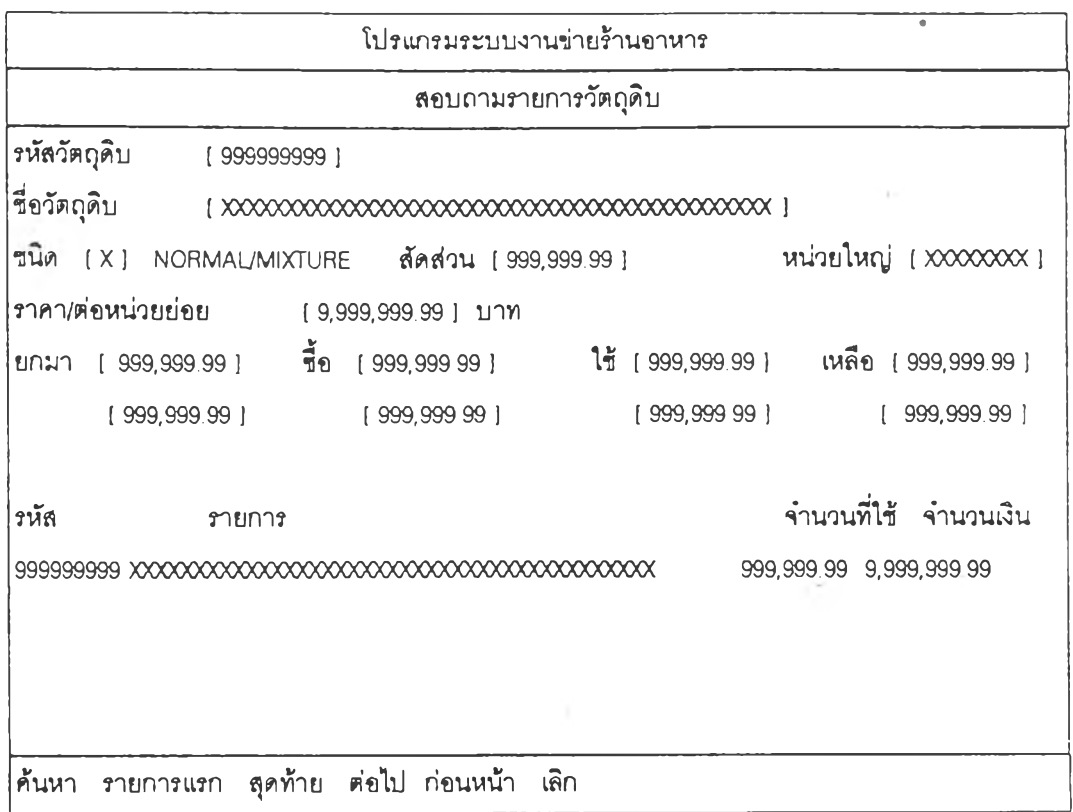

# **รูปที่ 4.39 แสดงจอภาพสอบถามรายการวัตถุดิบ**

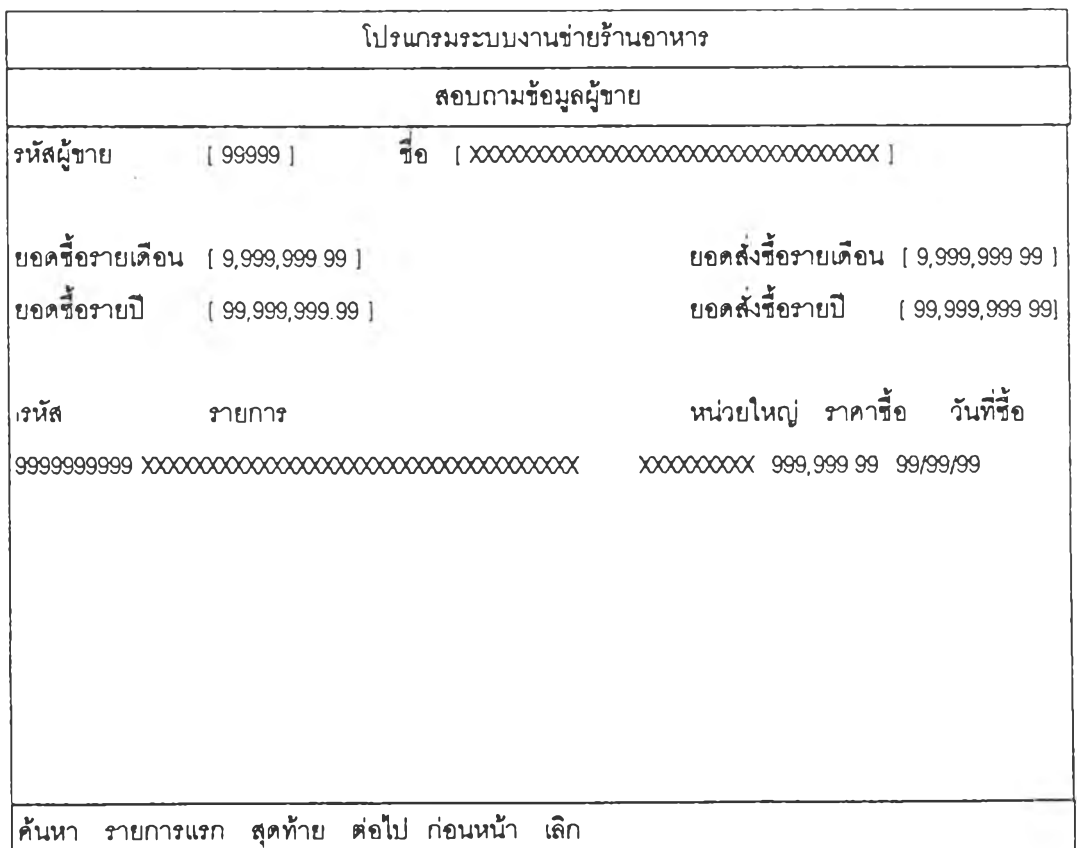

 $\label{eq:2.1} \frac{1}{\sqrt{2}}\int_{0}^{\sqrt{2}}\frac{1}{\sqrt{2}}\,d\mu_{\rm{max}}\left(\frac{1}{\sqrt{2}}\right)$ 

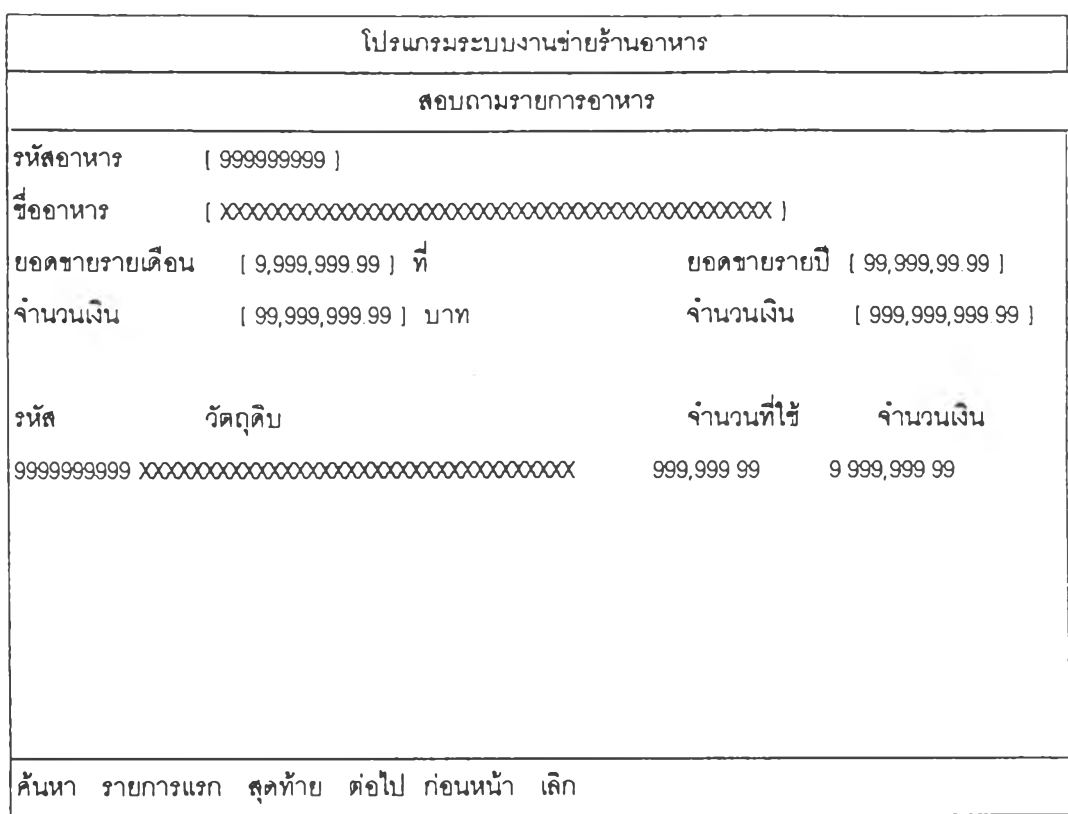

## **รูปที' 4.41 แสดงจอภาพสอบถามรายการอาหาร**

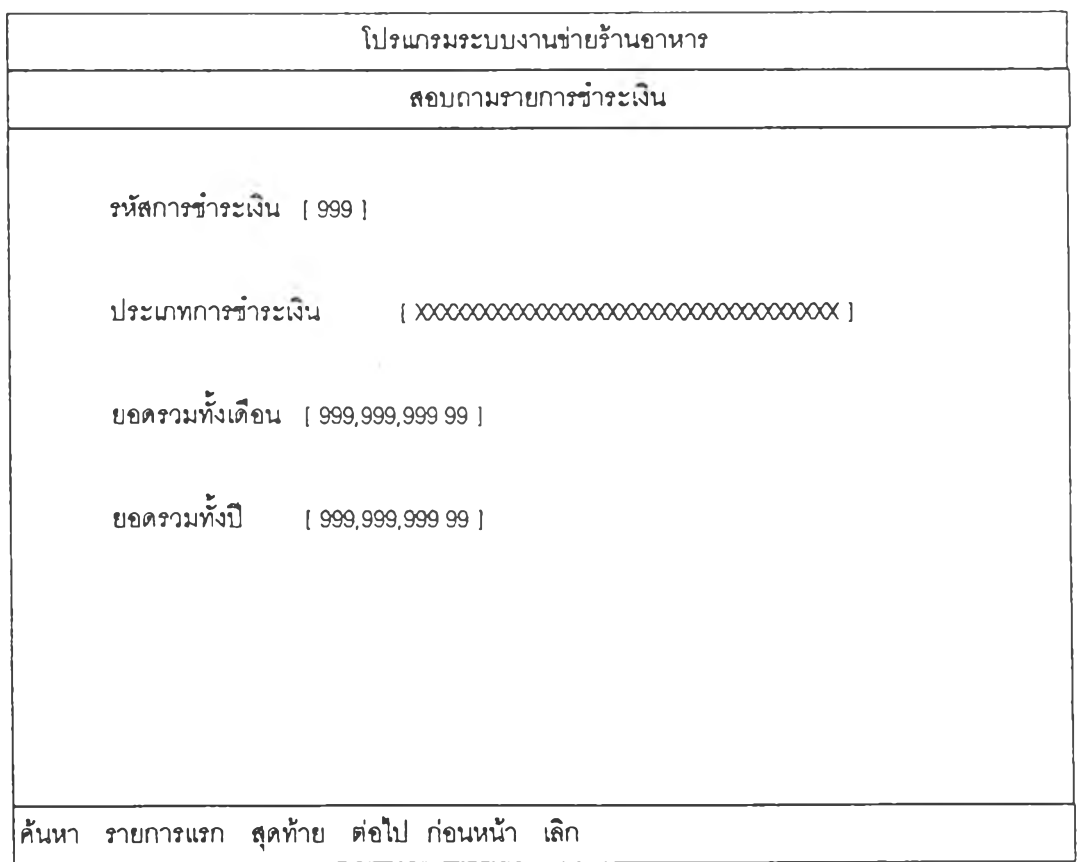

 $\vec{v}$ บที่ 4.42 แสดงจอภาพสอบถามประเภทการชำระเงิน

 $\rightarrow$ 

 $4.2.3.2.3$  การออกแบบจอภาพการนาเข้าข้อมลส่วนของ

วายการเปลี่ยนแปลง ในจอภาพของการนำเข้ารายการเปลี่ยนแปลงแบ่งออกเป็น 4 ส่วน ค้อ

**สถานะชองโปรแกรมว่าอย่ในโปรแกรมได** แปลง เช่น ในการบันทึกรายการรับสินค้า ส่านข้อมูลหลักคือ วันที่รับ, ผู้ขาย, สาขาที่รับ และ **- ส่วนหัวของโปรแกรม นานน้าที่ในการบอก - ส่วนนำ เข้าข้อมูลหลักของรายการ เปลี่ยน**

**เอกสารอ้างอิง - ส่วนนำเข้ารายละเอึยลของข้อมูลรายการ**

**เปลี่ยนแปลง เซ่นในการบันทึกรายการรับสินค้าส่านรายละ เอียดที่นำ เข้าค้อรหัสวัตถุดิน, ราคา และาำนานที่นำ เข้า**

**- ส่วนคาบสมการใข้งาน ทำหน้าบอก สถานะภาพของการใช้งาน และเน้นการเสิอกกงการทำงานกับข้อมูลรายการน้นา ว่าวะเน้นการ** บันทึกรายการ ลบรายการ หรือ พิมพ์รายการ หรือกระท<sup>ุ</sup>กการใด<sub>้</sub>วกับข้อมูล

**จากการออกแบบสำนล่างๆ บองการใช้งาน** การบันทึกรายการเปลี่ยนแปลง ได้ท<sub>ำ</sub>การออกแบบในรายละเอียด ดังรูปที่ 4.43 ถึง รูปที่ 4.47

**4.2.3.2.4 การออกแบบจอภาพการออกรายงามล่างา** ในจอภาพของการออกราย แบ่งออกเป็น 3 ส่วน คือ

**- ส่านหัวของโปรแกรม ทำหน้าที่ในการบอก**

**สถานะของโปรแกรมว่าอย่ในโปรแกรมใด**

**- ส่วนนำเข้าข้อมูล เงึ๋อนไขของการออกราย** ึ่งาน เช่น ในการออกรายงานรายละเอียดวัดถุลิบ ส่วนข้อมูลเงื่อนไขคือ รหัสวัตุดิบที่ต้องการ **ออกรายงาน**

**-ส์วนยก เลิกการพิมพ์ ทำหน้าที่ในการยก เลิกการพิมพ์ โดยการกลปม <Esc> เพื่อทำกาวยก เลิกเมี๋อไม่ล้องการออกรายงายล่อไป**

**จากการออกแบบส่วนล่างา ของการใช้งาน ก า ร อ อ ก ร า ย ง า ย ไ ล ้ท ำ ก า ร อ ป ีก แ บ บ ใ น ร า ย ล ะ เอ ีย ด ดังรปที่ 4 . 4 8 สิ ง รู ปที ่ 4 . 6 8**

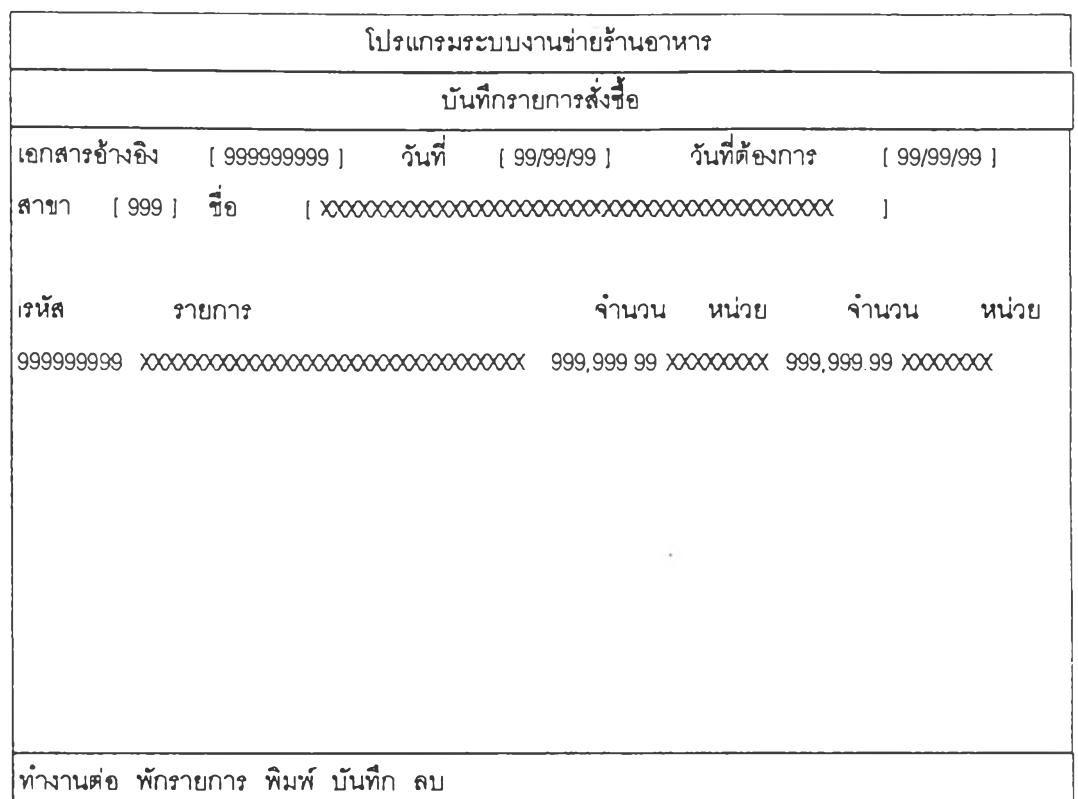

# รูปที่ 443 แสดงจอภาพบันทึกรายการที่'งชื้อ

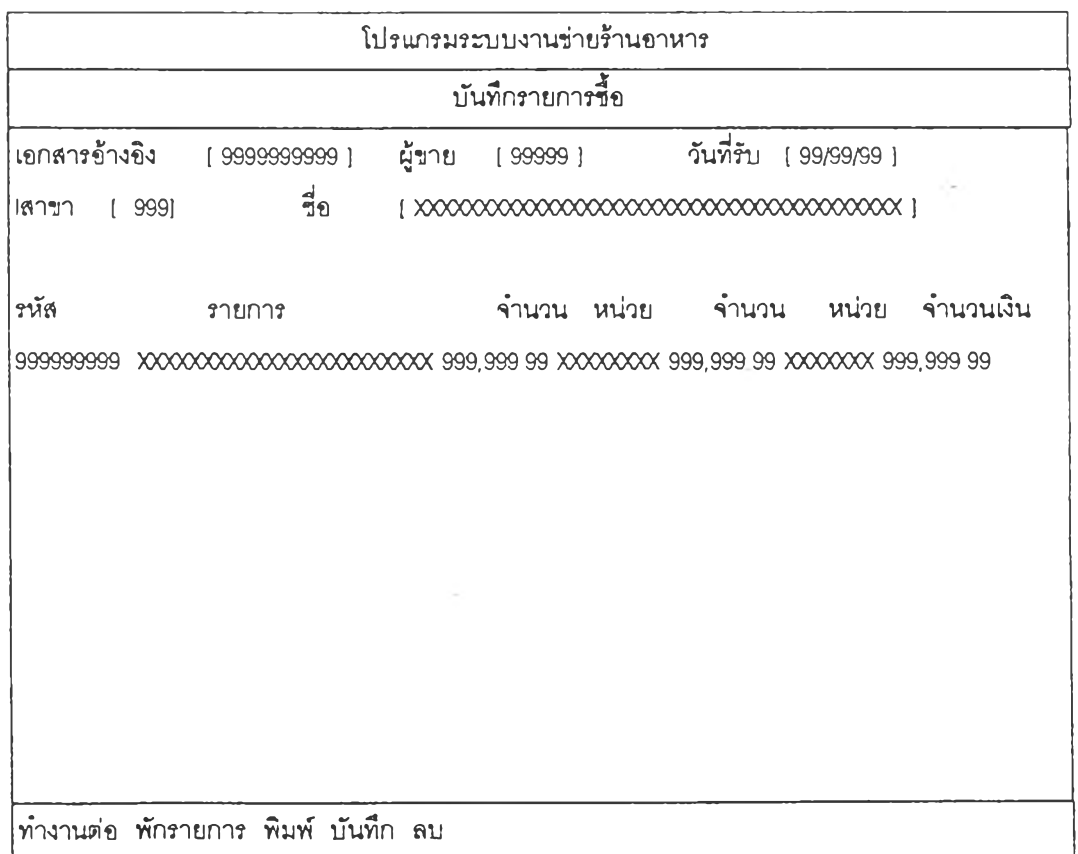

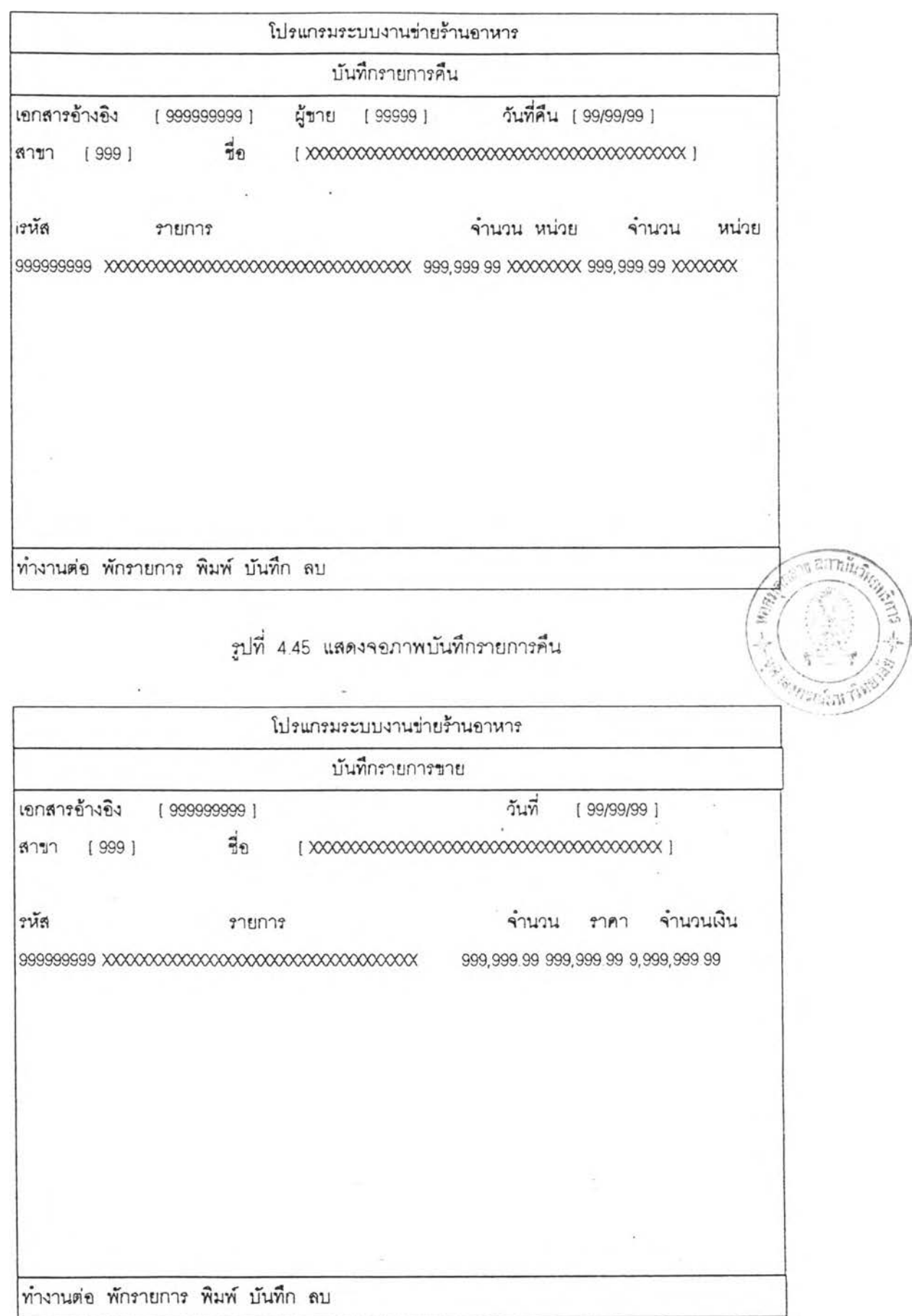

 $\sim$   $\sim$ 

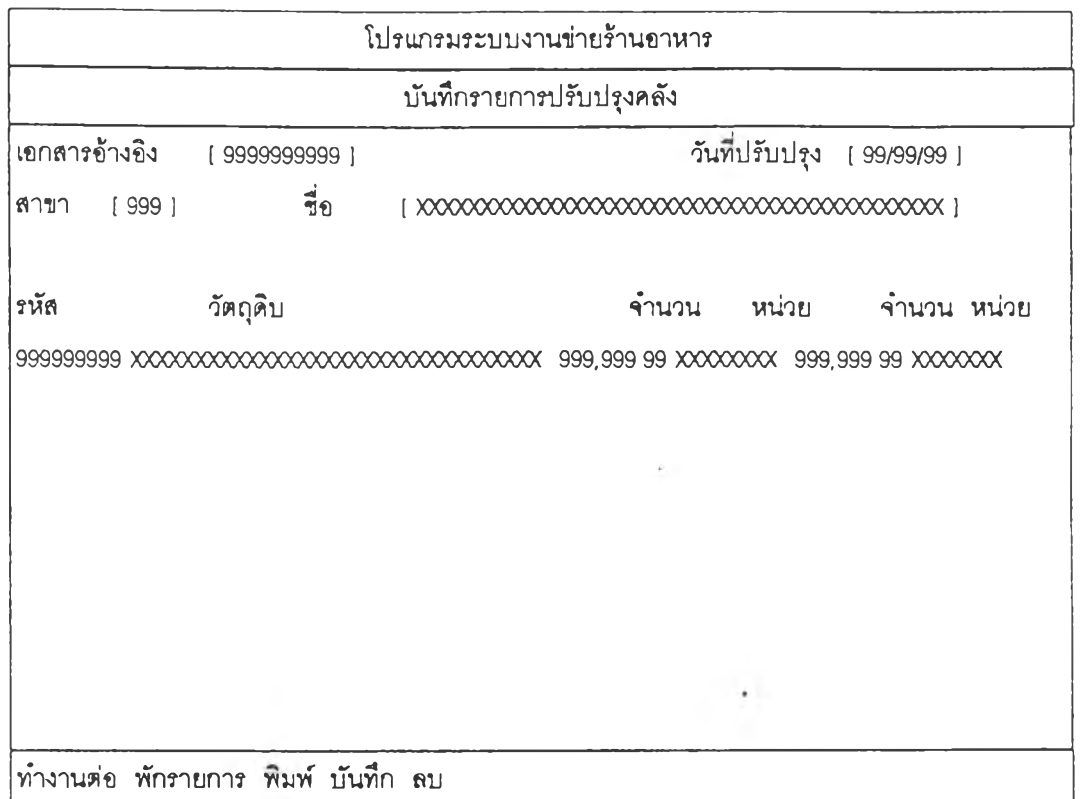

 $\sim$  .

×

 $\mathfrak{g}$ ปที่ 4.47 แสดงจอภาพบันทึกรายการปรับปรุงคลัง

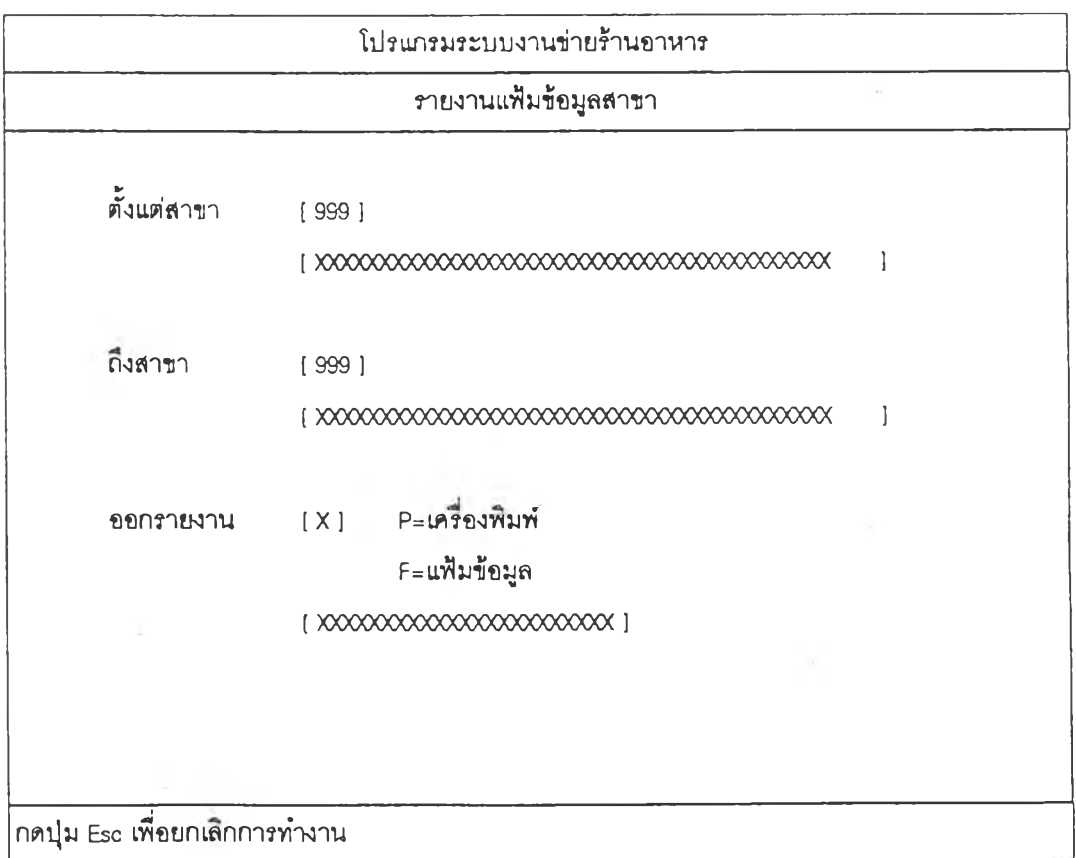

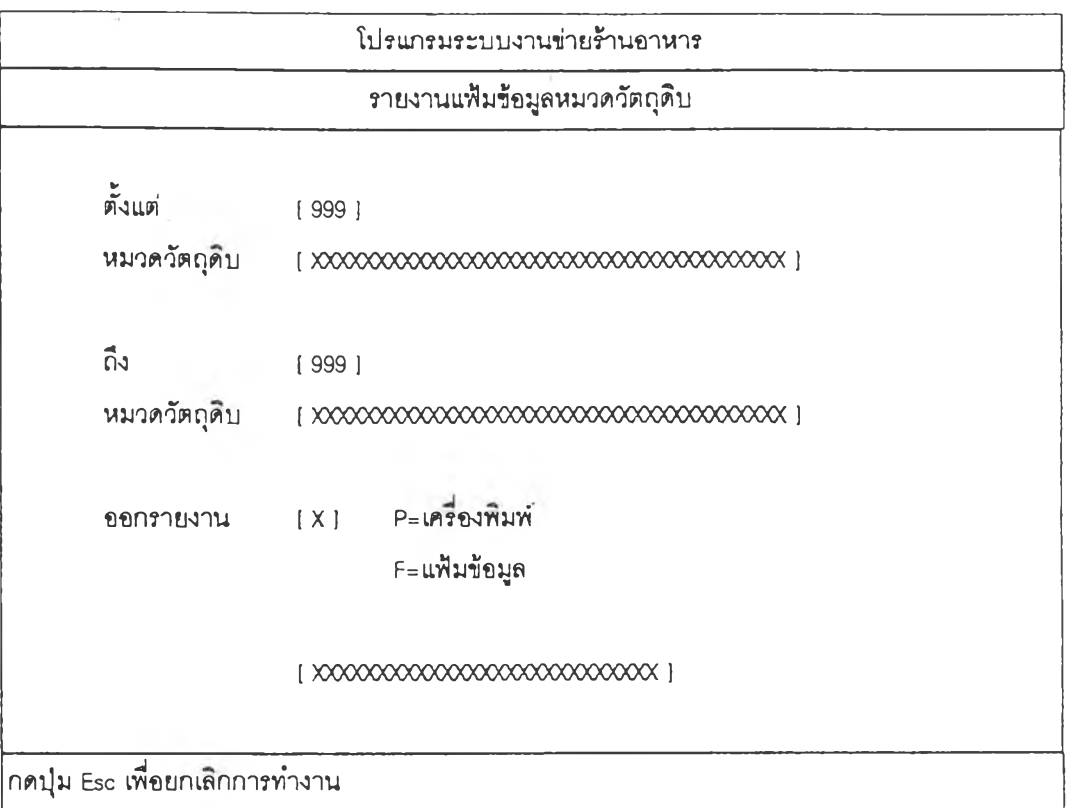

<sub>ูรูปที</sub>่ 4.49 แสดงจอภาพแฟ้มข้อมูลหมวดวัตถุดิบ

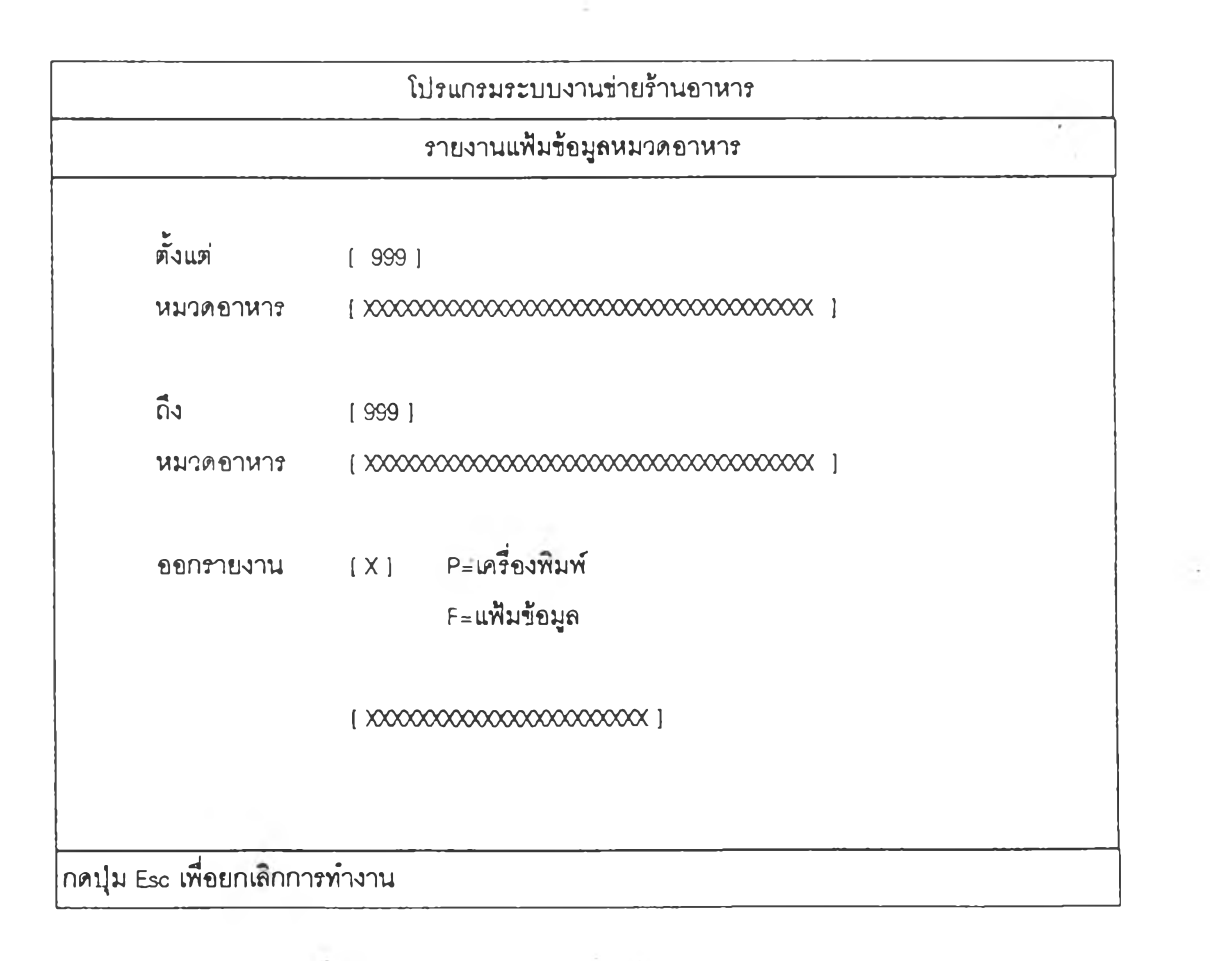

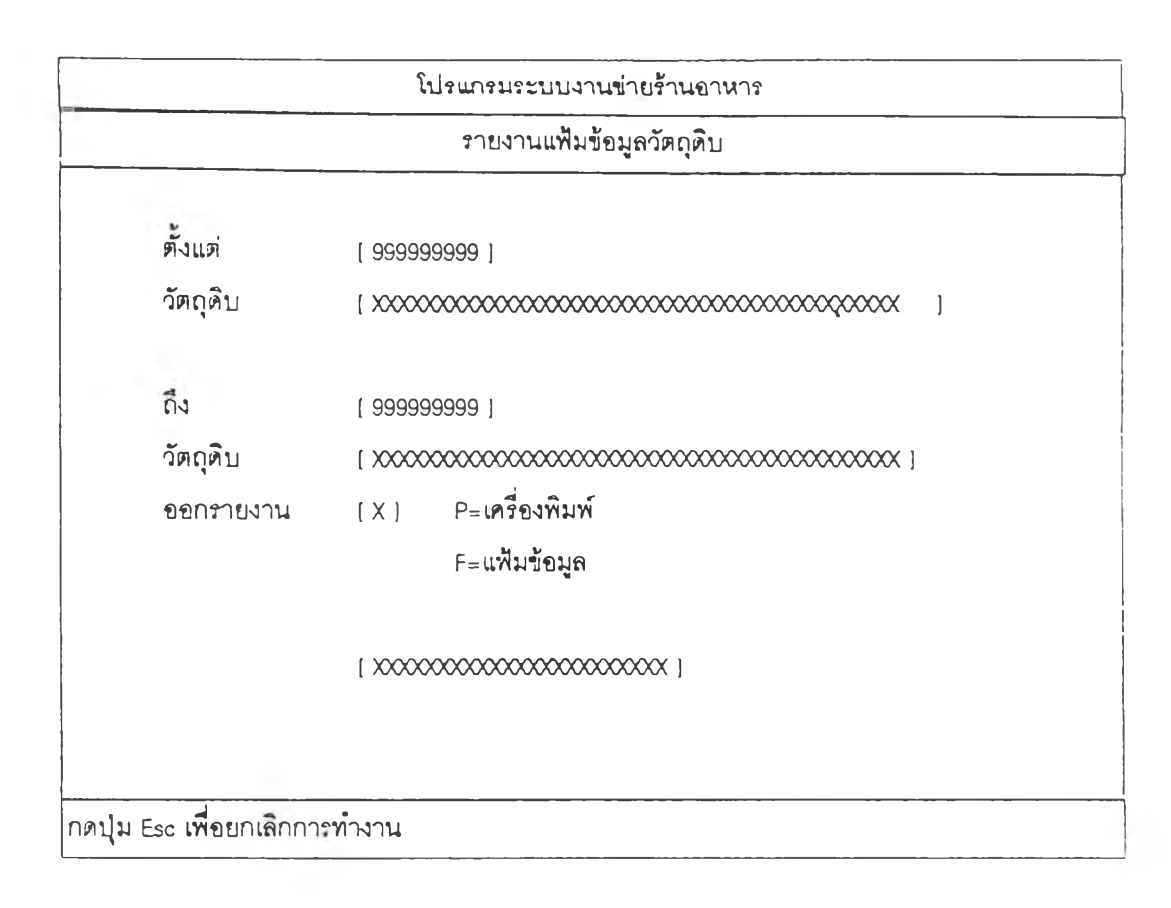

## **รูปที' 4 51 แสดงจอภาพรายงานแฟ้มข้อมูลวัตถุดิบ**

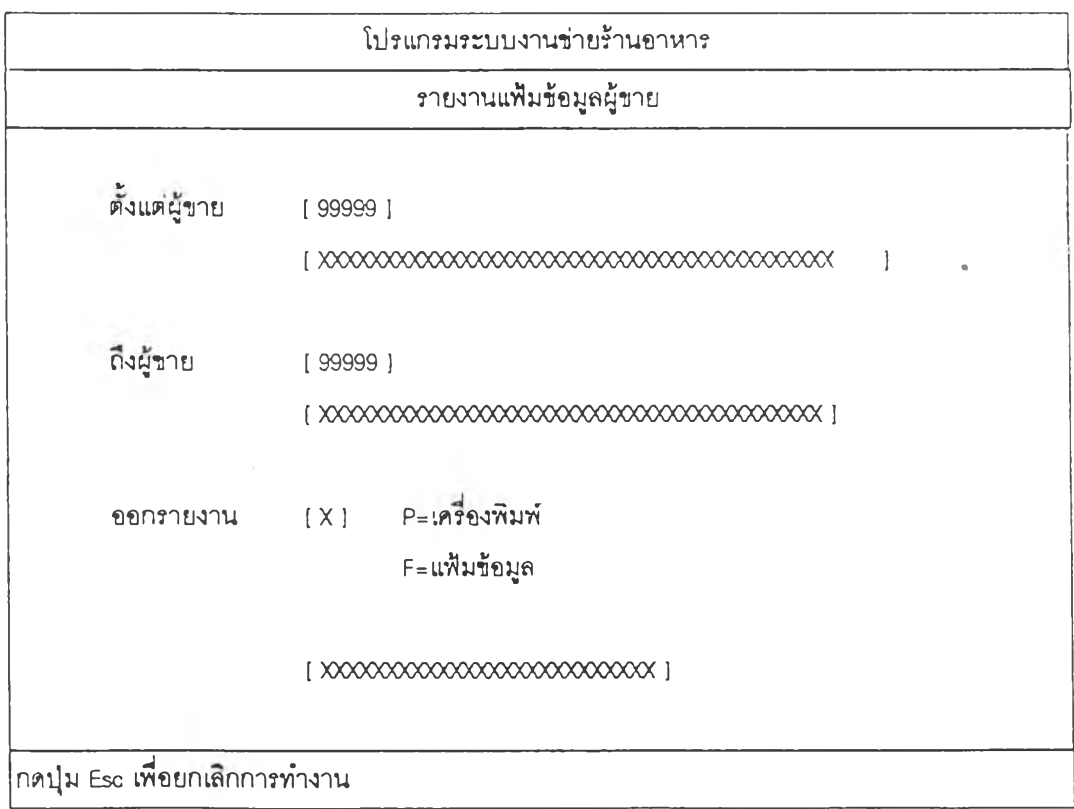

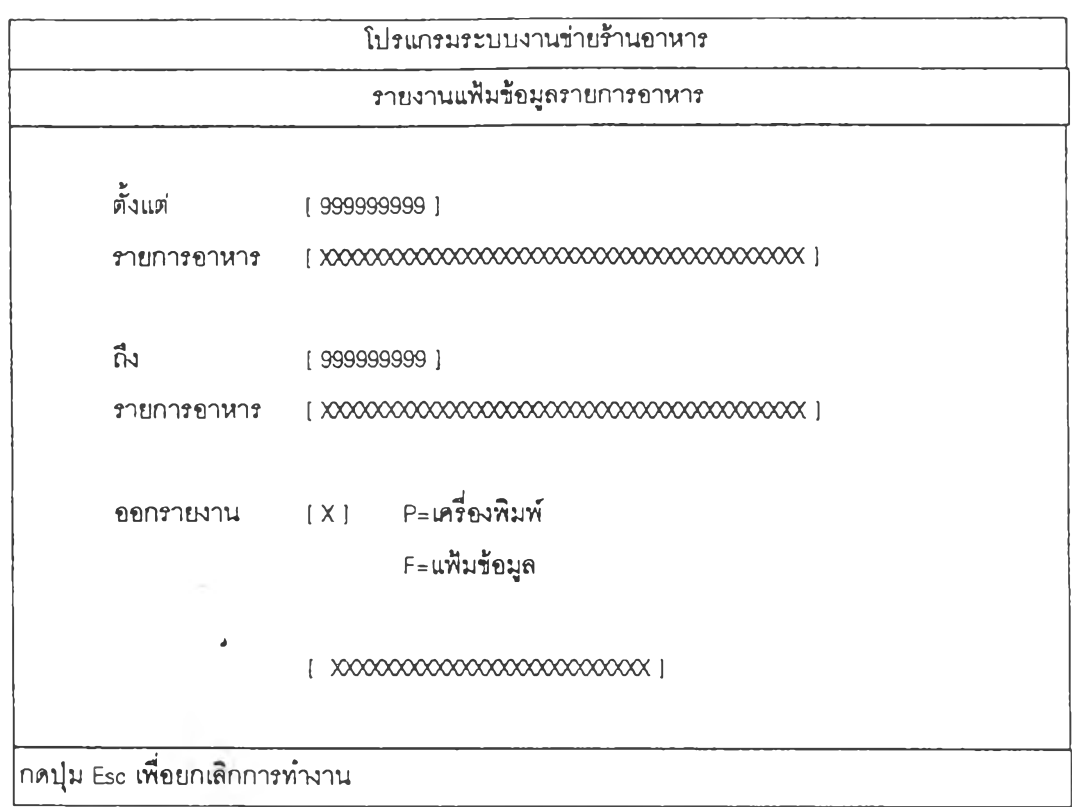

**รูปที่ 4.53 แสดงจอภาพราย'งานแฟ้มข้อมูลรายการอาหาร**

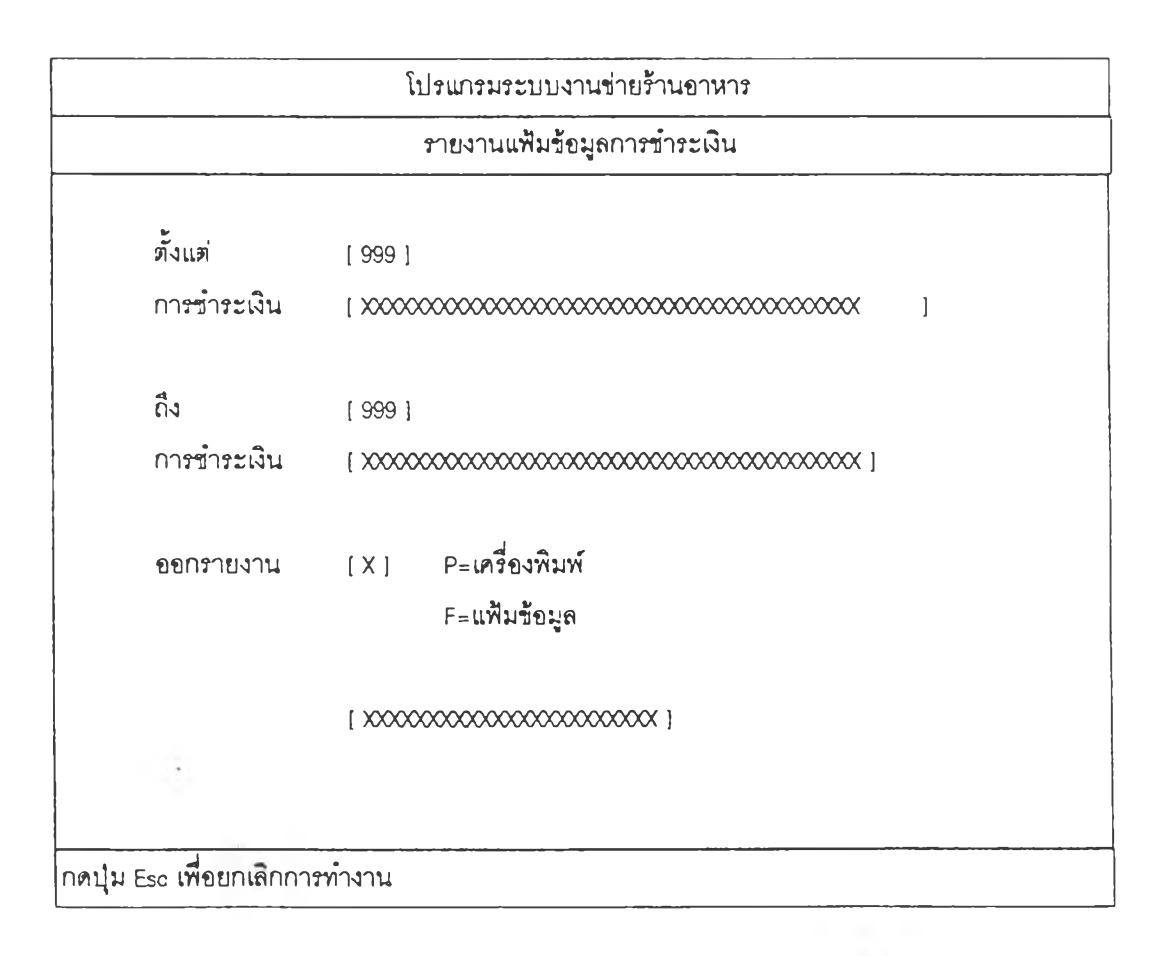

## รูปที่ 4.54 แสดงจอภาพรายงานแฟ้มข้อมูลการชำระพน

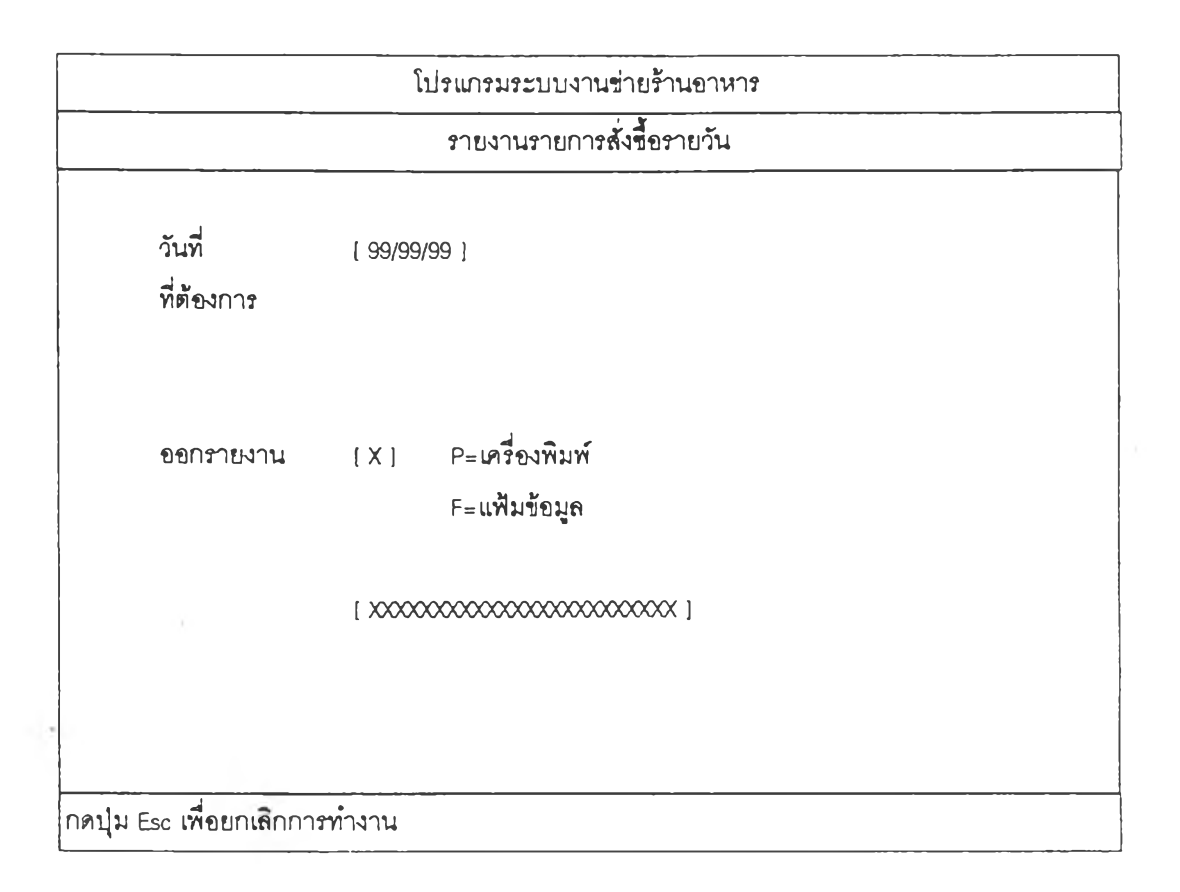

## **รูปพี่ 4 55 แสดงจอภาพรายงานรายการพี่งชี้อรายวัน**

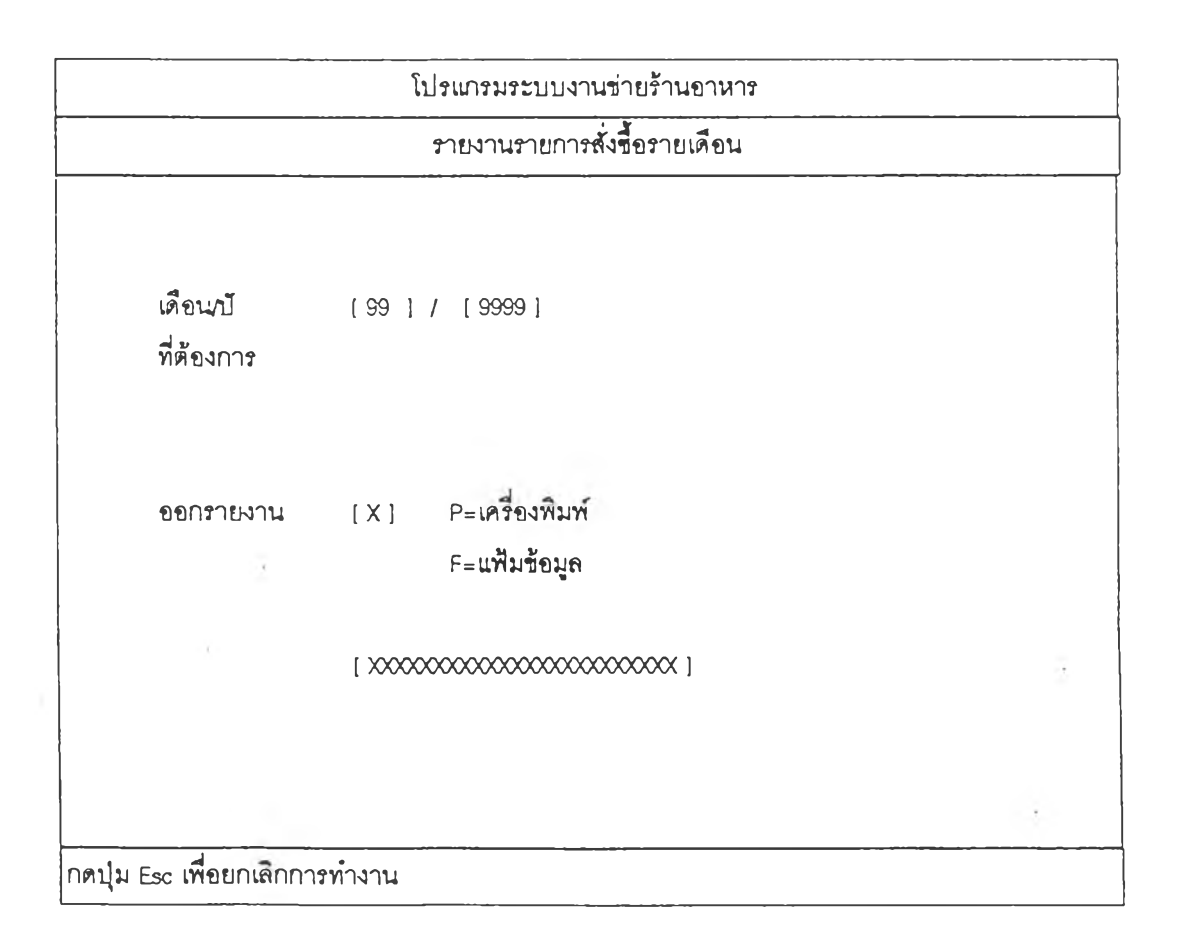

## รูปพี่ 4.56 แสดงจอภาพรายงานการพี่งชื้อรายเดือน

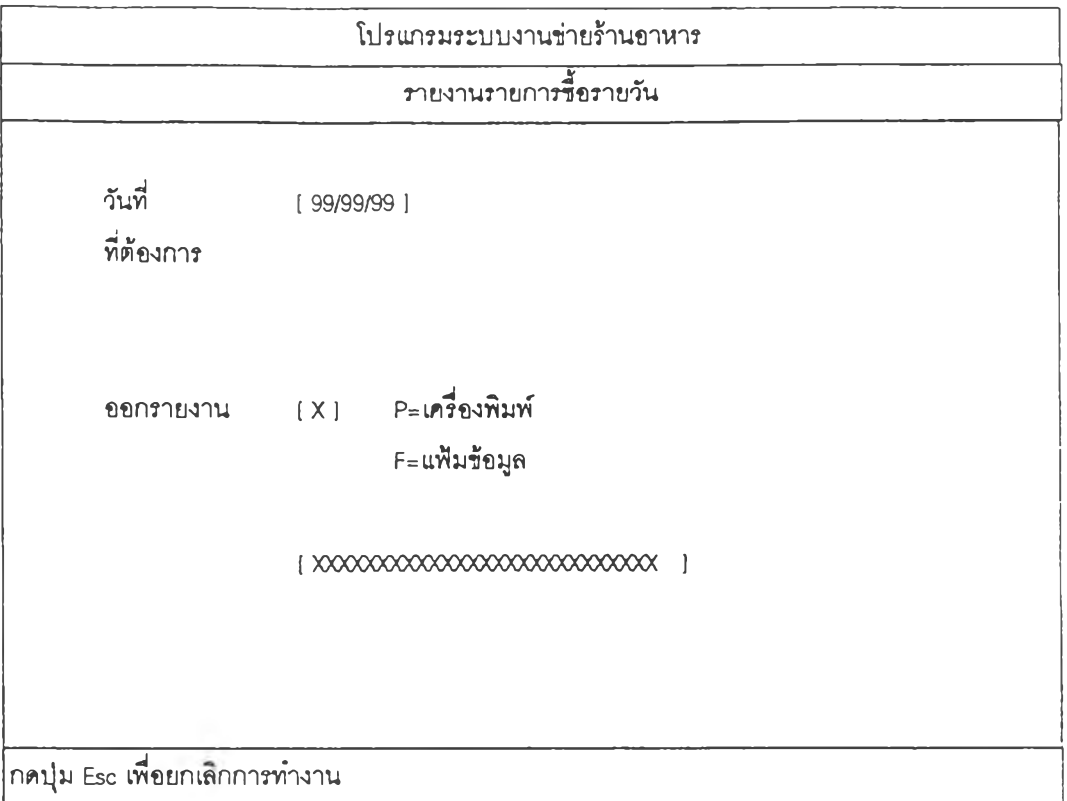

รูปพี่ 4 57 แสดงจอภาพรายงานรายการชื้อรายวัน

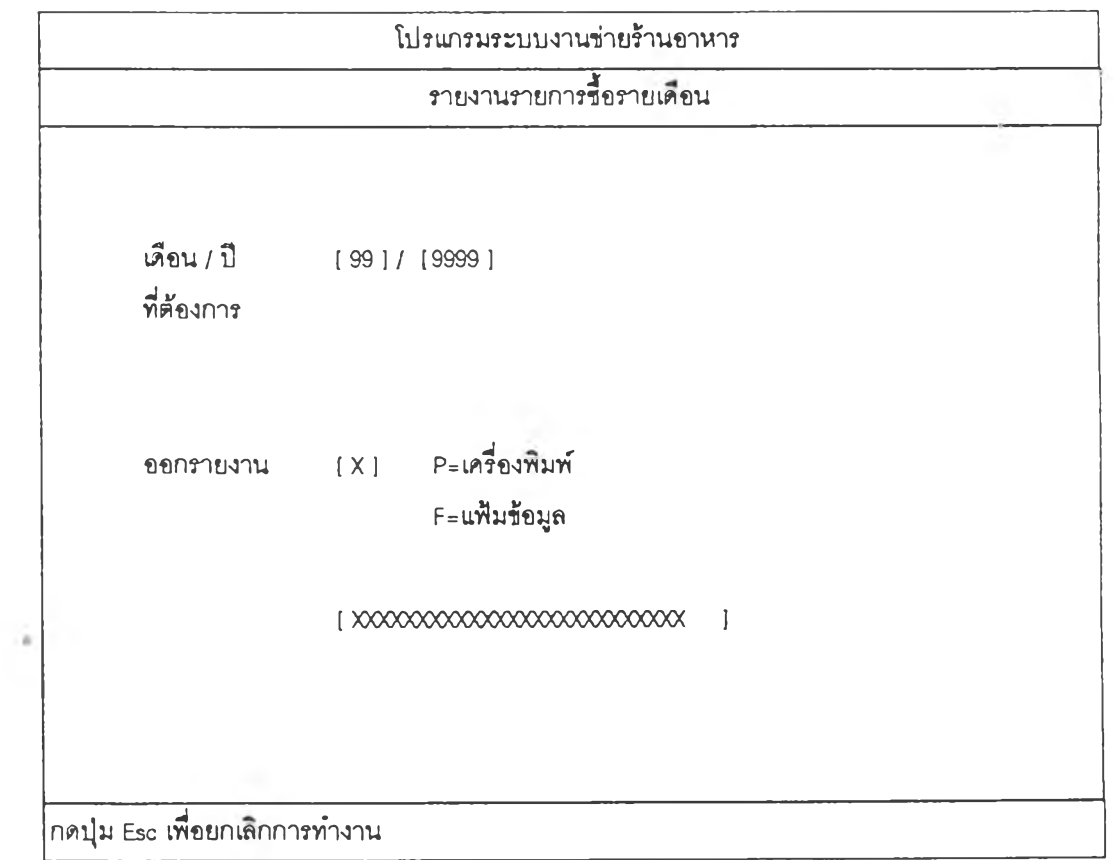

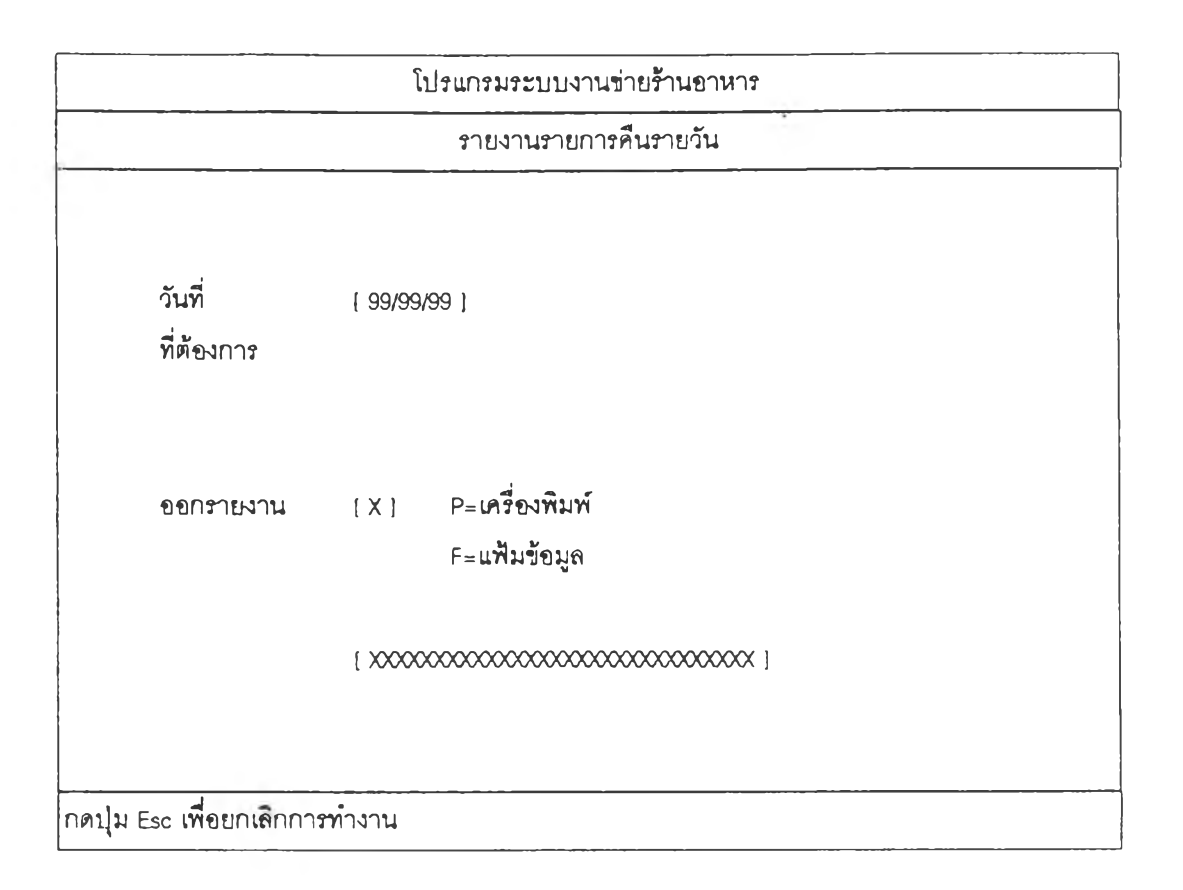

#### **รูปที่ 4.59 แสดงจอภาพรายงานรายการคืนรายวัน**

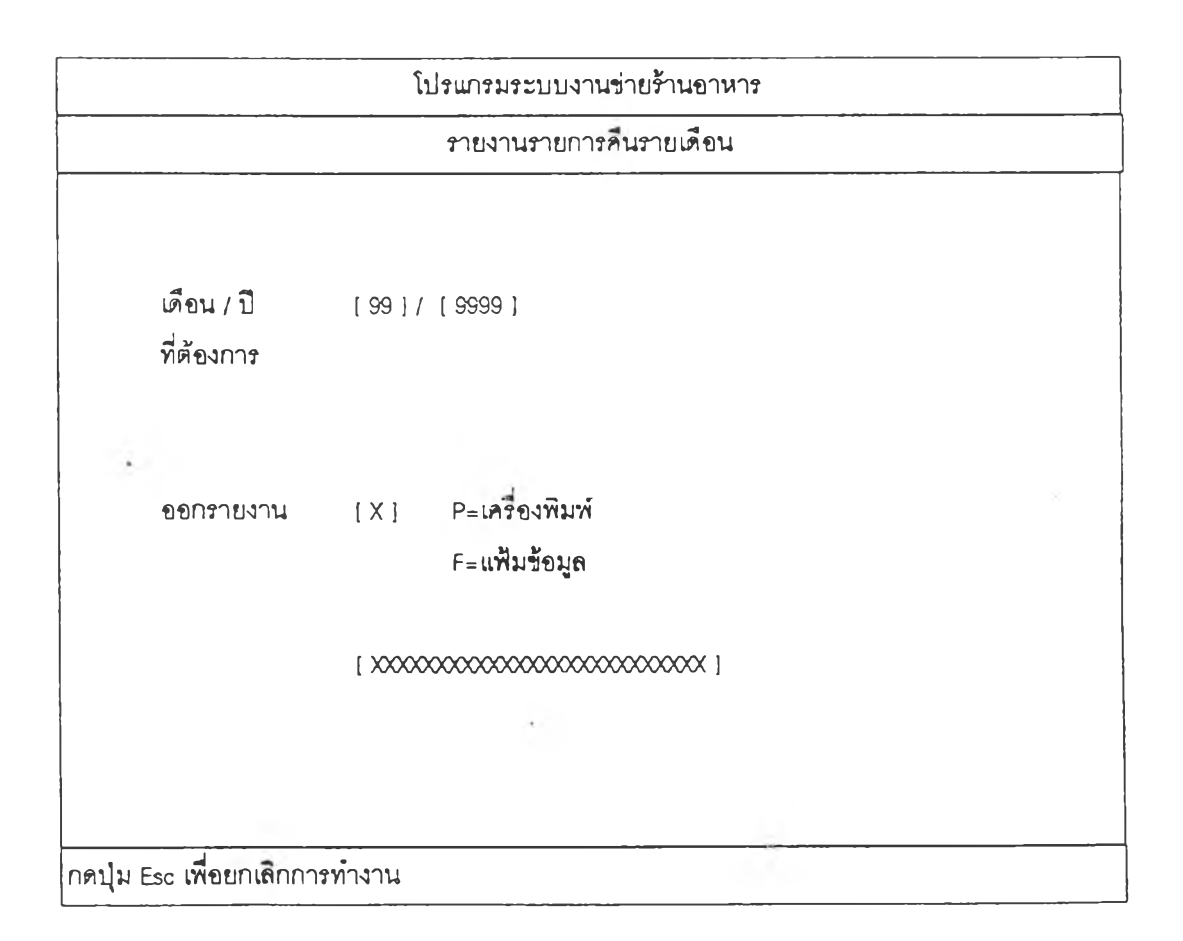

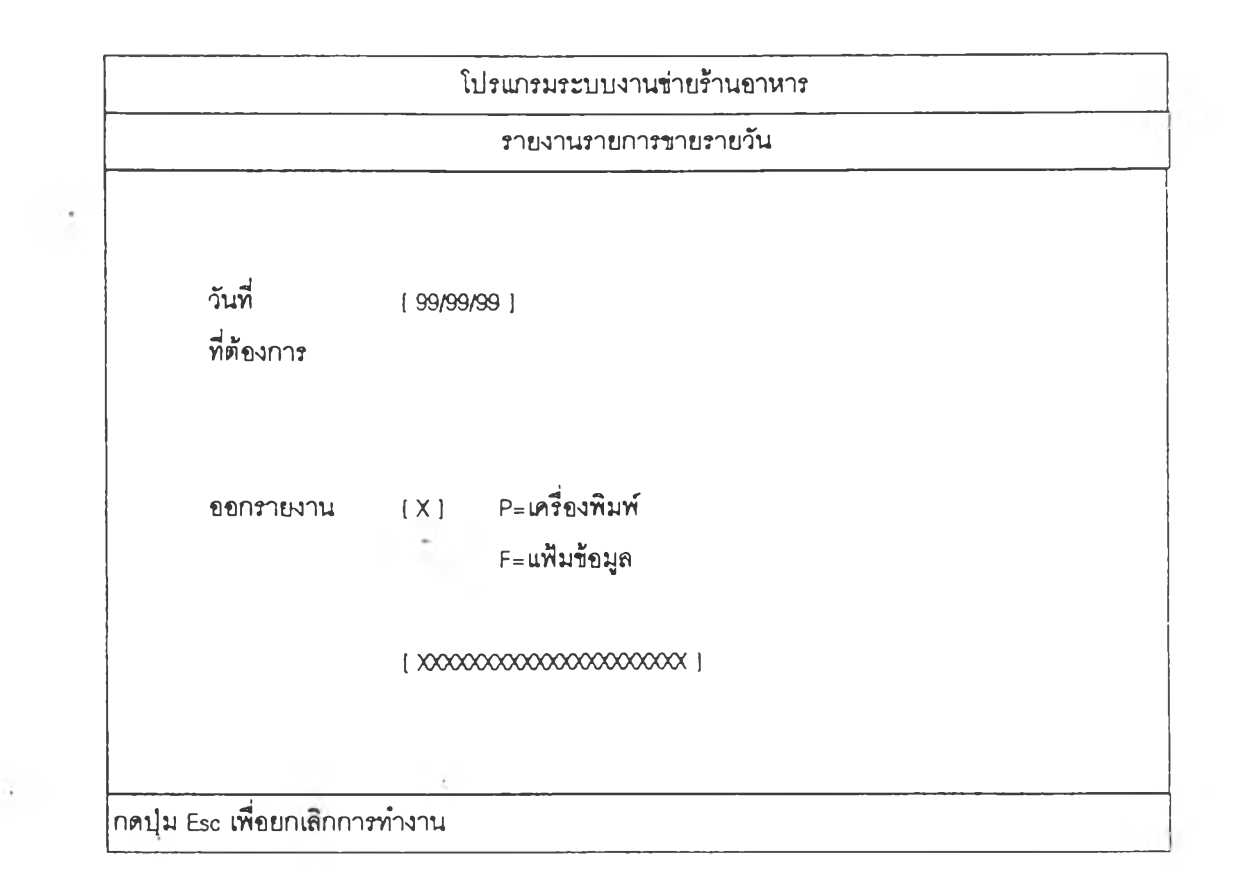

**รูปที่ 4.61 แสดงจอภาพ รายงานรายการขายรายวัน**

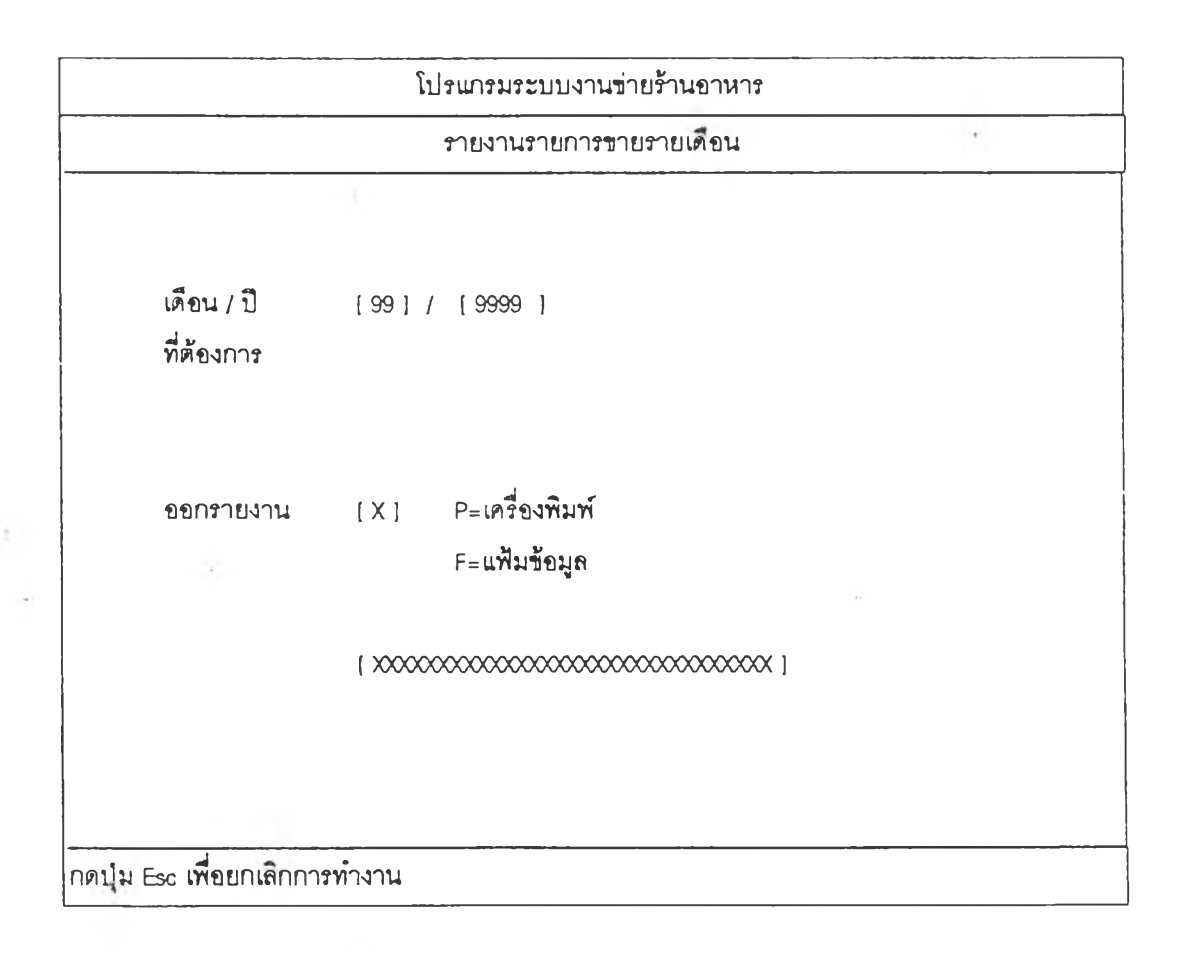

รูปที่ 4.62 แสดงจอภาพรายงานรายการขายรายวัน

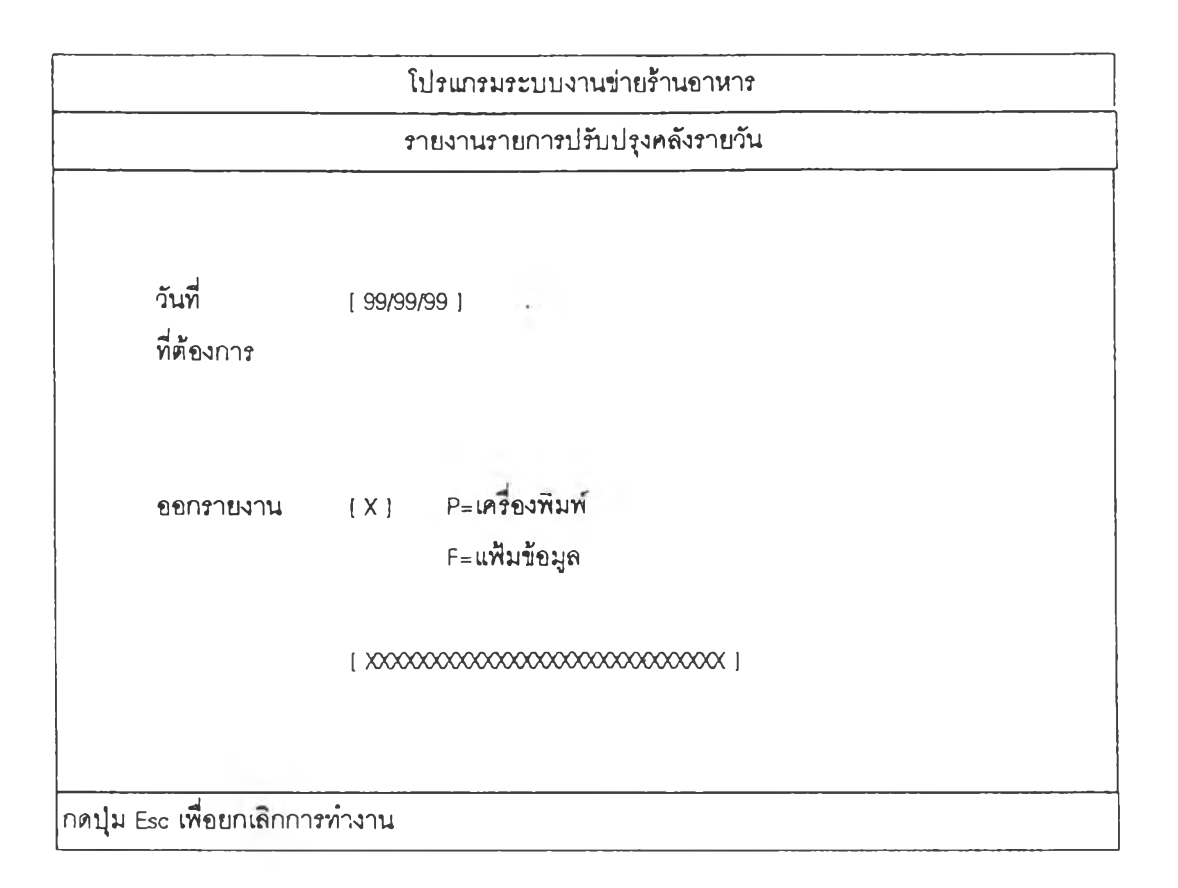

### รูปที่ 4 63 แสดงจอภาพรายงานรายการปรับปรูงคลังรายวัน

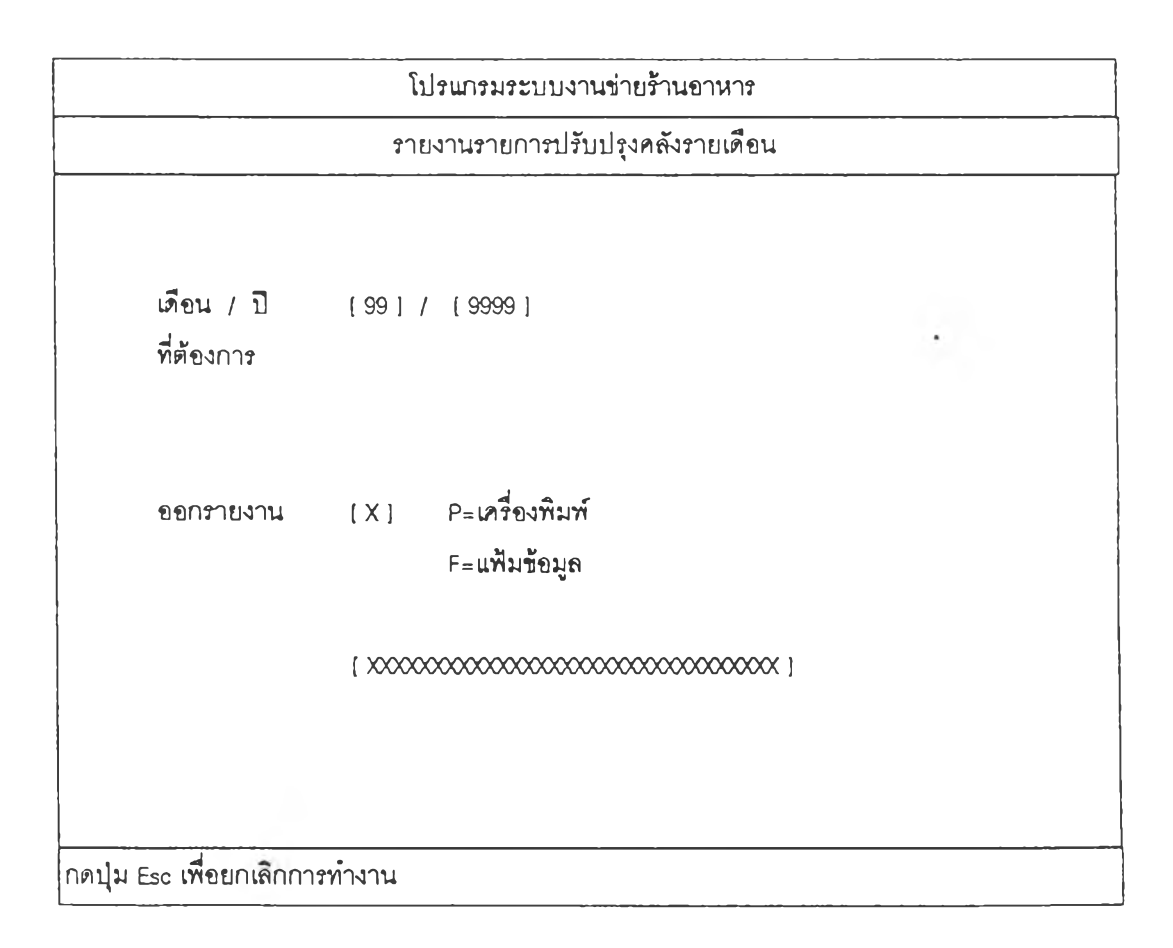

### รูปที่ 4.64 แสดงจอภาพรายงานการปรับปรูงคลังรายเดือน

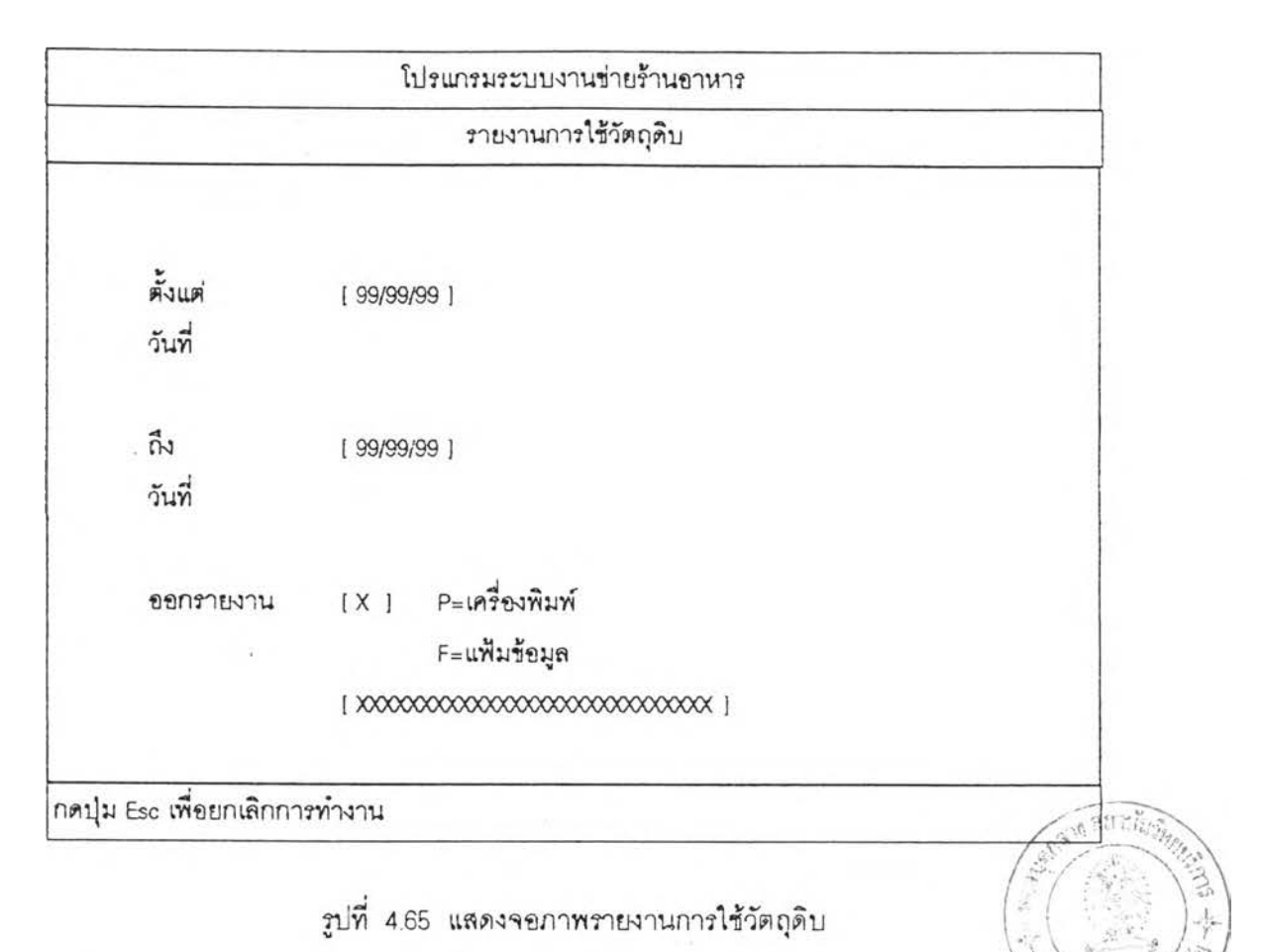

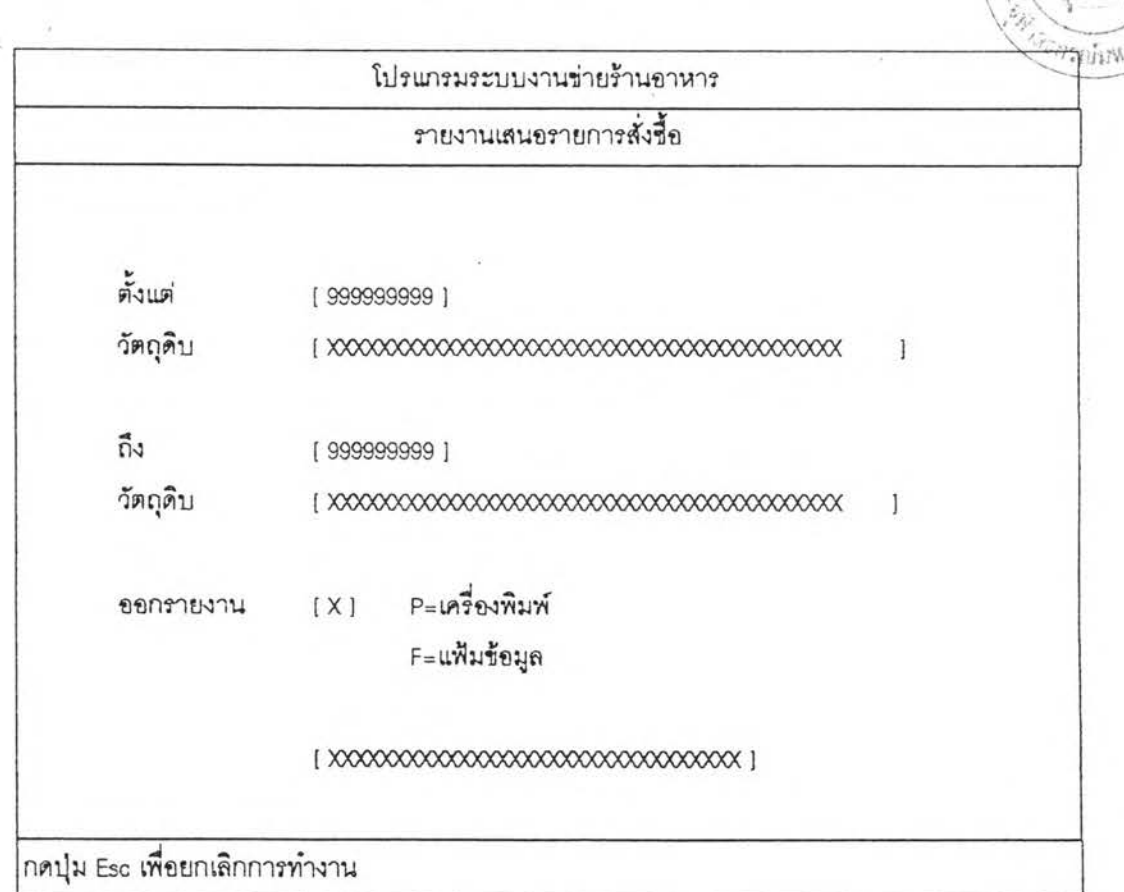

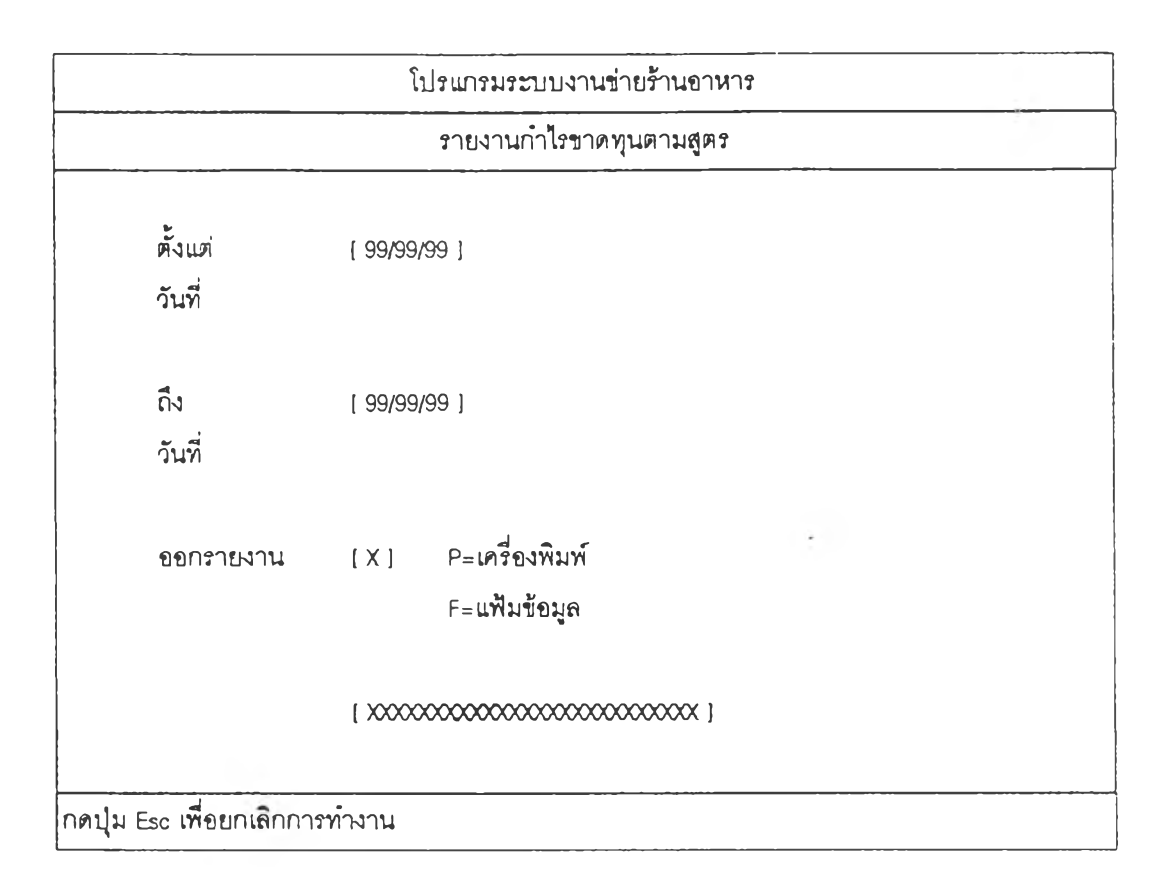

รูปที่ 467 แสดงจอภาพรายงานกำไรขาดทุนตามสูตร

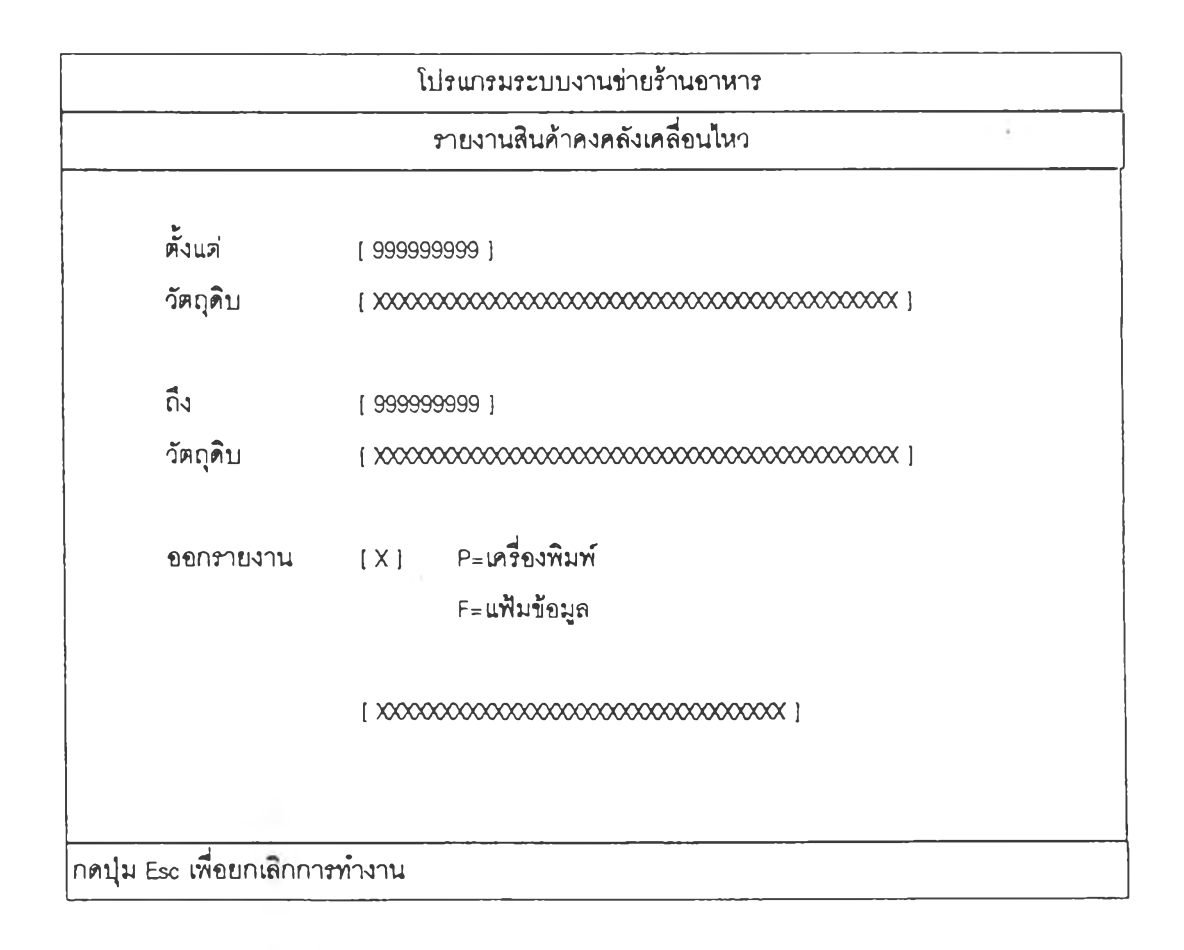

รปที่ 4.68 แสดงจอภาพรายงานสินค้าคงคลังเคลื่อนไหว

4.2.3.2.5 การออกแนบจอภาท โปรแกรมอรรทประใบซน ในจอภาพของการออกราย แบ่งออกเป็น 2 ส่วน คือ

กถ านะของ'โปรแกรมว่าอยู่1ใน'โปรแ ก ๆ มใก ออรถบระ เยชนนนๆ - เซ่น "ในการทำสารองแพิ่มข้อม มูลที่ต่องการทำการสำรองขอมล ส่วนป้าของโปรแกรม ทำหน้าที่ในการบอก ส่านนำ เข้าข้อมูล เงื่อนไขของโปรแกรม อ่านข้อมูล เงีอนไขคึอ ประ เภทของแฟ้มข้อ

จากการออกแบบส่วนต่างๆ ของการใช้งาน การบนที่กรายการเปลี่ยนแปลง ได้ทำการออกแบบในรายละเอียด ดังรูปที่ 4.69 ถึง รูปที่ 4.73

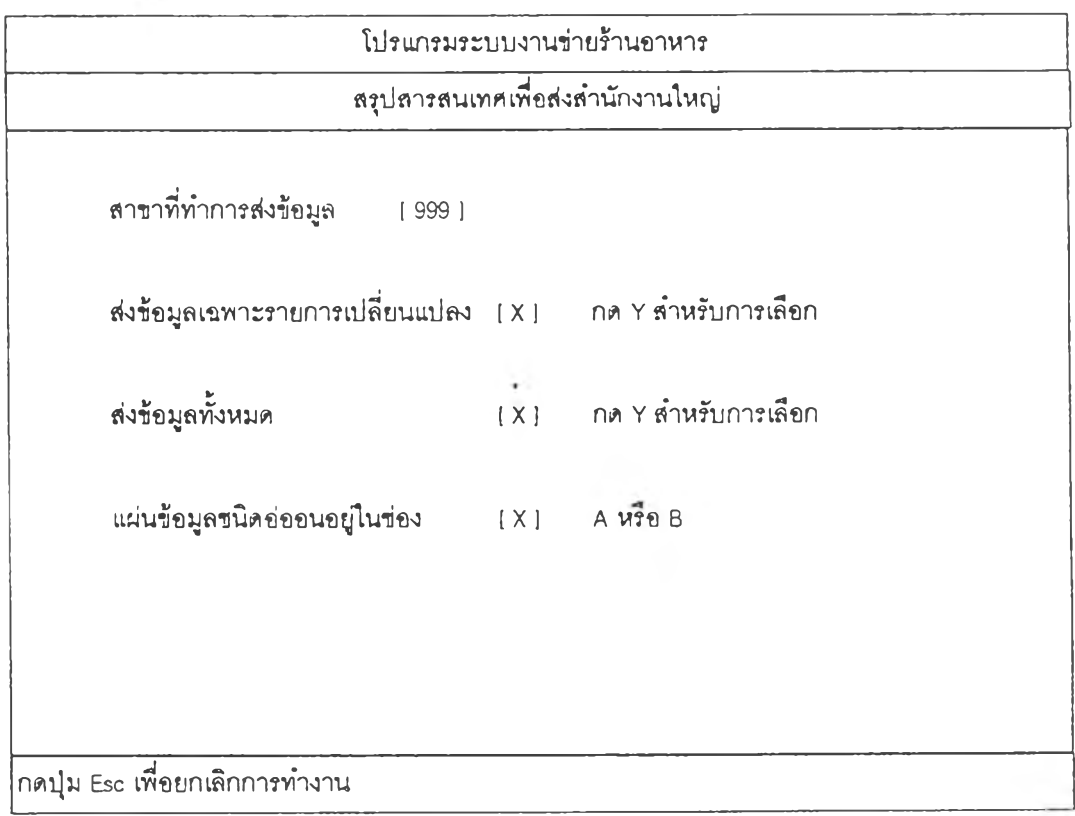

 $\,$ รูปที่ 4.69 แสดงจอภาพสรุปสารสนเทศนำส่งสำนักงานใหญ่

97

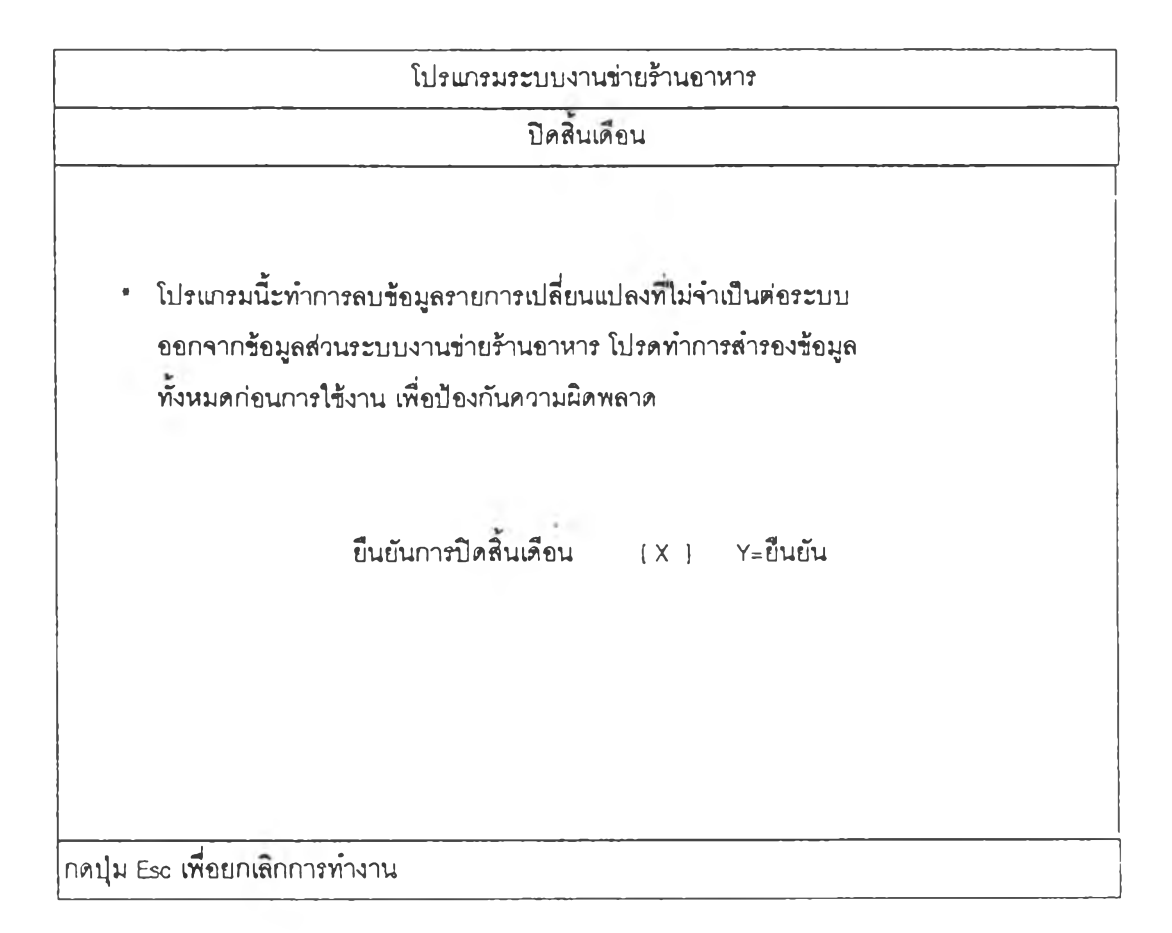

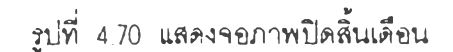

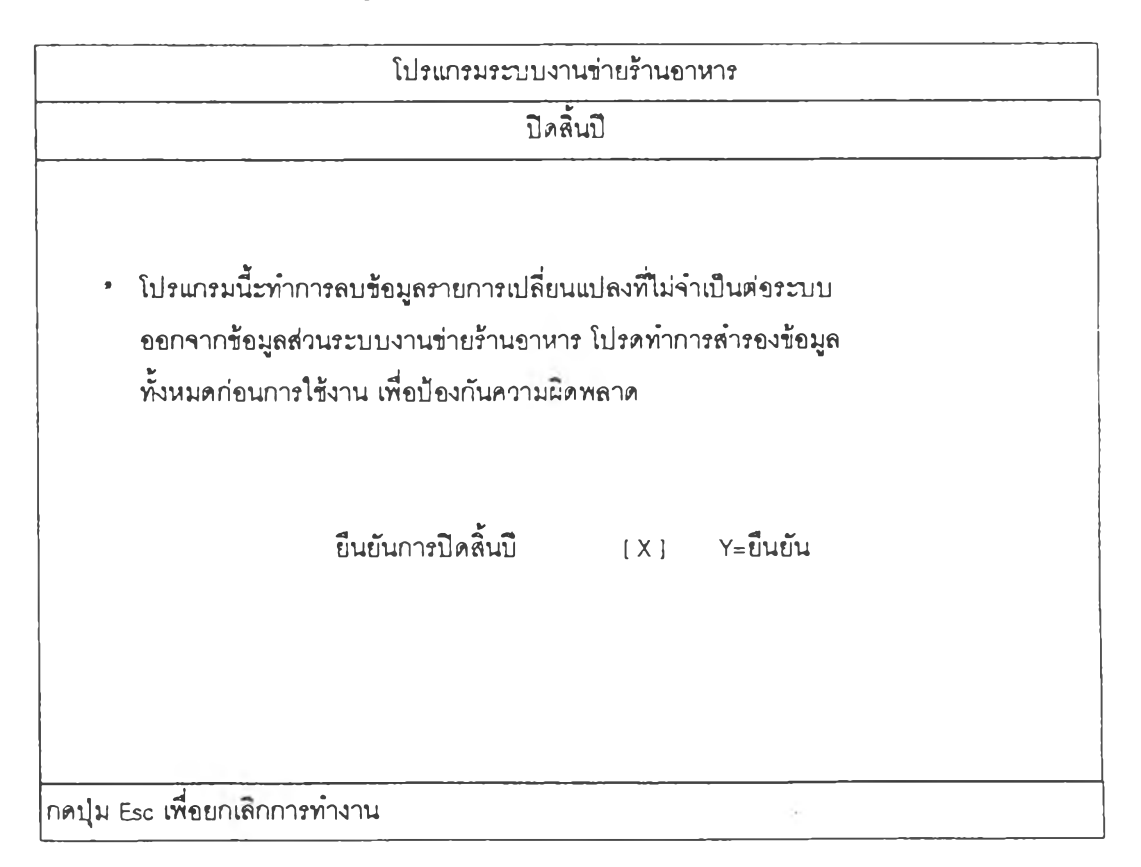

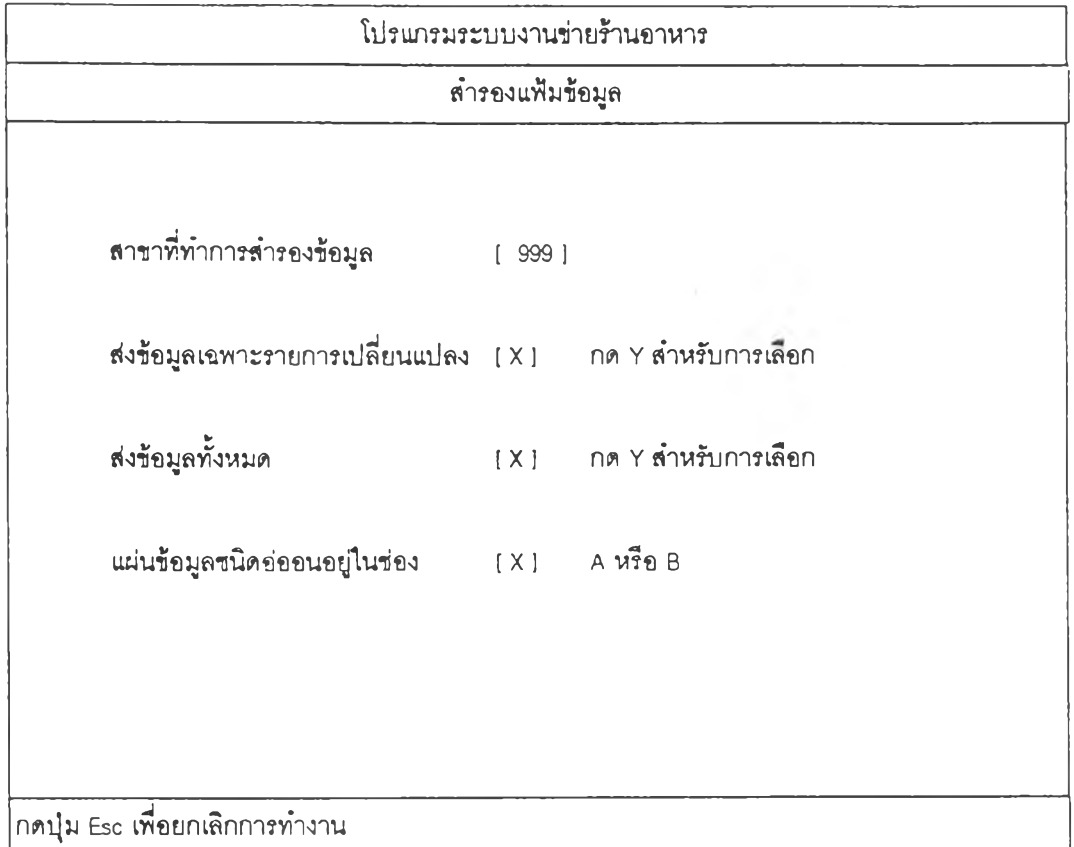

รูปที่ 4.72 แสดงจอภาพสำรองแฟ้มข้อมูล

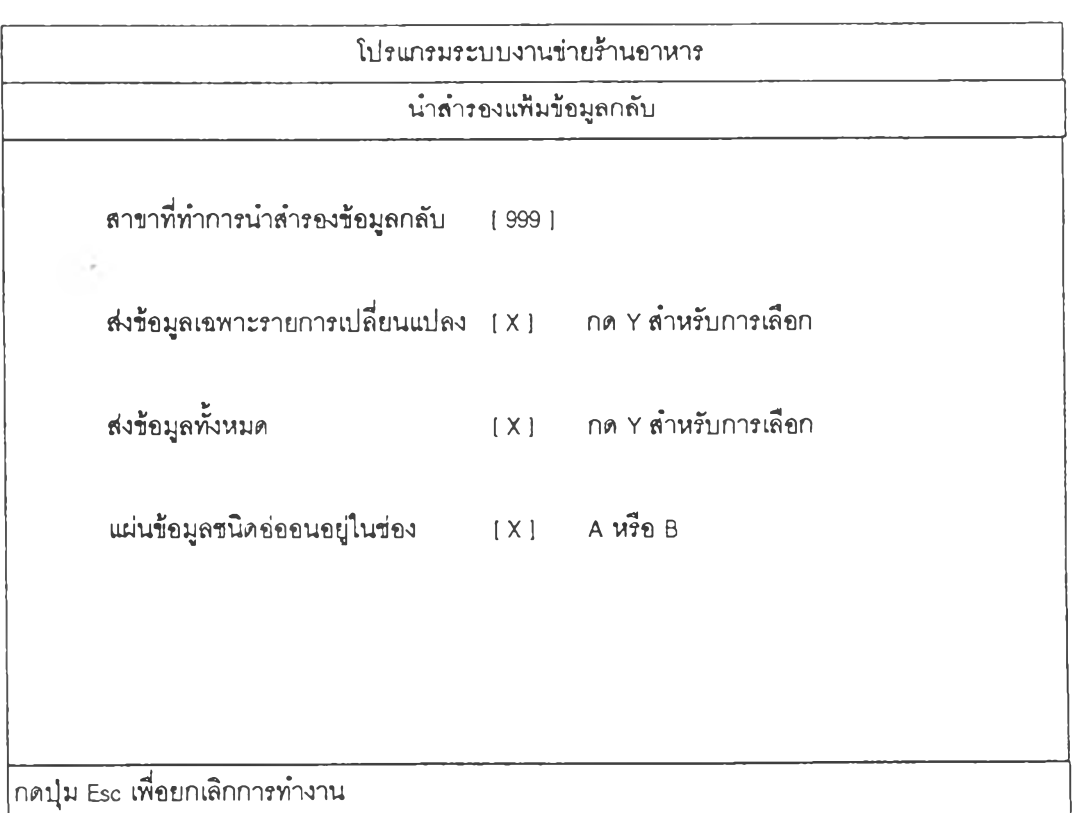

รูปที่ 4.73 แสดงจอภาพนำสำรองแฟ้มข้อมูลกลับ

### 4 .2.4 การออกแบบรายงาน

 $\epsilon$ 

 $4.2.4.1$  การออกแบบรายงานแฟ้มข้อมูลหลัก ดังรูปที่  $4.74$  ถึงรูปที่  $4.78$ 

٠

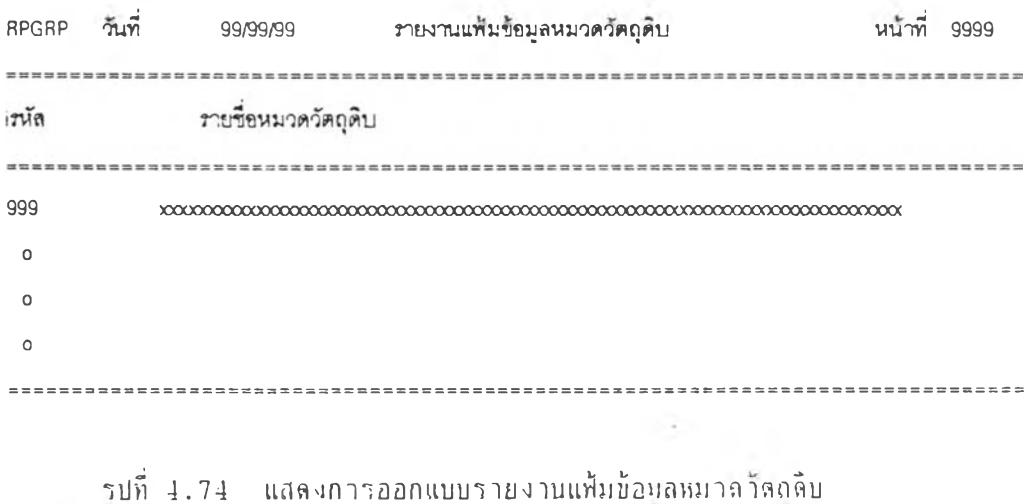

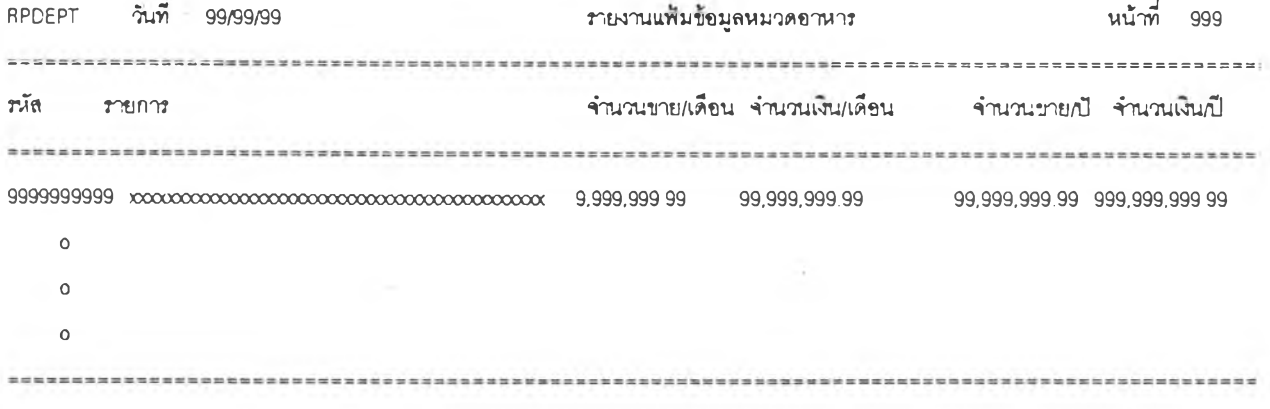

รปที่ 4.75 แสดงการออกแบบรายงานแฟ้มฟ้อมูลหมวลอาหาร

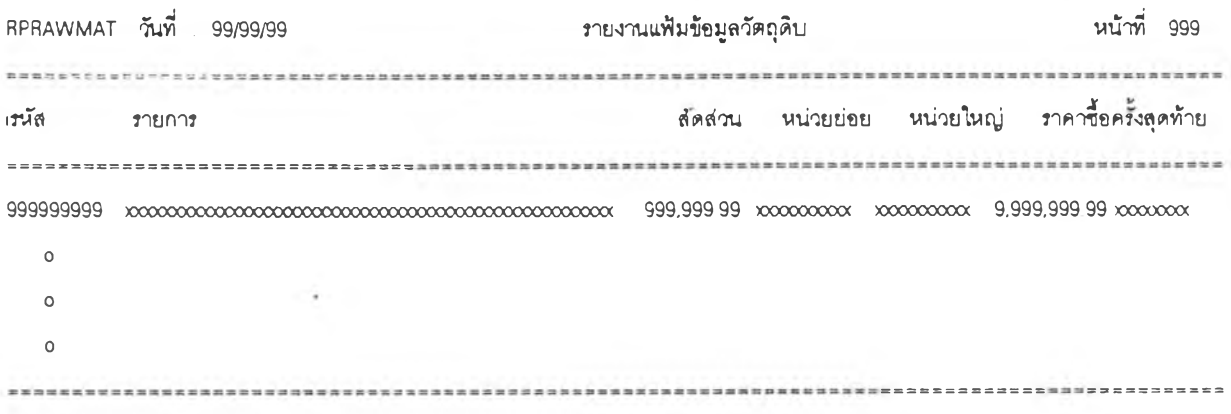

**รูปทั๋ 4 . 7 6 แสตงการออกแซบรายงานแฟ ้มข้อมูทวัดทุดม**

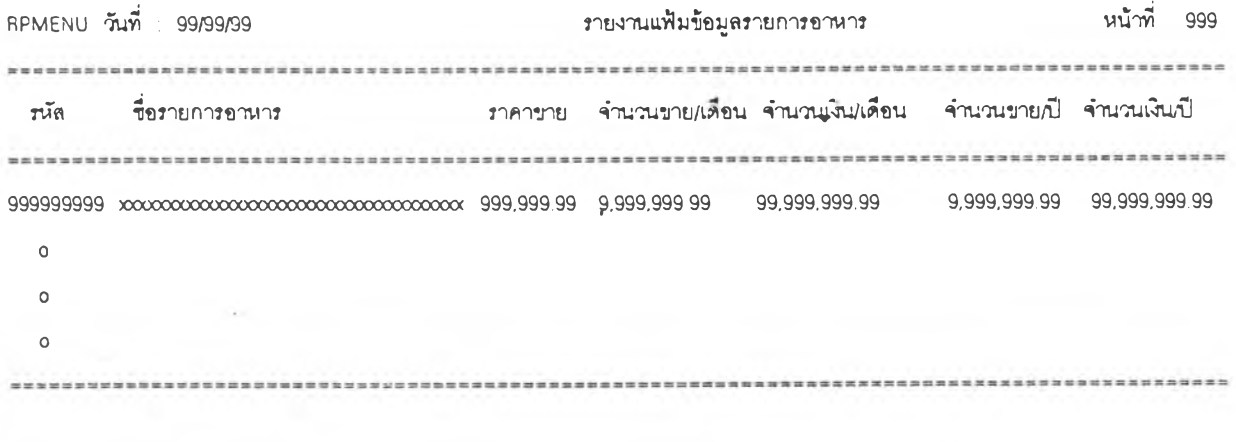

รูปที' 4.77 แลลงการออกแบบรายงานแฟ้มข้อมลรายการอาหาร

**101**

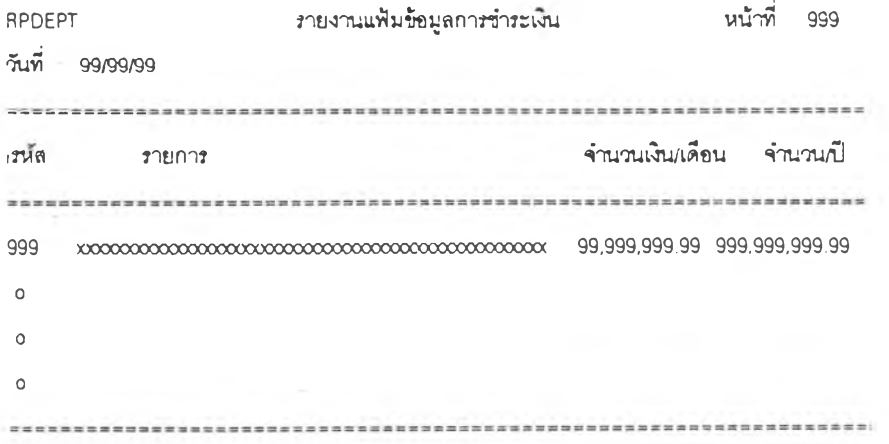

รูปที่ 4.78 แสดงการออกแบบรายงานแฟ้มข้อมูลการชาวะเงิน

4.2.4.2 การออกแบบรายงานรายวน คงรูปที่ 4.79 ถึงรูปที่ 4.93

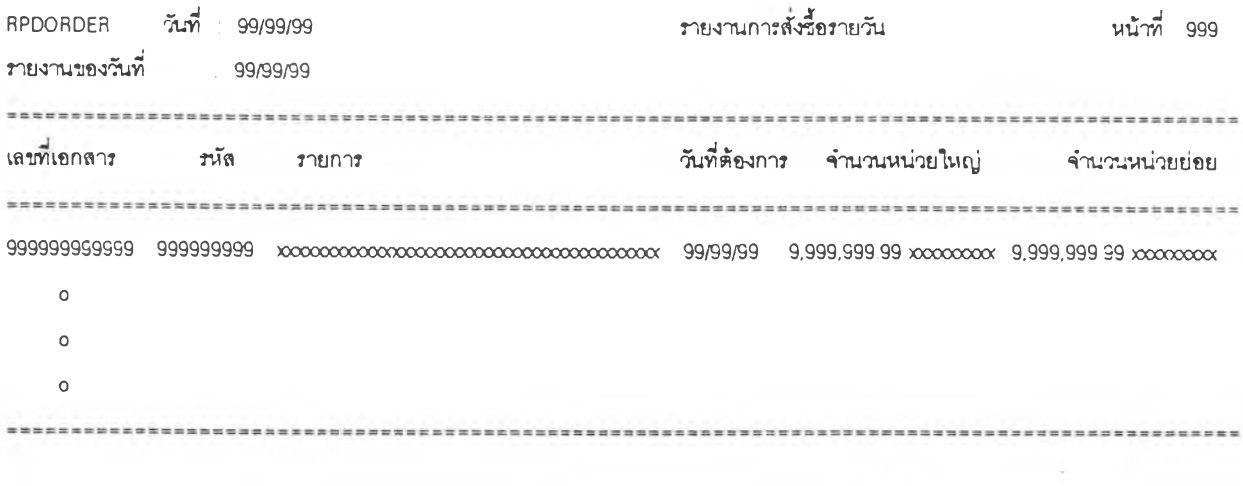

รปที่ 4.79 แสลงการออกแบบรายงานการสั่ง'ซอรายวัน

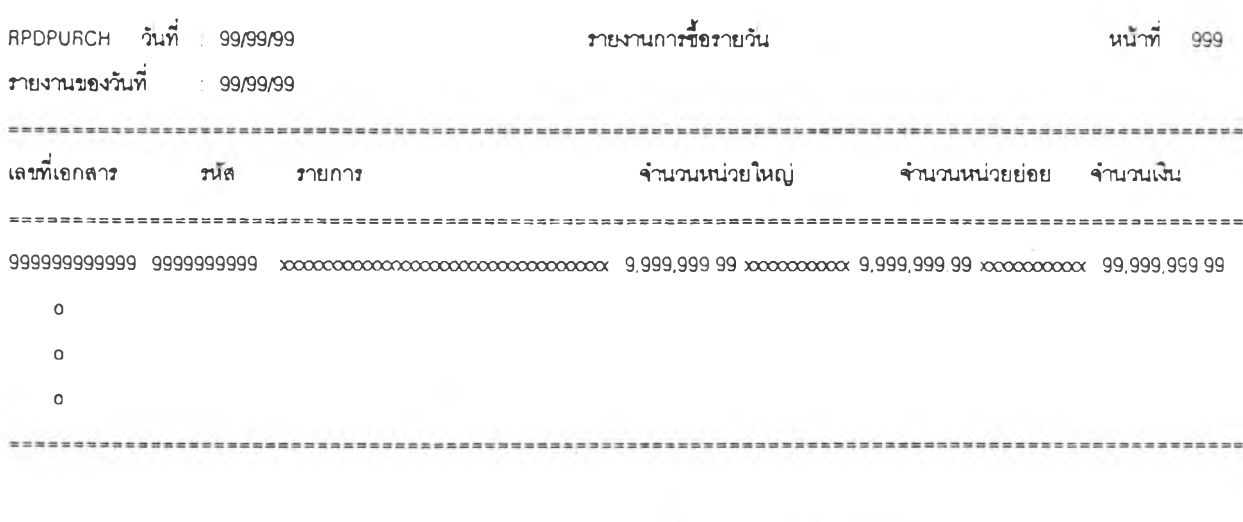

รูปที่ 4.80 แสดงการออกแบบรายงานการซื้อรายวัน

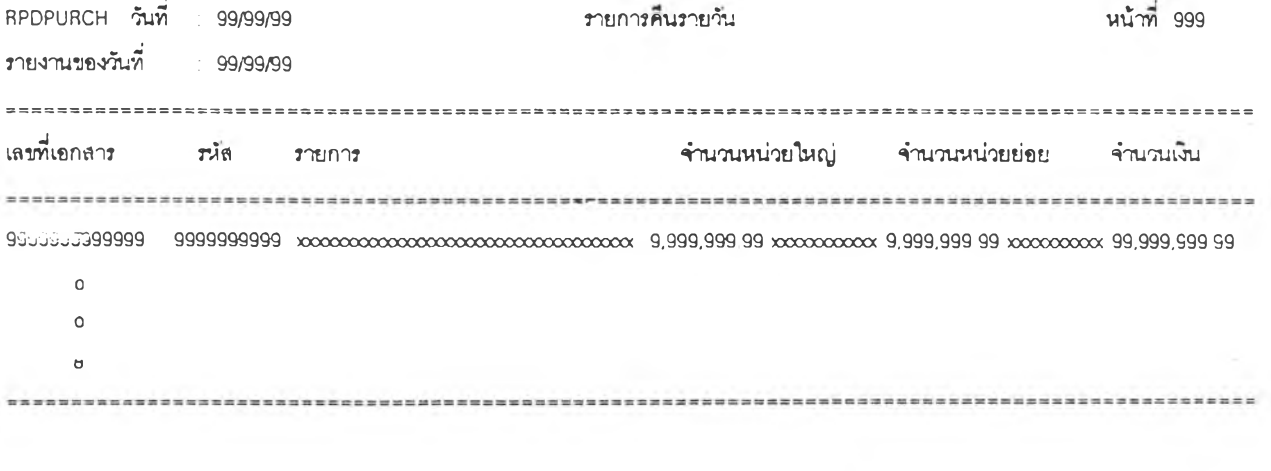

รูปที่ 4.81 แสดงการออกแบบรายงานการคืนรายวัน

103

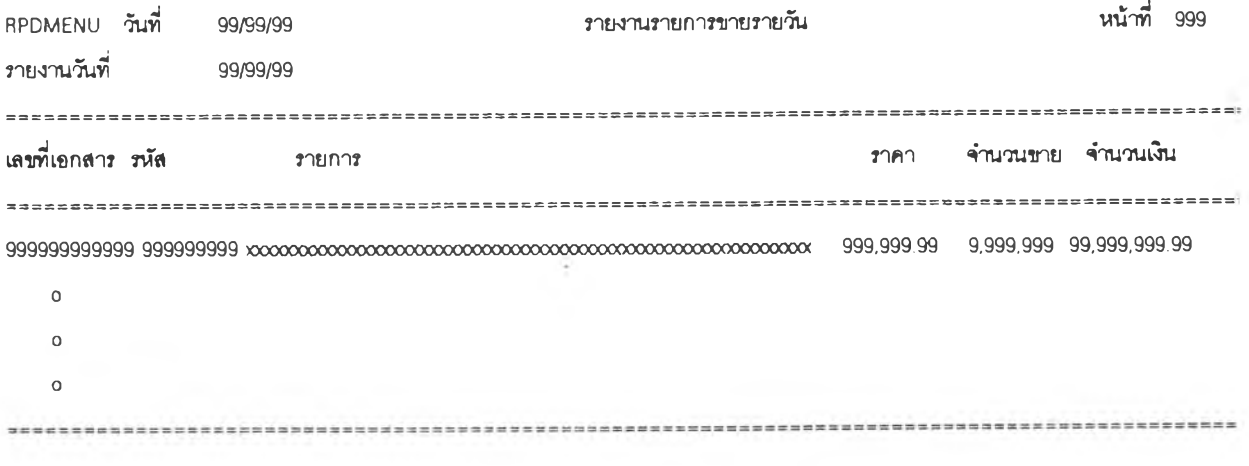

รูปที่ 4.82 แสดงการออกแบบรายงานการขายรายวัน

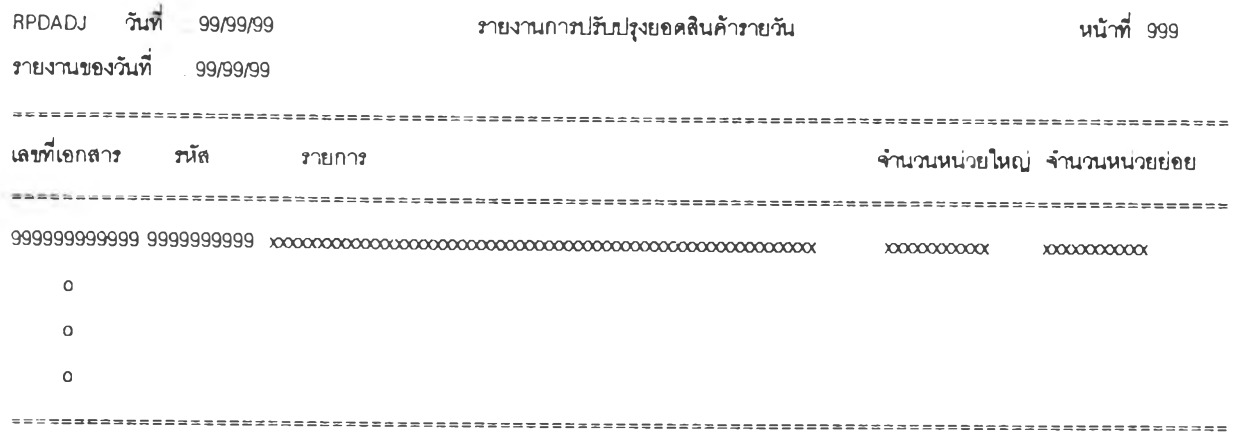

รูปที่ 4.83 แสดงการออกแบบรายงาบการปรับปรุงยอลสินค้ารายวับ

104

4.2.4.3 การออกแบบรายงานราย1ดอน ตังรูปที่ 4.84 กงรูปที่ 4.88

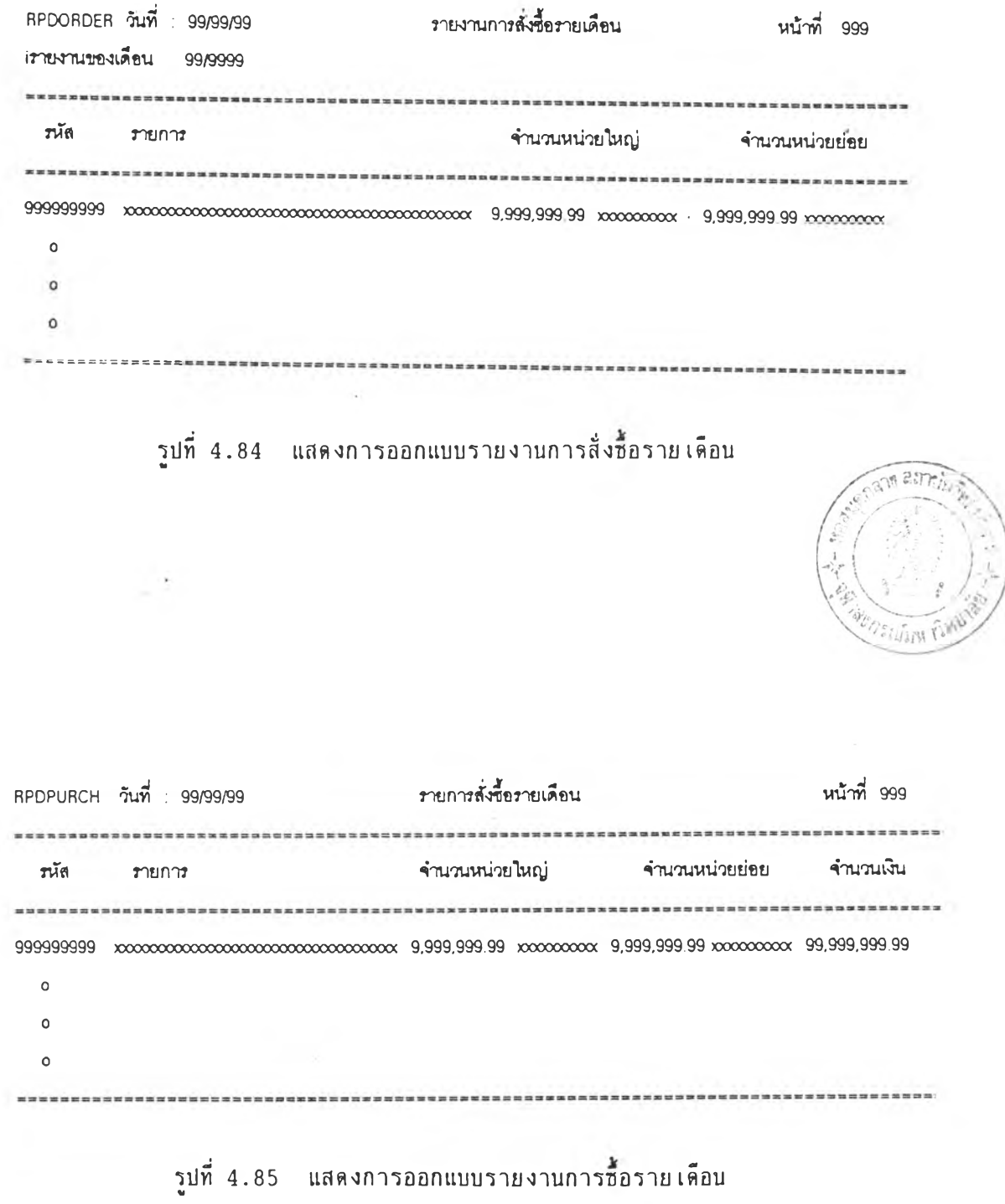

 $\mathcal{A}$ 

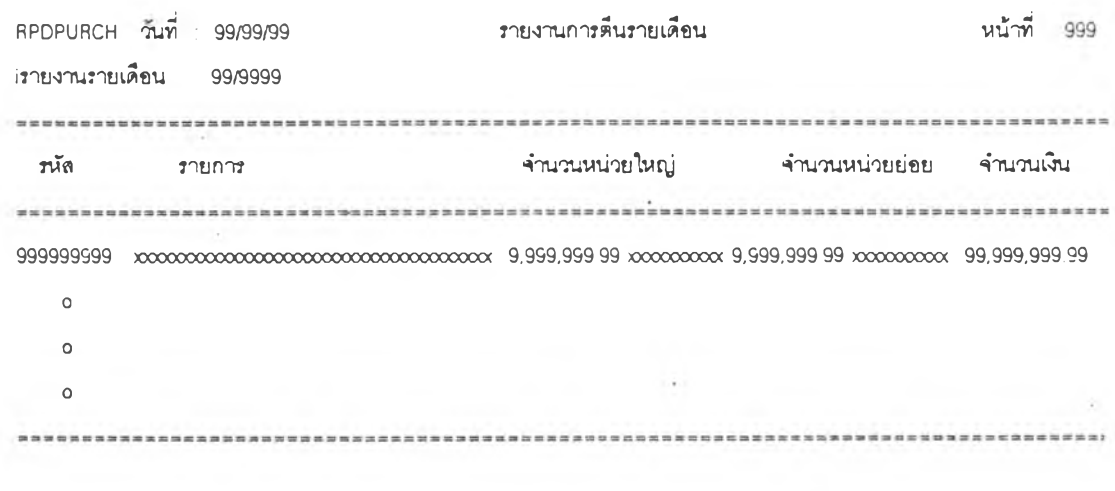

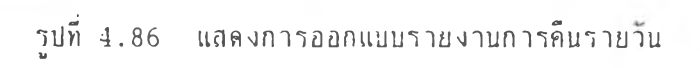

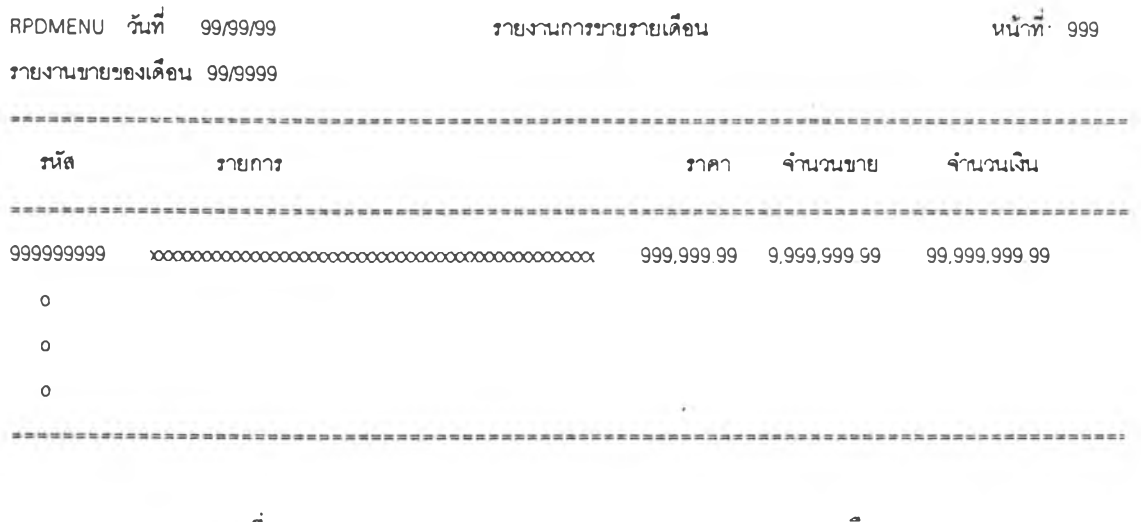

รปทั๋ 4.87 แสลงการออกแบบรายงานการขายราย เดือน

106
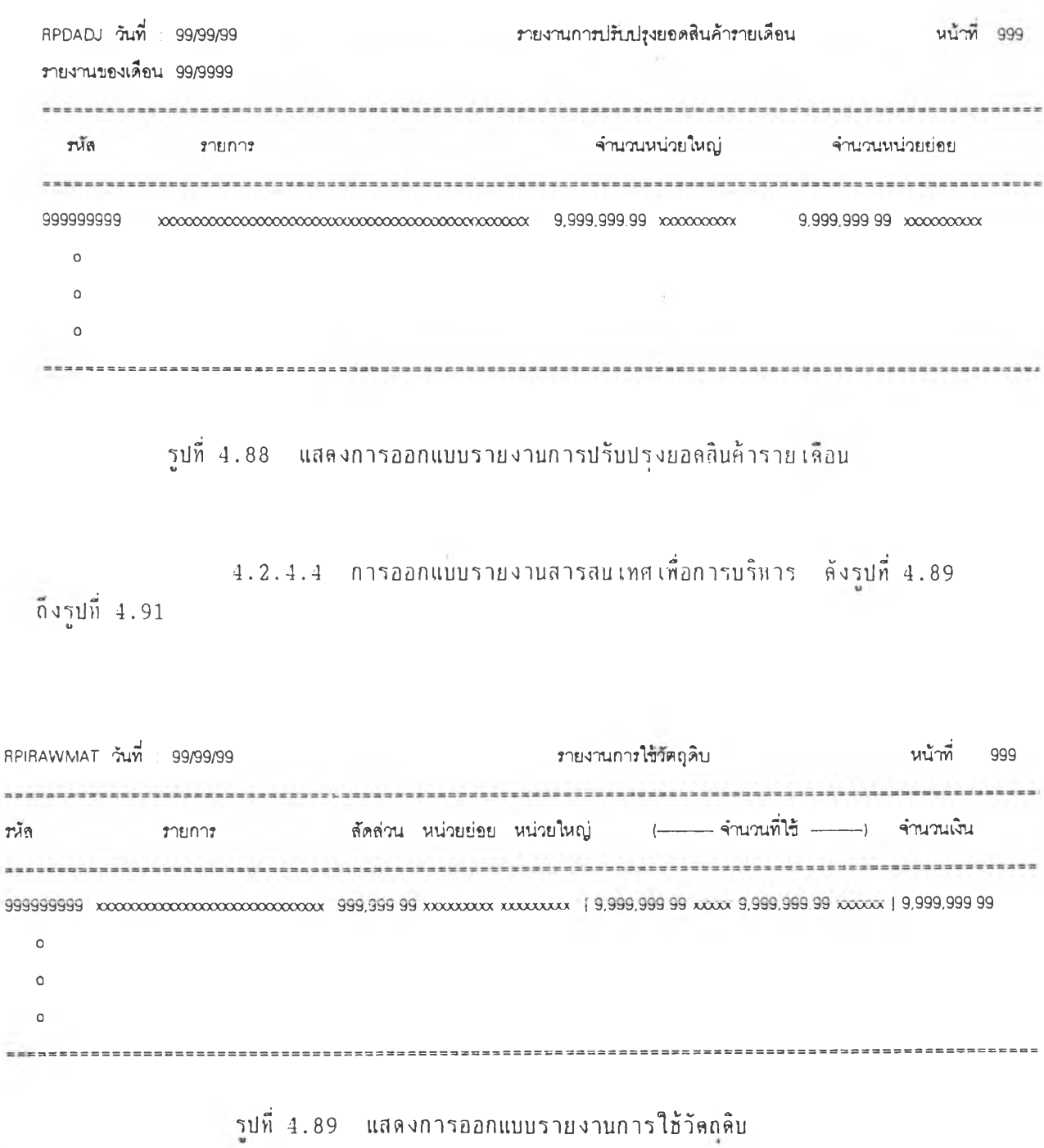

 $\sim$ 

 $\sim$ 

107

 $\sim$ 

RPIPNL วันที่ 99/99/99 รายงานแลดงกำไรขาดทุนตามสูตร หน้าที 999 ราคาขาย จำนวนขาย จำนวนเงินขาย ต้นทุนรวม กำไร/ขาดทุน เรนัส รายการอาหาร 999999999 XXXXXXXXXXXXXXXXXXXXX/CCCOOCCCCOOOOOOOOCXXX 999,99999 9,999,99999 99,999,999 99 9,999,999.99 9,999,999 99  $\circ$  $\circ$  $\circ$ 

**รปที่ 4 .9 0 แส ด งก าร อ อ ก แบ บ ร าย งาน แส ล งก ฯ**ไร**ขาลทนคามสูตร**

RPRAWMAT วันที่ 99/99/99 รายงานเลนอรายการส์งซื้อวัตถุดิบ หน้าที่ 999 --------------------------เรห้ล รายกา? ราคาซื้อครั้งสุดทาย จำนวนที่ควรลั่งซื้อ ส์งซื้อจาก 999999999 XXXXXXXXXXXXXXXXXXXXXXXXXXXXXXXXXXXXXXXXXXXXXXX 9,999,999.99 XXXXXXXXXX 9,999,999.99 x x x x x x x x x x X X X X X  $\alpha$ 0  $\Omega$ รูปที่ 4.91 แสดงการออกแบบรายงานรายการเสนอชื้อ

103

**รุปที่ 4.95**  $4.2.4.5$  การออกแบบรายงานรายการเปลี่ยนแปลง ดังรูปที่  $4.92$  ถึง

109

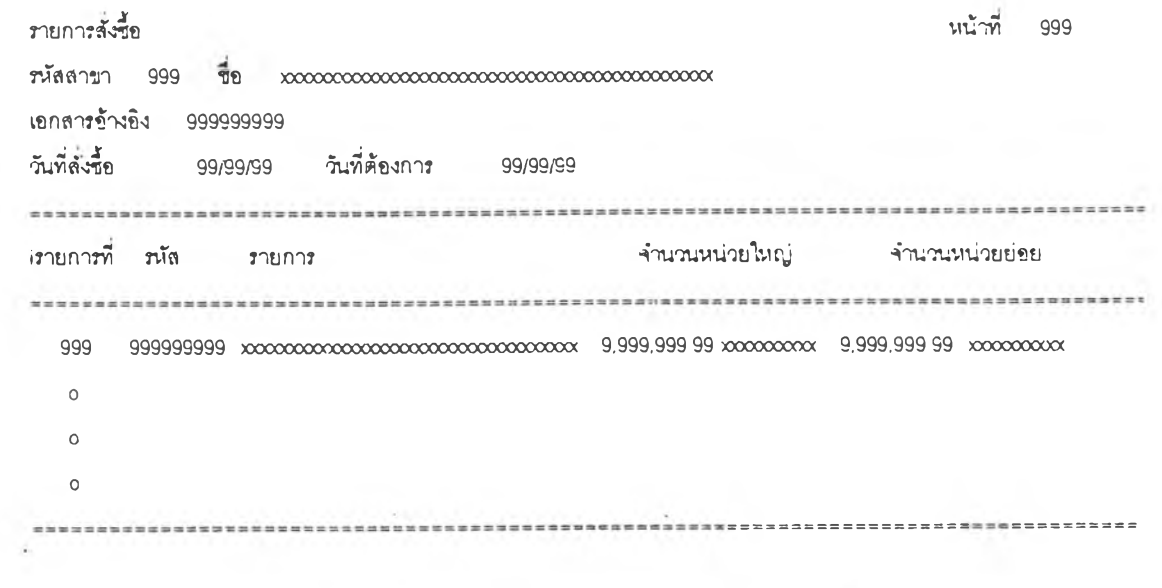

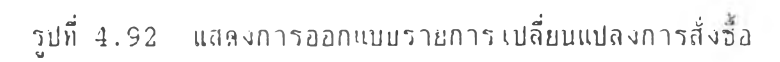

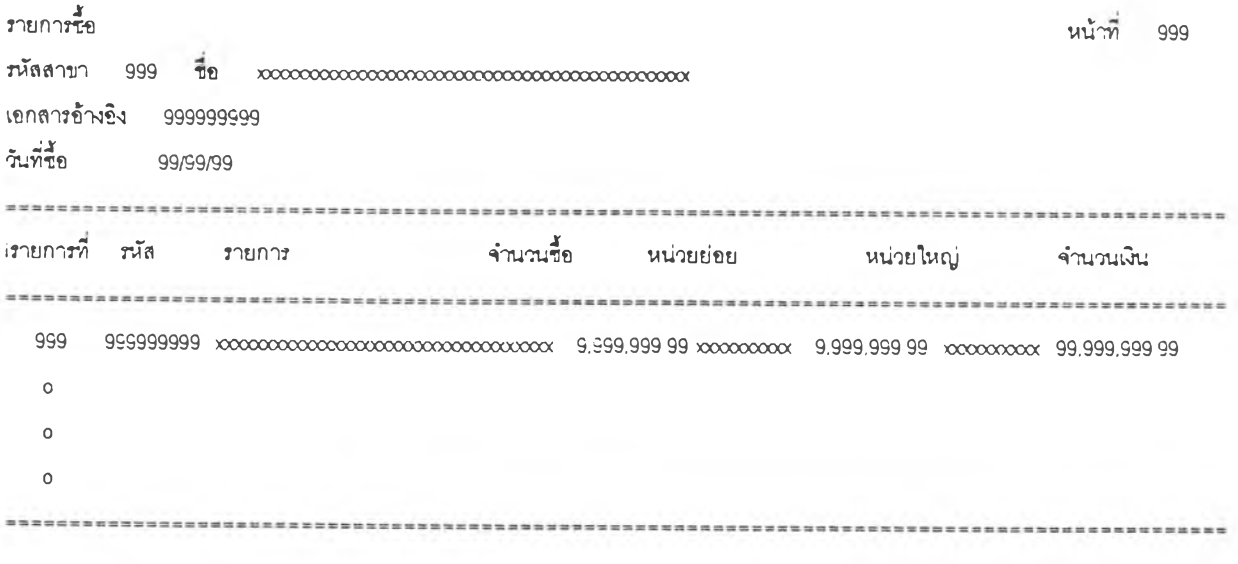

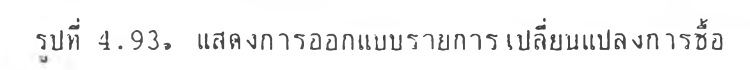

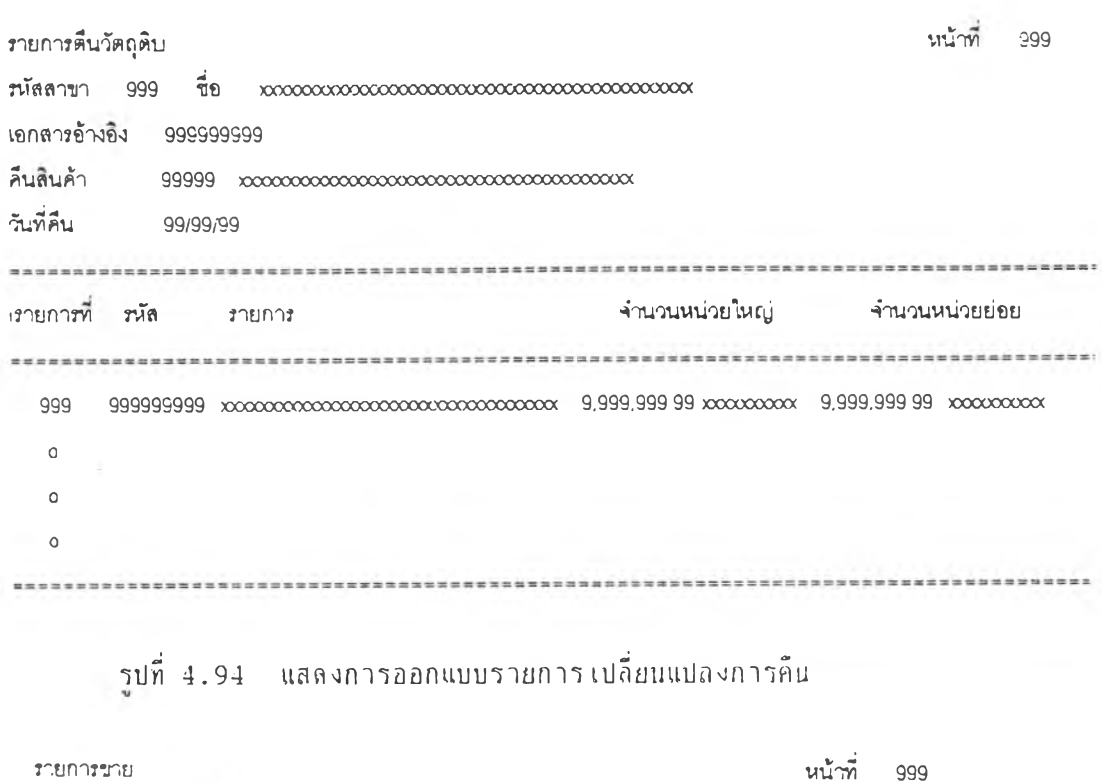

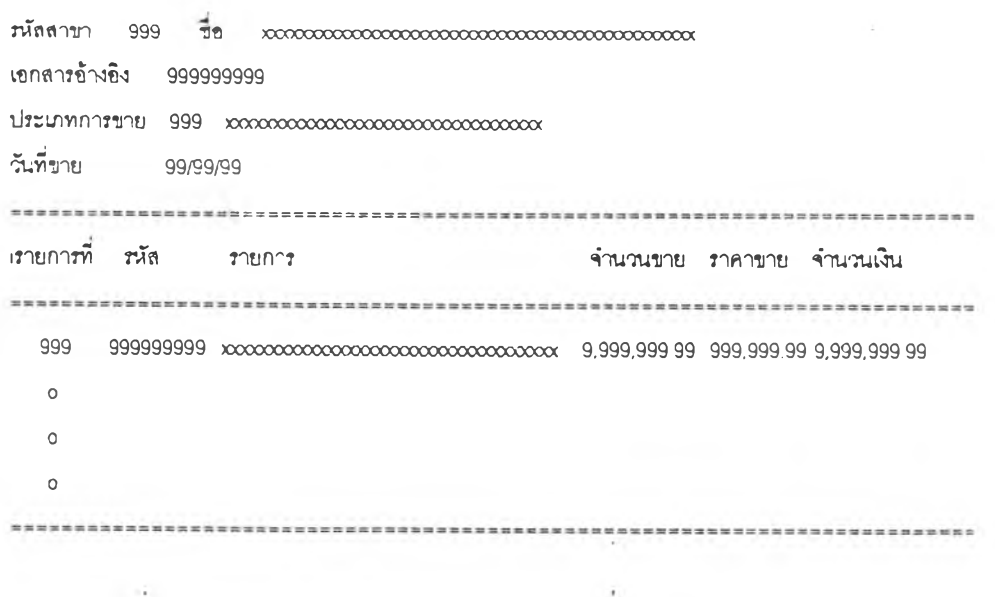

รปทิ 4.95 แสลงการออกแบบรายการเปลิยนแปลงการบาย

**110**

 $\mathcal{A}$